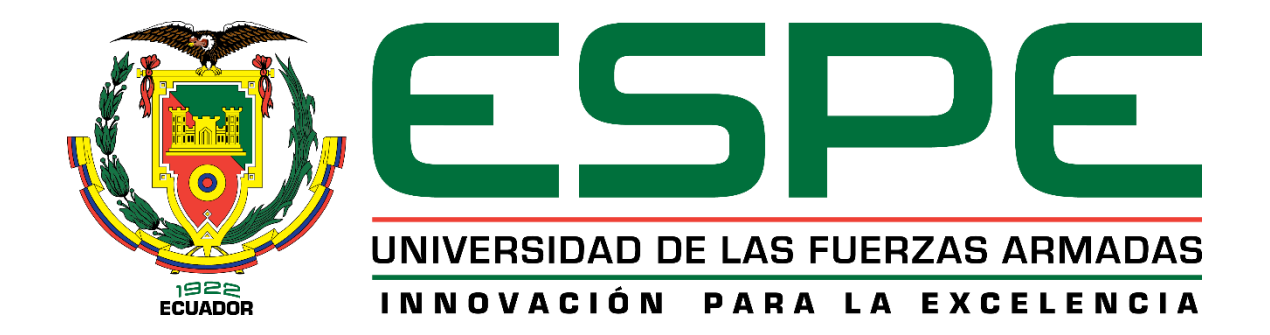

# **DEPARTAMENTO DE ELÉCTRICA Y ELECTRÓNICA**

# **CARRERA DE INGENIERÍA EN SOFTWARE**

# **TRABAJO DE TITULACIÓN, PREVIO A LA OBTENCIÓN DEL TITULO DE INGENIERO EN SOFTWARE**

**TEMA: DESARROLLO DE UNA APLICACIÓN MÓVIL DE LOCALIZACIÓN DE DOCENTES, AULAS ASIGNADAS, ASIGNATURAS Y HORARIOS DE LA CARRERA DE INGENIERÍA EN SOFTWARE, PARA PROPORCIONAR INFORMACIÓN A LAS PERSONAS QUE VISITEN EL CAMPUS GENERAL GUILLERMO RODRÍGUEZ LARA DE LA UNIVERSIDAD DE LAS FUERZAS ARMADAS ESPE-L**

> **AUTOR: MASAPANTA MORENO, STALIN ISRAEL VEGA MOLINA, STHALIN PAUL**

**DIRECTOR: LÓPEZ OTAÑEZ, EDGAR RUBÉN**

**LATACUNGA**

**2018**

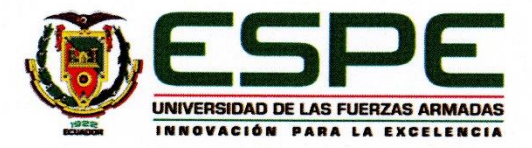

# DEPARTAMENTO DE ELÉCTRICA Y ELECTRÓNICA **CARRERA DE INGENIERÍA EN SOFTWARE**

#### **CERTIFICADO DEL DIRECTOR**

Certifico que el trabajo de titulación, "DESARROLLO DE UNA APLICACIÓN MÓVIL DE LOCALIZACIÓN DE DOCENTES, AULAS ASIGNADAS, ASIGNATURAS Y HORARIOS DE LA CARRERA DE INGENIERÍA EN SOFTWARE, PARA PROPORCIONAR INFORMACIÓN A LAS PERSONAS QUE VISITEN EL CAMPUS GENERAL GUILLERMO RODRÍGUEZ LARA DE LA UNIVERSIDAD DE LAS FUERZAS ARMADAS ESPE-L", fue realizado por los señores: Stalin Israel Masapanta Moreno y Sthalin Paul Vega Molina el mismo que ha sido revisado en su totalidad, analizado por la herramienta de verificación de similitud de contenido; por lo tanto cumple con lo requisitos teóricos, científicos, técnicos, metodológicos y legales establecidos por la Universidad de las Fuerzas Armadas ESPE, razón por la cual me permito acreditar y autoriza para que lo sustente públicamente.

Latacunga, 25 de junio del 2018

Puten

ING. EDGAR RUBÉN LÓPEZ O. C.C. 0502002413 **DIRECTOR DEL PROYECTO** 

ii

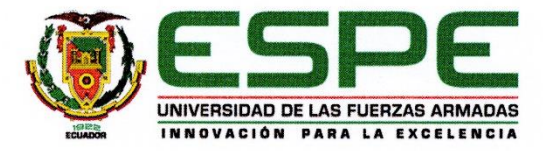

西

#### **DEPARTAMENTO DE ELÉCTRICA Y ELECTRÓNICA**

#### **CARRERA DE INGENIERÍA EN SOFTWARE**

#### **AUTORÍA DE RESPONSABILIDAD**

Nosotros, MASAPANTA MORENO STALIN ISRAEL, con cédula de identidad N° 0503514598 y VEGA MOLINA STHALIN PAUL, con cédula de identidad N° 0503311938, declaramos que el contenido, ideas y criterios del trabajo de titulación: "DESARROLLO DE UNA APLICACIÓN MÓVIL DE LOCALIZACIÓN DE DOCENTES. AULAS ASIGNADAS, ASIGNATURAS Y HORARIOS DE LA CARRERA DE INGENIERÍA EN SOFTWARE, PARA PROPORCIONAR INFORMACIÓN A LAS PERSONAS QUE VISITEN EL CAMPUS GENERAL GUILLERMO RODRÍGUEZ LARA DE LA UNIVERSIDAD DE LAS FUERZAS ARMADAS ESPE-L", es de nuestra autoría y responsabilidad, cumpliendo con los requisitos teóricos, científicos, técnicos, metodológicos y legales establecidos por la Universidad de las Fuerzas Armadas ESPE, respetando los derechos intelectuales de terceros y referenciando las citas bibliográficas.

Consecuentemente el contenido de la investigación mencionada es veraz.

Latacunga, 25 de junio del 2018

Sthalin Paul Vega Molina C.C: 0503311938

Stalin Israel Masapanta Moreno C.C: 0503514598

iii.

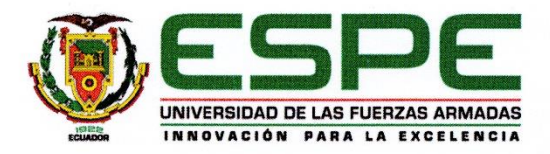

通

# **DEPARTAMENTO DE ELÉCTRICA Y ELECTRÓNICA CARRERA DE INGENIERÍA EN SOFTWARE**

#### **AUTORIZACIÓN**

Nosotros, MASAPANTA MORENO STALIN ISRAEL y VEGA MOLINA STHALIN PAUL, autorizamos a la Universidad de las Fuerzas Armadas ESPE publicar el trabajo de titulación "DESARROLLO DE UNA APLICACIÓN MÓVIL DE LOCALIZACIÓN DE DOCENTES, AULAS ASIGNADAS, ASIGNATURAS Y HORARIOS DE LA CARRERA DE INGENIERÍA EN SOFTWARE, PARA PROPORCIONAR INFORMACIÓN A LAS PERSONAS QUE VISITEN EL CAMPUS GENERAL GUILLERMO RODRÍGUEZ LARA DE LA UNIVERSIDAD DE LAS FUERZAS ARMADAS ESPE-L" en el Repositorio Institucional, cuyo contenido, ideas y criterios son de nuestra responsabilidad.

Latacunga, 25 de junio del 2018

Sthalin Paul Vega Molina C.C: 0503311938

Stalin Israel Masapanta Moreno C.C: 0503514598

iv

## **DEDICATORIA**

<span id="page-4-0"></span>Dedico este proyecto de investigación a toda mi familia y amigos, principalmente a mis padres por darme la vida y por ser el pilar fundamental en todo lo que soy, en toda mi educación, tanto académica, como de la vida. A mis abuelos y hermanos que siempre han estado brindándome su apoyo incondicional y por compartir conmigo buenos y malos momentos. Por último, a esos verdaderos amigos que sin esperar algo a cambio compartieron su conocimiento, alegrías y tristezas durante todos estos años.

A todos ellos se los agradezco desde el fondo de mi alma.

Stalin Masapanta

## **AGREDECIMIENTO**

<span id="page-5-0"></span>Le agradezco a Dios por ser mi fortaleza y por brindarme una vida llena de aprendizajes. Agradezco a mi familia por apoyarme en todo momento, y por haberme dado la oportunidad de tener una excelente educación en el transcurso de mi vida.

Mis agradecimientos a mi directo de Proyecto, Ing. Rubén López, por su valiosa dirección y apoyo para seguir este camino y llegar a la conclusión de este. Cuya experiencia y educación han sido mi fuente de motivación.

A Paul por haber sido un excelente compañero de proyecto y amigo, por haberme tenido la paciencia necesaria y por motivarme a seguir adelante en los momentos de desesperación. Gracias a mis amigos por confiar y creer en mí, por haber hecho de mi etapa universitaria un trayecto de vivencia que nunca olvidaré.

A la Universidad de las Fuerzas Armadas ESPE-L, prestigiosa institución, por haberme aceptado ser parte de ella y abierto las puertas de su seno científico, para poder estudiar mi carrera, así como también a los diferentes docentes que brindaron sus conocimientos y su apoyo para seguir adelante día a día.

Stalin Masapanta

## **DEDICATORIA**

<span id="page-6-0"></span>Dedico este proyecto de investigación a mis queridos padres quienes, con su amor y su paciencia, han sido mi guía y apoyo constante en cada transcurso de mi vida, sin ellos nada de esto hubiera sido posible. Ellos fueron mi fuente de inspiración y pilares fundamentales desde mis primeros pasos hasta la consecución de mis objetivos personales y profesionales hoy en día. A mi hermano Dilan quién con su fortaleza y admiración ha sabido brindarme su apoyo en los momentos difíciles y por reír en las épocas de felicidad.

A los maestros, que con su dedicación y ahínco me ayudaron a forjar el camino a lo largo de mi vida universitaria.

Finalmente, a Dios por dame el intelecto, la sabiduría y la luz necesaria para tomar las mejores decisiones en mi vida y afrontar eventualidades del día a día.

Paul Vega

## **AGRADECIMIENTO**

<span id="page-7-0"></span>Agradezco a mis padres, por brindarme su amor incondicional, por no dejar que me rinda nunca, por ser mi fuerza, mi motivación y mi razón de seguir adelante; a mi compañero Stalin por haberme regalado su valiosa amistad durante todos estos años y por todo su esfuerzo en la elaboración del proyecto de investigación. A mi director de proyecto, por su guía permanente y a todos los maestros en general que compartieron sus conocimientos conmigo durante toda la carrera.

Por último, quiero extender mi agradecimiento a la Universidad de las Fuerzas Armadas – ESPE extensión Latacunga por convertirse en mi alma máter, formándome como un verdadero profesional y lo más importante como un excelente ser humano.

Paul Vega

# <span id="page-8-0"></span>ÍNDICE DE CONTENIDOS

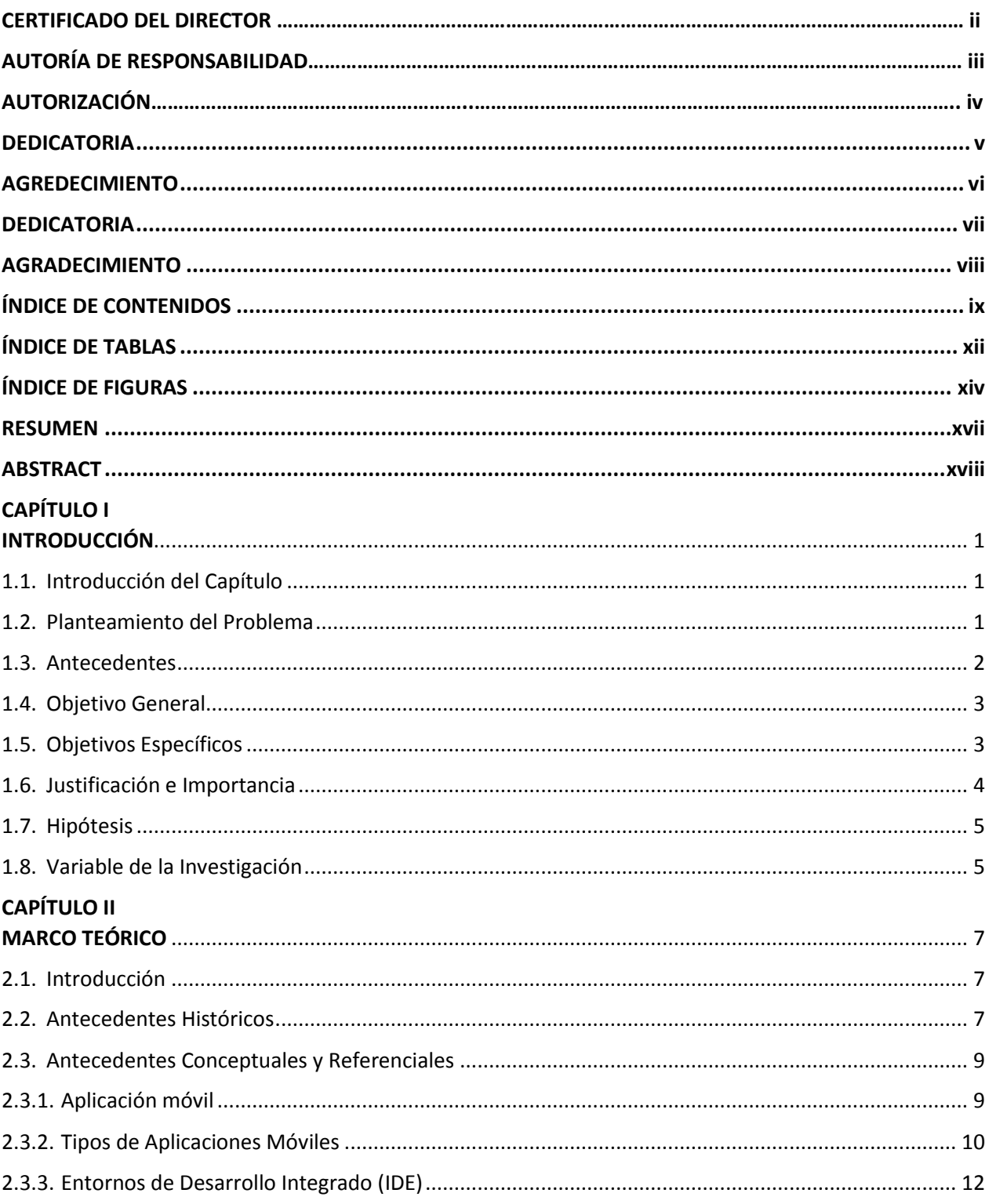

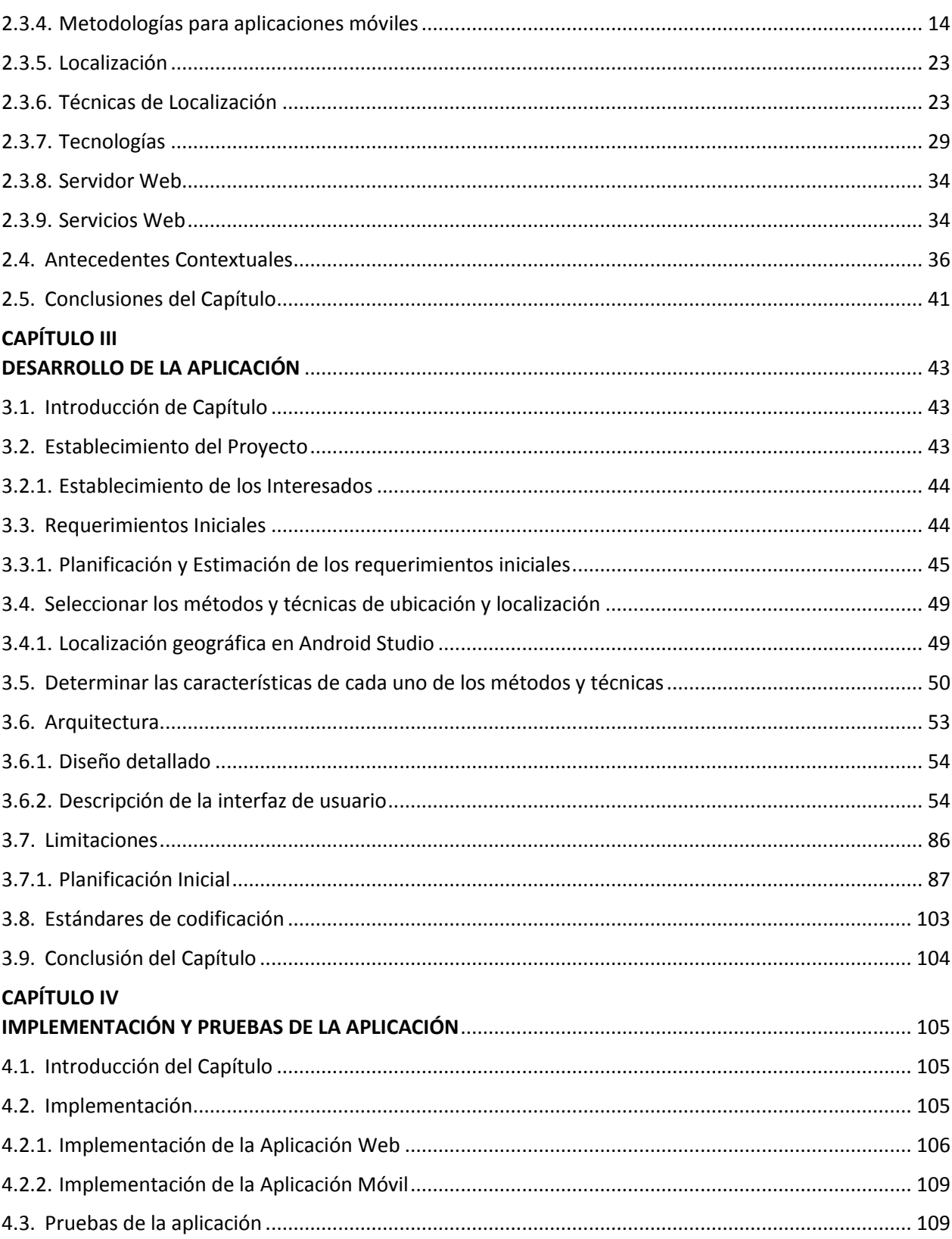

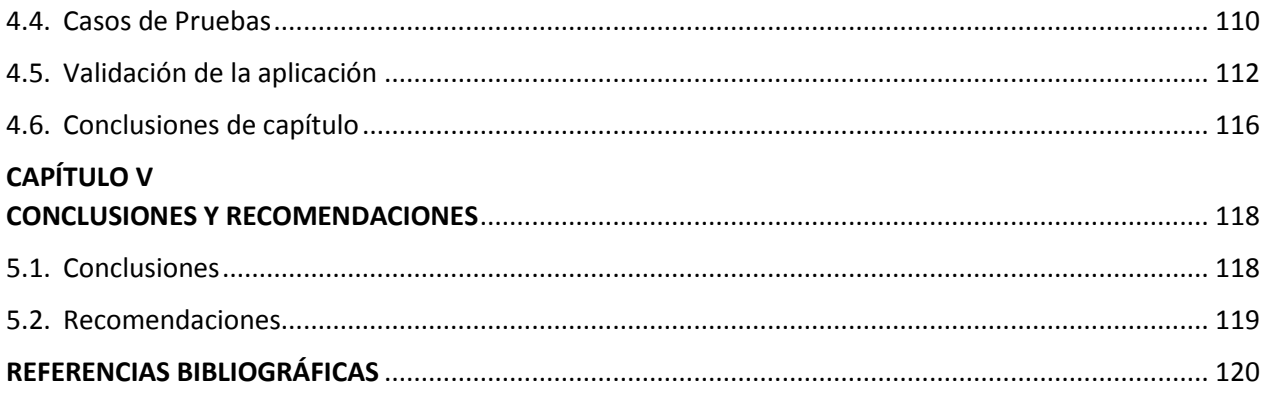

# <span id="page-11-0"></span>**ÍNDICE DE TABLAS**

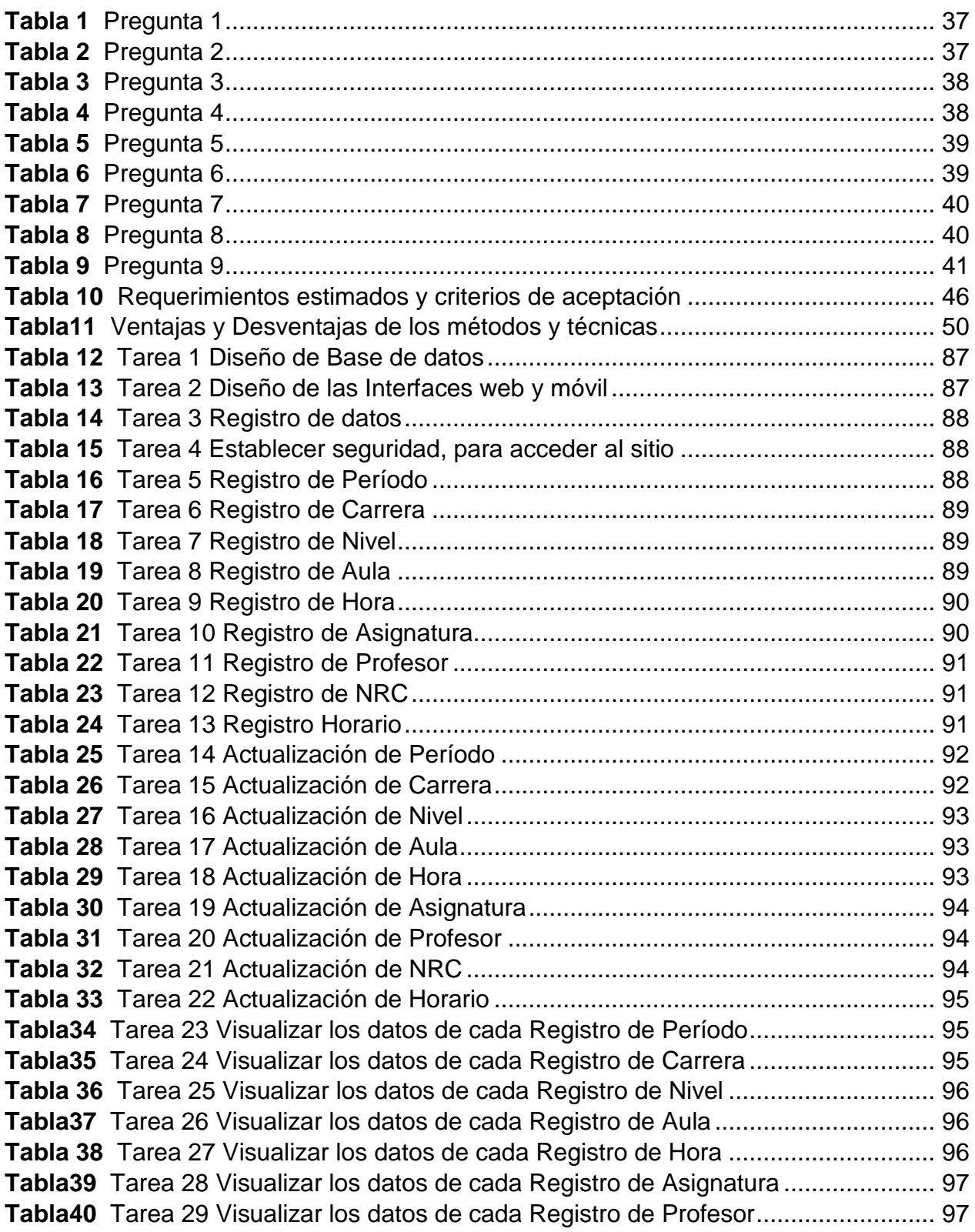

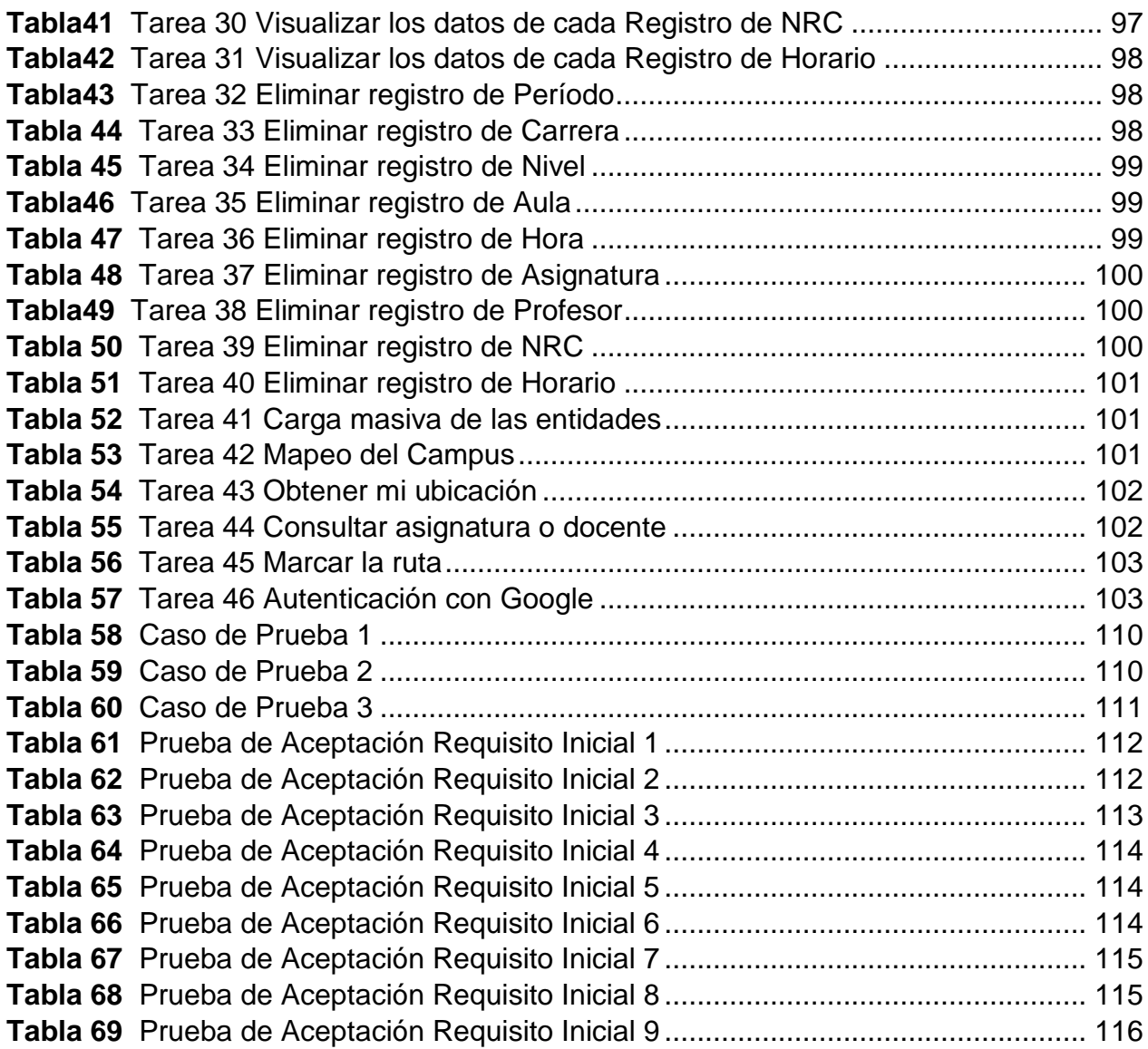

# <span id="page-13-0"></span>ÍNDICE DE FIGURAS

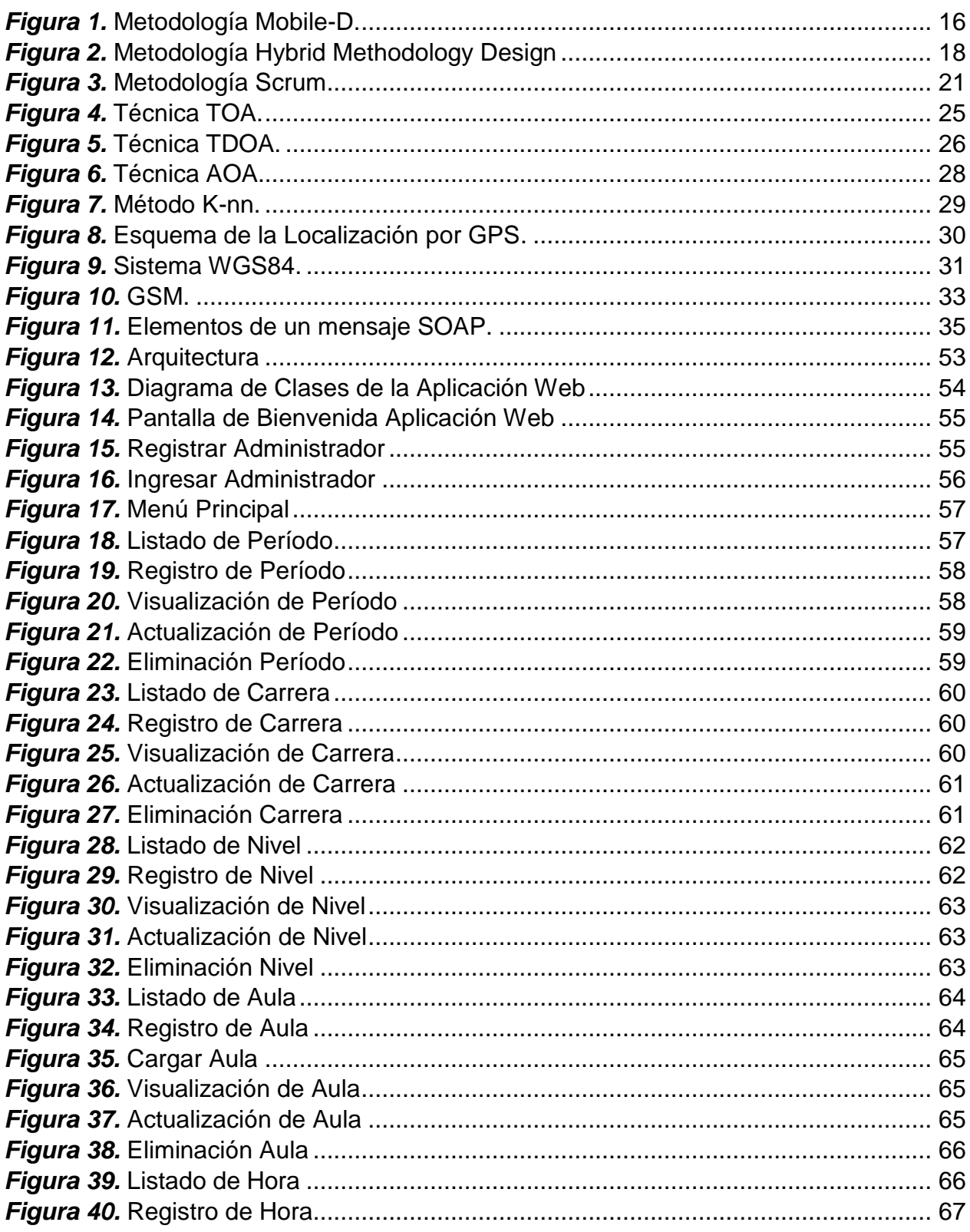

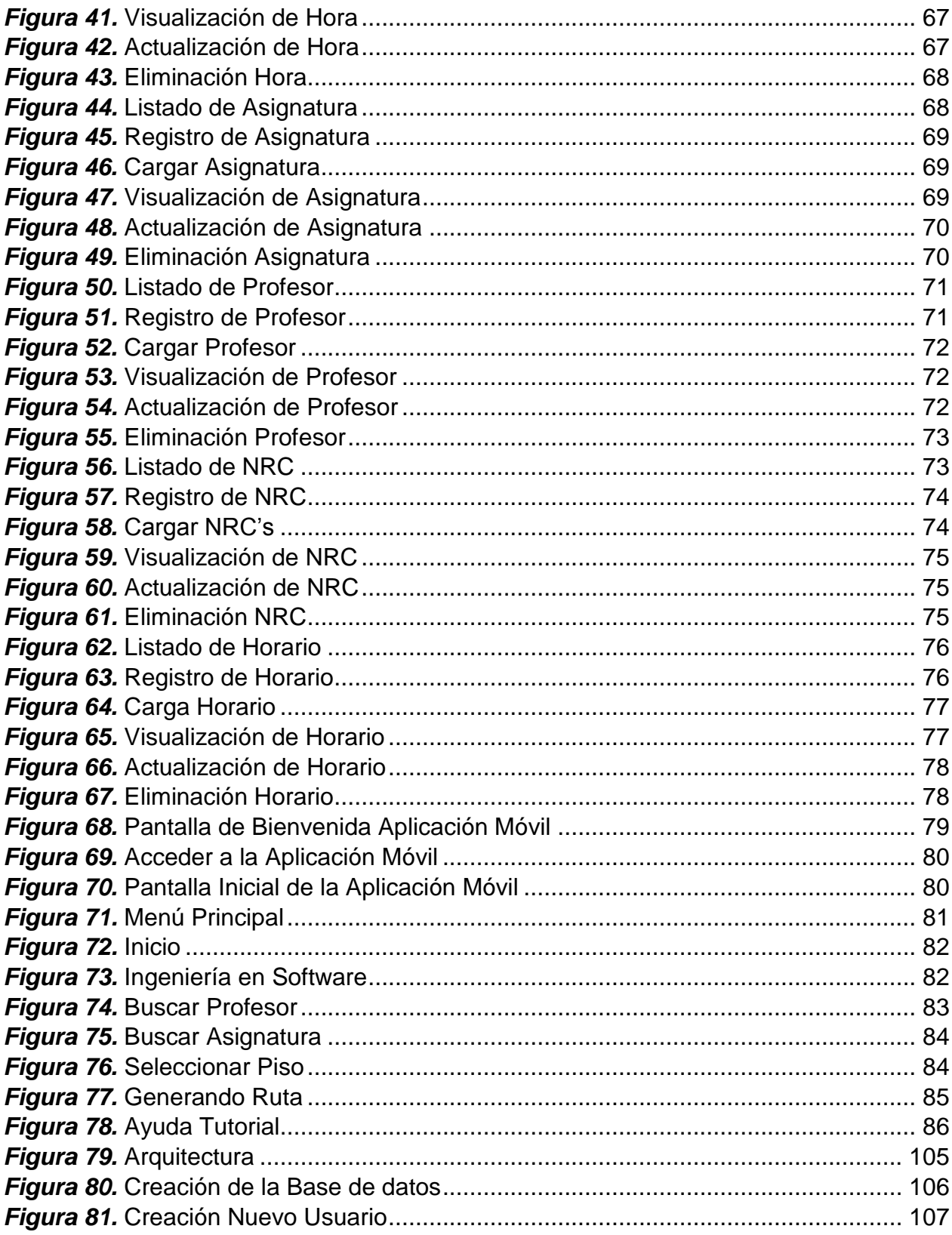

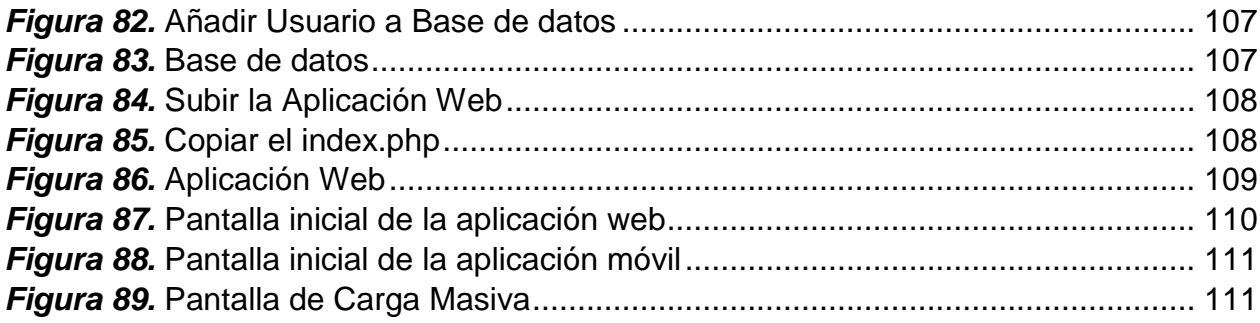

### **RESUMEN**

<span id="page-16-0"></span>La Universidad de las Fuerzas Armadas Espe-L Campus General Guillermo Rodríguez Lara, cuenta con 8 laboratorios de computación y 80 aulas con capacidad para 17, 23 o 35 estudiantes. Cada edificio dispone de 10 aulas de clases por piso, en el que se evidencia la inexistencia de un mecanismo que permita a las personas que visitan el campus, obtener información necesaria como horarios, asignaturas, ubicación de alumnos y profesores; es por ello que surge la necesidad de implementar dos aplicaciones: una aplicación web que ayuda a la gestión de información de la Carrera de Ingeniería en Software y una aplicación móvil de localización, que contribuye a la ubicación y localización de un aula, permitiendo trazar la ruta al destino deseado para las personas que visiten el campus Gnral. Guillermo Rodríguez Lara. Para el desarrollo de la investigación se realizó la construcción del marco teórico, para lo cual se determinó la evolución de la geolocalización en el desarrollo de aplicaciones móviles, además la caracterización tecnológica de: aplicaciones móviles, metodologías de desarrollo, entornos de desarrollo y de los métodos y técnicas utilizados para la búsqueda y localización. En el desarrollo de las aplicaciones se empleó la metodología Scrum. La aplicación web se desarrolló en el lenguaje de programación PHP con el framework Laravel, y ésta es capaz de gestionar la información de: período, carrera, aulas, nivel, hora, nrc, asignatura, profesor y horario. La aplicación móvil se desarrolló en el lenguaje de programación Java, y ésta es capaz de visualizar la información de la carrera: misión, visión, objetivos, nombre del director, también realizar la búsqueda de asignaturas y docentes, además permite al visitante contar con instrucciones y un mapa en el cual se traza la ruta desde su posición dentro del campus hasta el aula de destino.

#### **PALABRAS CLAVE:**

- **APLICACIÓN WEB**
- **MÓVIL DE LOCALIZACIÓN**
- **SOFTWARE (COMPUTACIÓN)**
- **METODOLOGÍA SCRUM**

### **ABSTRACT**

<span id="page-17-0"></span>The Universidad de las Fuerzas Armadas ESPE-L Campus General Guillermo Rodriguez Lara, has 8 computer labs, and 80 classrooms with capacity for 17, 23 or 35 students. Each building has 10 classrooms per floor, in which there is evidence of absence of a mechanism that allows people who visit the campus, obtain necessary information such as schedules, assignments, location of students and teachers; that is why there is a need to implement two applications: a web application that helps the management of information Engineering Software and a mobile application of localization, which contributes to the location and location of a classroom, allowing trace the route to the desired destination for those visiting the campus Gnral. Guillermo Rodriguez Lara. For the development of the research was carried out the construction of the theoretical framework, for which it was determined the evolution of the geolocation in the development of mobile applications, as well as the characterization of technology: mobile applications development methodologies, development environments and of the methods and techniques used for the search and location. In the development of applications to use the methodology Scrum. The web application was developed in the programming language PHP with Laravel framework, and this is able to manage the information: period, race, class, level, time, NRC, subject, professor and schedule. The mobile application was developed in the Java programming language and is capable of displaying the information of the race: mission, vision, objectives, director's name, also perform the search of subjects and teachers, in addition allows the visitor to count with instructions and a map in which traces the path from its position within the campus until the classroom of destination.

#### **KEYWORDS:**

- **WEB APPLICATION**
- **LOCATION MOBILE**
- **SOFTWARE (COMPUTATION)**
- **SCRUM METHODOLOGY**

# **CAPÍTULO I INTRODUCCIÓN**

#### <span id="page-18-1"></span><span id="page-18-0"></span>**1.1. Introducción del Capítulo**

 En el presente capítulo se describe parte del proyecto de investigación, donde se resaltan los problemas al momento de ubicarse y localizarse dentro de la Universidad de las Fuerzas Armadas ESPE campus Gral. Guillermo Rodríguez Lara, como resultado del proyecto se obtendrá: una aplicación web que servirá para la administración de los datos y una aplicación móvil que permitirá la ubicación del usuario.

 También se presenta el motivo por el cual es necesario el desarrollo del proyecto, esté permitirá ubicarme y luego localizar el sitio deseado dentro de la institución, además se presentará información de docentes, aulas y horarios de la Carrera de Ingeniería en Software.

#### <span id="page-18-2"></span>**1.2. Planteamiento del Problema**

 Las personas que visitan el campus Guillermo Rodríguez Lara de la Universidad de las Fuerzas Armadas ESPE- Extensión Latacunga no poseen los medios que les proporcionen información para la localización de docentes, asignaturas, aulas asignadas y horarios, provocando una pérdida considerable de tiempo al tratar de encontrar la ubicación de un aula o el sitio donde se encuentre un docente dentro de la institución, haciendo notable la falta de centros de información en la universidad.

 Dentro del campus las personas se ven en la necesidad de solicitar información a un profesor o personal administrativo.

 En base a estas dificultades, se plantea el siguiente problema: ¿Cómo proveer información en tiempo real de docentes, aulas asignadas, asignaturas y horarios de la Carrera de Ingeniería en Software, para proporcionar ayuda a las personas que visiten el campus General Guillermo Rodríguez Lara de la Universidad de las Fuerzas Armadas ESPE-L?

#### <span id="page-19-0"></span>**1.3. Antecedentes**

 En el campus Guillermo Rodríguez Lara de la Universidad de las Fuerzas Armadas ESPE- Extensión Latacunga existen 80 aulas con capacidad para 17, 23 o 35 estudiantes. Cada edificio dispone de 10 aulas de clases por piso, en los cuales no existe un mecanismo que permita a las personas que visitan el campus, obtener información de horarios, asignaturas, alumnos y profesores que se encuentra en cada salón.

 Actualmente se dispone de información en el sistema banner "MIESPE", en el cual se puede consultar información de horarios, materias y profesores asignados. Los inconvenientes de este sistema es que no permite la búsqueda de información, únicamente lo pueden realizar las personas que poseen una cuenta de MIESPE, la información que presenta corresponde al usuario que haya ingresado al sistema y además no presenta información acerca de aulas asignadas a una asignatura o donde se encuentra un docente.

 El propósito del desarrollo del proyecto de investigación es optimizar la manera de proveer información en tiempo real de los horarios, asignaturas, aulas asignadas y docentes de la Carrera de Ingeniería en Software, también permitirá trazar la ruta por medio de un mapa de la institución para llegar al destino deseado.

 Por estas razones se propone crear una aplicación móvil de localización que ayude a las personas a buscar un aula o el sitio donde se encuentre un docente, luego está trazará la ruta para dirigirme a mi destino dentro de la Universidad. La aplicación será de gran ayuda para las personas que visiten las instalaciones.

#### <span id="page-20-0"></span>**1.4. Objetivo General**

 Desarrollar una aplicación móvil de localización de docentes y asignaturas, proveyendo información de horarios y aulas asignadas de la Carrera de Ingeniería en Software, para las personas que visiten el campus General Guillermo Rodríguez Lara de la Universidad de las Fuerzas Armadas ESPE-L.

#### <span id="page-20-1"></span>**1.5. Objetivos Específicos**

- Construir el marco teórico que fundamente los siguientes temas; geolocalización en el desarrollo de aplicaciones móviles, metodologías de desarrollo software para aplicaciones móviles, métodos y técnicas utilizados para la búsqueda y localización.
- Desarrollar una aplicación web, para realizar la administración de los datos de la Carrera de Ingeniería en Software.
- Desarrollar una aplicación móvil de localización de docentes, aulas asignadas, asignaturas y horarios de la Carrera de Ingeniería en Software, para proporcionar información a las personas que visiten el campus General Guillermo Rodríguez Lara de la Universidad de las Fuerzas Armadas ESPE-L.
- Implementar las aplicaciones: web y móvil de localización.
- Realizar pruebas de las aplicaciones.

#### <span id="page-21-0"></span>**1.6. Justificación e Importancia**

 En la actualidad en el Campus Gral. Guillermo Rodríguez Lara de la Universidad de las Fuerzas Armadas ESPE extensión Latacunga, se hace evidente la necesidad de implementar dos aplicaciones: web para la administración de la información de los horarios y móvil, para obtener información en tiempo real sobre la localización de docentes, aulas asignadas, asignaturas y horarios de la carrera de Ingeniería en Software.

 Es ante esta perspectiva, por la que se decide realizar el presente proyecto cuyos fines inmediatos consisten tanto en la investigación, diseño e implementación de dos aplicación: una web para el ordenador y una móvil de localización, para dispositivos inteligentes, la cual permita proveer información de la localización de docentes, aulas asignadas, asignaturas y horarios de la Carrera de Ingeniería en Software, para ayudar a las personas que visiten el campus General Guillermo Rodríguez Lara de la Universidad de las Fuerzas Armadas ESPE-L.

 Por tanto, el presente proyecto de manera técnica pretenderá abarcar todo el ciclo de desarrollo de una aplicación, para entregar un producto de calidad.

 El hecho de que se ponga al alcance de las personas una aplicación que provea información de la localización de aulas, asignaturas y docentes, contribuye socialmente con el gran objetivo institucional de la Universidad.

#### <span id="page-22-0"></span>**1.7. Hipótesis**

 Si se desarrolla una aplicación móvil de localización, entonces se proveerá información de la ubicación de docentes, aulas asignadas, asignaturas y horarios de la Carrera de Ingeniería en Software, a las personas que visiten el campus General Guillermo Rodríguez Lara de la Universidad de las Fuerzas Armadas ESPE-L.

#### <span id="page-22-1"></span>**1.8. Variable de la Investigación**

#### **Variable Independiente**

Desarrollo de una aplicación móvil de localización para proporcionar la ubicación de aulas y docentes, permitiendo trazar la ruta a un determinado sitio.

#### **Variable Dependiente**

Localizar docentes y aulas asignadas, proveyendo información de horarios y asignaturas de la Carrera de Ingeniería en Software, a las personas que visiten el campus General Guillermo Rodríguez Lara de la Universidad de las Fuerzas Armadas ESPE-L.

#### **Indicadores:**

- Localización de dispositivos móviles
- Georreferenciación de la universidad
- Mapa de las instalaciones y dependencias asignadas a la Carrera de Ingeniería en Software
- Horario de clases
- Asignaturas
- Aulas designadas
- Docentes

# **CAPÍTULO II MARCO TEÓRICO**

#### <span id="page-24-1"></span><span id="page-24-0"></span>**2.1. Introducción**

 En el presente capítulo se estudiará tres temas; los antecedentes históricos aproximarán la compresión de los Sistemas de Información Geográficos, como han evolucionado desde sus inicios hasta llegar a la actualidad; los antecedentes conceptuales y referenciales determinarán la conceptualización de aplicaciones móviles, los diferentes entornos de desarrollo y además las metodologías de desarrollo software, de igual manera se realizará una caracterización tecnológica de los métodos y técnicas utilizados para la búsqueda y localización; los antecedentes contextuales justificarán la existencia del problema y la factibilidad del desarrollo e implementación de la aplicación móvil mediante encuestas orientadas a los alumnos, profesores y personal administrativo de la carrera de Ingeniería en Software.

#### <span id="page-24-2"></span>**2.2. Antecedentes Históricos**

Evolución de la geolocalización en el desarrollo de aplicaciones móviles.

 Desde que las personas se han desplazado de un lugar a otro sobre el planeta Tierra, han usado una gran variedad de métodos, con varios grados de exactitud, para calcular donde están ubicados en un tiempo dado. A medida que nuestras tecnologías han mejorado, el proceso de detectar nuestra posición exacta se ha ido perfeccionando.

 Actualmente es todo demasiado sencillo, el coche, teléfono móvil, tablet, incluso un reloj nos puede dar nuestra posición exacta sobre el globo terráqueo, pero para llegar a este momento, han pasado varios años y diferentes sistemas.

 El termino geolocalización se refiere al posicionamiento con el que se define la localización de un objeto espacial representado mediante punto, vector, área, volumen, en un sistema de coordenadas. Este proceso es utilizado frecuentemente en los Sistemas de Información Geográfica (SIG): [21].

 Los SIG son una integración organizada de hardware, software y datos geográficos diseñada para capturar, almacenar, manipular, analizar y desplegar en todas sus formas la información geográficamente referenciada con el fin de resolver problemas complejos de planificación y de gestión: [22].

 La evolución de los SIG se da en cuatro etapas. La primera denominada periodo de conceptualización va desde 1975 a 1985, en la cual se enfoca netamente en lo cartográfico, de naturaleza geográfica, y su principal objetivo era llevar los mapas al medio digital. La segunda etapa va desde 1985 a 1995 y se la denomina periodo de implementación, se enfoca en satisfacer la necesidad de integrar los sistemas de información y la parte geográfica, es decir almacenar, recuperar, alterar, retroalimentar. La tercera etapa fue el periodo de maduración en la cual se crearon más aplicaciones, se mejoró el software, se tuvo un enfoque informático-céntrico, este periodo va desde el año 1995 hasta 1998. La cuarta fase inicia en 1998 hasta la actualidad. A este periodo se lo denominó de apertura, ya que los SIG llegaron a una expansión sin precedentes gracias a la fuerza de la tecnología informática.

 A lo largo de la historia de los SIG, han ido surgiendo nuevas tecnologías como consecuencia de los cambios que se han producido en los dispositivos sobre los que las aplicaciones de manejo de información geográfica pueden ejecutarse. La aparición de nuevo hardware es seguido de cerca por los desarrolladores de software, que adaptan sus aplicaciones para aprovechar las nuevas características de esos dispositivos.

 Con la aparición de los dispositivos móviles y el crecimiento del mercado en torno a ellos, los SIG han dado un nuevo salto cualitativo. No solo han alcanzado un nuevo tipo de dispositivos con capacidades muy interesantes relacionadas con la información geográfica, sino también a un nuevo público y a nuevos grupos de interés: [28].

 Esto ha propiciado la aparición del denominado SIG móvil, así como una serie de tecnologías y herramientas relacionadas que van dando forma a un sector muy distinto de lo que el SIG clásico representa, pero con una innegable vinculación con este.

 Los SIG móviles combinan las tecnologías SIG con los dispositivos móviles, el acceso inalámbrico a Internet y los sistemas de posicionamiento, para ofrecer una solución ventajosa para el desarrollo de trabajo de campo. De particular interés son los denominados Servicios Basados en Localización, donde un tercero ofrece servicios que dependen de la posición en cada momento del dispositivo. Otras de las tareas fundamentales del SIG móvil son la navegación o la captura de datos espaciales directamente en el dispositivo: [28].

#### <span id="page-26-0"></span>**2.3. Antecedentes Conceptuales y Referenciales**

#### <span id="page-26-1"></span>**2.3.1. Aplicación móvil**

 Una aplicación móvil también llamada app, no es más que un software, es decir los programas que se instalan en los dispositivos móviles. Estas aplicaciones son soportadas por diferentes sistemas operativos, las cuales pueden ser gratuitas o de pago,

desarrolladas por grandes empresas, así como por otras personas, y son distribuidas por una diversidad de tiendas electrónicas: [1].

 Las primeras aplicaciones móviles datan de finales de los 90s, como ejemplo se tiene las agendas, contactos, ringtones, juegos y en algunos casos e-mail, y se los incluía en dispositivos móviles como Nokia o Blackberry.

 Los móviles de esa época contaban con pantallas reducidas y muchas veces no táctiles, y son los que ahora llamamos feature phones, en contraste a los smartphones. La evolución de las apps se dio rápidamente gracias a las innovaciones en tecnología WAP y la transmisión de data (EDGE) esto vino acompañado de un desarrollo muy fuerte de los celulares: [7].

 Las aplicaciones se generan en un entorno dinámico e incierto. Generalmente, son pequeñas, no críticas, aunque no menos importantes. Están destinadas a un gran número de usuarios finales y son liberadas en versiones rápidas para poder satisfacer las demandas del mercado.

 El desarrollo de aplicaciones móviles es, actualmente, un gran desafío, dado las demandas específicas y las restricciones técnicas de un entorno móvil, tales como dispositivos con capacidades limitadas, pero en evolución continua; varios estándares, protocolos y tecnologías de red, necesidad de operar sobre diferentes plataformas requerimientos específicos de los usuarios y las exigencias estrictas en tiempo del mercado: [24].

#### <span id="page-27-0"></span>**2.3.2. Tipos de Aplicaciones Móviles**

La clasificación de las aplicaciones móviles se lo realiza de acuerdo a su desarrollo. Existen tres tipos, las cuales tienen sus propias limitaciones y características: [29].

#### **2.3.2.1. Aplicaciones Nativas**

 Las aplicaciones nativas son aquellas desarrolladas bajo un lenguaje y entorno de desarrollo especifico, lo cual permite, que su funcionamiento sea muy fluido y estable para el sistema operativo que fue creada.

 Las características es la utilización de los recursos tanto del sistema como del hardware, en su gran mayoría no necesitan estar conectadas a Internet para su funcionamiento y solamente pueden ser utilizadas por un dispositivo que cuente con el sistema para el que fue desarrollada: [24].

#### **2.3.2.2. Aplicaciones Web**

 Son aquellas desarrolladas usando lenguajes para el desarrollo web, juntamente con un framework para el desarrollo de aplicaciones web. Este tipo de aplicaciones son muy usadas para brindar accesibilidad a la información desde cualquier dispositivo, ya que solo se necesita contar con un navegador para acceder a ellas, esto disminuye la velocidad de ejecución haciéndolas menos atractivas.

 La principal característica que tiene este tipo de aplicación es la de acceder desde cualquier dispositivo sin importar el sistema operativo, su costo de desarrollo es inferior a comparación de las nativas: [29].

#### **2.3.2.3. Aplicaciones Híbridas**

 Como su nombre lo indica tienen un poco de cada tipo de las aplicaciones nativas y web. Este tipo de aplicaciones se desarrollan utilizando lenguajes de desarrollo web y un framework dedicado para la creación de aplicaciones híbridas. La facilidad que brinda este tipo de desarrollo es que no hay un entorno específico el cual hay que utilizar para su desarrollo y la mayoría de las herramientas son de uso gratuito: [24].

#### <span id="page-29-0"></span>**2.3.3. Entornos de Desarrollo Integrado (IDE)**

 Un IDE es un entorno de programación que ha sido empaquetado como un programa de aplicación, es decir, consiste en un editor de código, un compilador, un depurador y un constructor de interfaz gráfica GUI. Los IDEs pueden ser aplicaciones por si solas o pueden ser parte de aplicaciones existentes.

 Los IDE proveen un marco de trabajo amigable para la mayoría de los lenguajes de programación tales como C++, PHP, Python, Java, C#, Delphi, Visual Basic, Android. En algunos lenguajes, un IDE puede funcionar como un sistema en tiempo de ejecución, en donde se permite utilizar el lenguaje de programación en forma interactiva: [18].

#### **2.3.3.1. Entorno de desarrollo para aplicaciones móviles**

#### **2.3.3.1.1 Eclipse**

 Eclipse es un entorno de desarrollo open source basada en Java. Es un desarrollo de IBM cuyo código fuente fue puesto a disposición de los usuarios. En sí mismo Eclipse es un marco y un conjunto de servicios para construir un entorno de desarrollo a partir de componentes conectados (plug-in). Hay plug-ins para el desarrollo de Java (JDT Java Development Tools): [20].

 El ADT por sus siglas Herramientas de Desarrollo Android en inglés Android Development Tools; es un plugin para Eclipse que permite construir aplicaciones para Android. Extiende las capacidades de Eclipse permitiendo desarrollar rápidamente proyectos para Android, agregar paquetes bases para las aplicaciones, testear nuestras aplicaciones usando las herramientas del SDK y exportar nuestras aplicaciones a apks: [15].

### **2.3.3.1.1.1 Ventajas**

- Se orienta a un editor de texto resaltando su sintaxis.
- La ejecución es en tiempo real.
- Integración con Ant.
- Pruebas Unitarias con JUnit.
- Proporciona Frameworks para el desarrollo de aplicaciones gráficas.

#### **2.3.3.1.1.2 Desventajas**

- Su excesivo consumo de recursos del sistema.
- Su falta de soporte para webapps (.war, jps, servlets).

## **2.3.3.1.2 Android Studio**

 Es por excelencia el IDE óptimo para desarrollar aplicaciones Android. Desarrollado por el propio Google, Android Studio se basa en la herramienta de programación IntelliJ IDEA, un entorno de desarrollo simple e intuitivo. Los lenguajes que se utiliza para desarrollar las aplicaciones en Android Studio son Java, XML, Kotiln, JavaScript, TypeScript: [7].

### **2.3.3.1.2.1 Ventajas**

- Compilación rápida.
- Ejecución de la aplicación en tiempo real debido al emulador.
- Ejecución de la aplicación desde el Smartphone.
- Renderización en tiempo real, layouts y hace uso de tools.
- Tolera la construcción de diversos archivos apk.
- Contiene plantillas para diseños comunes de Android.

### **2.3.3.1.2.2 Desventajas**

- Excesivo consumo de recursos del sistema.
- Enorme gasto de la batería debido a la ejecución de varias aplicaciones a la vez.

## <span id="page-31-0"></span>**2.3.4. Metodologías para aplicaciones móviles**

 La metodología propuesta para el desarrollo de aplicaciones para móviles se fundamenta en la experiencia de investigaciones previas en aplicaciones móviles.

A continuación, se presenta una breve descripción de las metodologías:

## **2.3.4.1. Mobile-D**

 Mobile-D consta de cinco fases: exploración, iniciación, producción, estabilización y prueba del sistema. Cada una de estas fases tiene un número de etapas, tareas y prácticas asociadas. Las especificaciones completas del método están disponibles en la Figura 1. En la primera fase, Explorar, el equipo de desarrollo debe generar un plan y establecer las características del proyecto. Esto se realiza en tres etapas: establecimiento de actores, definición del alcance y el establecimiento de proyectos. Las tareas asociadas a esta fase incluyen el establecimiento del cliente (los clientes que toman parte activa en el proceso de desarrollo), la planificación inicial del proyecto y los requisitos de recogida, y el establecimiento de procesos: [10].

 En la siguiente fase, iniciación, los desarrolladores preparan e identifican todos los recursos necesarios. Se preparan los planes para las siguientes fases y se establece el entorno técnico como los recursos físicos, tecnológicos y de comunicaciones (incluyendo el entrenamiento del equipo de desarrollo). Esta fase se divide en cuatro etapas: la puesta en marcha del proyecto, la planificación inicial, el día de prueba y día de salida. En la fase de producción se repite la programación de tres días (planificación, trabajo, liberación) se repite iterativamente hasta implementar todas las funcionalidades. Primero se planifica la iteración de trabajo en términos de requisitos y tareas a realizar. Se preparan las pruebas de la iteración de antemano: [10].

 Las tareas se llevarán a cabo durante el día de trabajo, desarrollando e integrando el código con los repositorios existentes. Durante el último día se lleva a cabo la integración del sistema (en caso de que estuvieran trabajando varios equipos de forma independiente) seguida de las pruebas de aceptación. En la fase de estabilización, se llevan a cabo las últimas acciones de integración para asegurar que el sistema completo funciona correctamente. Esta será la fase más importante en los proyectos multi-equipo con diferentes subsistemas desarrollados por equipos distintos: [10].

 En esta fase, los desarrolladores realizarán tareas similares a las que debían desplegar en la fase de "producción", aunque en este caso todo el esfuerzo se dirige a la integración del sistema. Adicionalmente se puede considerar en esta fase la producción de documentación: [10].

 La última fase (prueba y reparación del sistema) tiene como meta la disponibilidad de una versión estable y plenamente funcional del sistema. El producto terminado e integrado se prueba con los requisitos de cliente y se eliminan todos los defectos encontrados: [10].

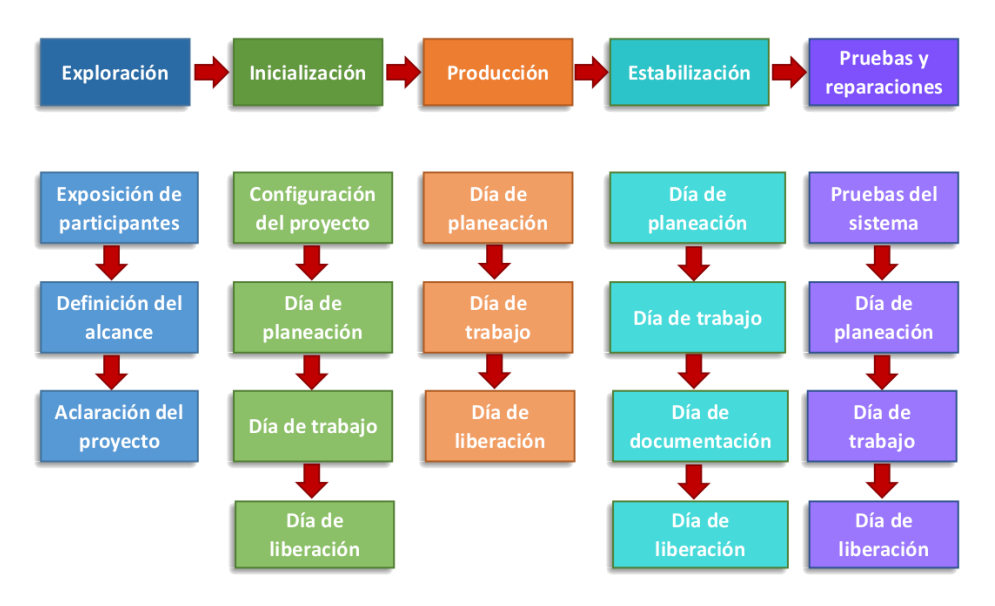

### <span id="page-33-0"></span>*Figura 1.* Metodología Mobile-D.

Fuente: (Anónimo, s/n, s/a).

#### **2.3.4.2. Hybrid Methodology Design**

 Esta metodología utiliza el modelo iterativo incremental para el proceso de desarrollo y así lograr la rápida entrega de software y mejorar las capacidades de gestión de riesgos. Algunas de las características ágiles que se destacan y que también se alinean con las necesidades de desarrollo de aplicaciones móviles son según la Figura 2: [10].

- Desarrollo basado en pruebas.
- Participación continúa del cliente.
- Establecimiento de prioridades en los requisitos.
- Comunicación efectiva.
- Calidad garantizada.
- Desarrolladores expertos.
- Revisión de todo el proceso y sesiones de aprendizaje.
- Proceso de adaptación.

 La primera iteración se divide la fase de análisis con la intención de mitigar riesgos de desarrollo; de la misma forma, el diseño también se segmenta para introducir algo de diseño basado en arquitectura. La implementación y las pruebas sin embargo se fusionan introduciendo conceptos de desarrollo orientado a pruebas (Test Driven Development, TDD).

 Aparece además una fase de comercialización, hacia el desarrollo de producto que se imponen en el escenario del desarrollo de aplicaciones para plataformas móviles. Desde el punto de vista metodológico, los autores afirman haberse apoyado en metamodelos

como SPEM (Software Processes Engineering Metamodel, soportado por el entorno de desarrollo de Eclipse) y OPF, (Open Processes Framework), así como en conceptos genéricos de ciclos de vida orientados a objetos como OOSP (Object Oriented Software Processes). La segunda iteración, realiza una integración de ciertas partes de los modelos NPD (New Product Development), añadiendo la generación de ideas en el inicio del ciclo y una prueba de mercado antes de lanzar la fase de comercialización: [10].

 La tercera iteración integra directamente el "motor de desarrollo" de los métodos de desarrollo adaptativo (ASD) muy orientados al aseguramiento de la calidad en los procesos de desarrollo con la idea de disponer de la arquitectura física en una fase temprana del proceso. En la cuarta iteración se añaden elementos de prototipado; se refina, además, la fase de iniciación del proyecto, sobre la base del mismo elemento de los procesos adaptativos: [10].

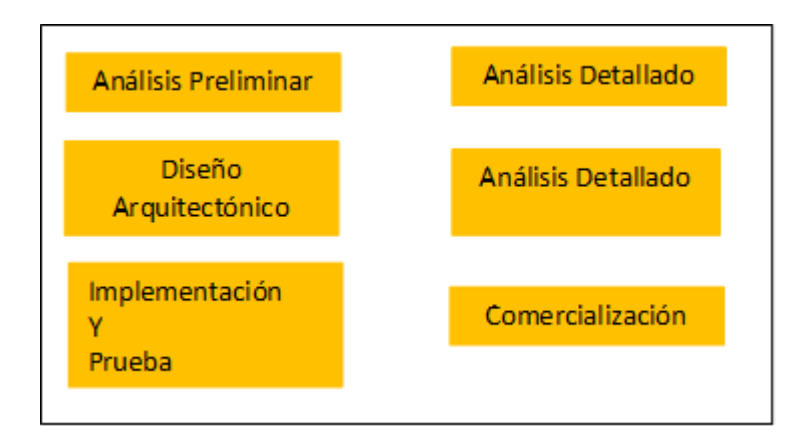

*Figura 2.* Metodología Hybrid Methodology Design

### <span id="page-35-0"></span>**2.3.4.3. Mobile Development Process Spiral**

 Esta propuesta metodológica utiliza el modelo de desarrollo en espiral como base, e incorpora procesos de evaluación de la usabilidad, priorizando la participación del usuario
en todos los procesos del ciclo de vida de diseño, con el fin de garantizar un diseño centrado en el usuario, aun cuando se trata de un modelo de proceso orientado a proyectos grandes y costosos, ya que está destinado a ser un modelo de reducción de riesgos: [10].

 El proceso permite a los desarrolladores de aplicaciones móviles, detallar los criterios de usabilidad de la aplicación, el primer paso es identificar a los usuarios, las tareas y los contextos en los que se utilizará la aplicación móvil, el siguiente paso es dar prioridad a los atributos de usabilidad, identificar qué atributos son los más importantes para la aplicación, y para cada uno definir un conjunto de métricas para verificar el grado en que se cumplen en la aplicación final: [10].

 El proceso de desarrollo de aplicaciones móviles en espiral contempla cinco (5) iteraciones, para cada una de ellas tres (3) tareas (determinación de requisitos, diseño y prueba) y finaliza cada iteración con la planificación de la siguiente; en la primera iteración se determinan los requisitos del sistema y se identifican usuarios, tareas y contextos en los que se utilizará la aplicación. Luego, se definen y priorizan los atributos de facilidad de uso y se identifican métricas para cada atributo; se dibuja un prototipo de la interfaz de aplicación y se realiza la prueba del prototipo, los desarrolladores podrán utilizar diferentes técnicas de usabilidad para medir el valor de cada atributo: [10].

 En la segunda iteración el equipo de desarrollo recogerá más datos y requisitos, explorará si hay más usuarios potenciales, tareas y contextos en los que se utilizará la aplicación. A continuación, los atributos de usabilidad se redefinen y son priorizados, como resultado, los desarrolladores alterarán las métricas para acomodar los requisitos añadidos; en el diseño se realiza un prototipo de alta fidelidad de la interfaz y se realizan las pruebas, utilizando técnicas de usabilidad para cada atributo, la calificación se compara con los resultados de la iteración anterior: [10].

 En la tercera iteración los desarrolladores pueden identificar y priorizar los atributos de usabilidad con mayor claridad utilizando los resultados de la iteración anterior; se desarrolla el diseño de todo el sistema y se realiza la versión alfa con sus respectivas pruebas, el equipo de desarrollo compara los resultados con la calificación de la iteración anterior: [10].

## **2.3.4.4. Scrum**

 Scrum es una de las metodologías Ágil más populares. Es una metodología de adaptación, iterativa, rápida, flexible y eficaz, diseñada para ofrecer un valor significativo de forma rápida en todo el proyecto. Scrum garantiza transparencia en la comunicación y crea un ambiente de responsabilidad colectiva y de progreso continuo. El marco de Scrum, tal como se define en la Guía SBOK™, está estructurado de tal manera que es compatible con los productos y el desarrollo de servicios en todo tipo de industrias y en cualquier tipo de proyecto, independientemente de su complejidad: [29].

 Una fortaleza clave de Scrum radica en el uso de equipos interfuncionales, autoorganizados, y empoderados que dividen su trabajo en ciclos de trabajo cortos y concentrados llamados Sprints. La Figura 3 proporciona una visión general de flujo de un proyecto Scrum: [29].

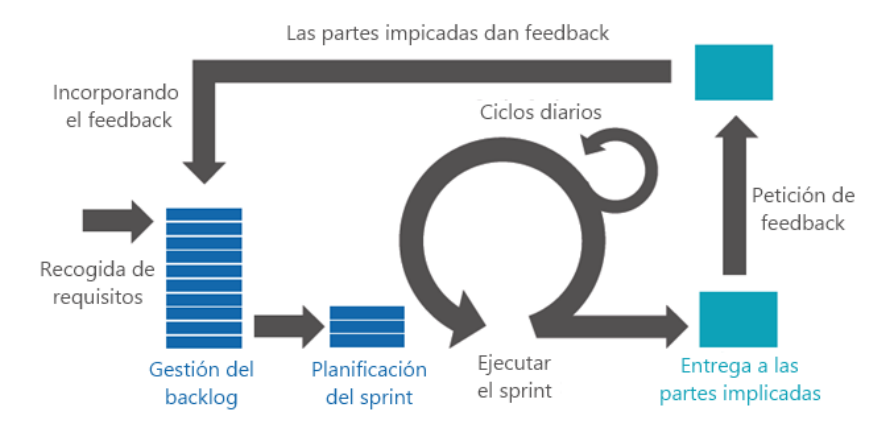

*Figura 3.* Metodología Scrum

Fuente: (Anónimo, s/a).

 El ciclo de Scrum comienza con una reunión de los socios, durante la cual se crea la visión del proyecto. Después, el propietario del producto desarrolla una Lista priorizada de pendientes del producto que contiene una lista requerimientos del negocio por orden de importancia en forma de una Historia de usuario. Cada sprint comienza con una Reunión de planificación del sprint durante la cual se consideran las historias de usuario de alta prioridad para su inclusión en el sprint: [29].

# **2.3.4.4.1. Desarrollo de Épicas**

 Se define como una historia de usuario larga y no refinada que se caracteriza por ser tan grande que no se la puede completar dentro de un mismo Sprint. Para redactarlas, se puede considerar varios factores tales como Solicitudes de Cambio Aprobadas y no Aprobadas, Leyes y Regulaciones: [29].

## **2.3.4.4.2. Historias de Usuario**

 Es una declaración o un grupo de declaraciones que expresan una funcionalidad deseada por el usuario. Usualmente, se la rompe en bloques de tareas secuenciales: [29].

 Las historias de usuario eliminan la necesidad de documentación detallada de los requerimientos de los clientes. Ellas se escriben en lenguaje característico del negocio: [29].

 Para escribirlas se puede seguir el modelo con sus siglas en ingles INVEST (Independiente, Negociable, Valiosa, Estimable, Pequeña y Testeable): [29].

 Una historia de usuario te dice tres cosas acerca de los requerimientos: Quién, Qué y Por Qué. Los requerimientos son declaraciones cortas, simples y fáciles de entender: [29].

La sintaxis de las Historias de Usuario es:

Como (rol/personaje), yo debo poder (requerimiento), para que (beneficio): [29].

## **Criterio de Aceptación**

 Provee claridad sobre lo que se espera de la Historia de Usuario, elimina la ambigüedad de los requerimientos, y ayuda a alinear las expectativas: [29].

## **2.3.4.4.3. Póker de Planeación (Planning Poker)**

 Es una derivación de la técnica Delphi de Banda Ancha. Es una técnica de estimación que usa el conceso de estimar tamaños relativos de Historias de Usuario o el esfuerzo que requiere crearlas: [29].

 En esté, a cada miembro del equipo se le asigna un set de cartas, y cada carta está numerada en secuencia. Estos números representan la complejidad del problema, en términos de tiempo o esfuerzo. Promueve gran interacción y mejora la comunicación entre los participantes. Esta técnica facilita el pensamiento independiente de los participantes, por lo tanto, evita el fenómeno de pensamiento grupal: [29].

 Cuando se tiene varias cartas iguales en cada miembro, se toma en cuenta la repetitividad de ellas. También cuando se tiene cartas diferentes se toma en cuenta los extremos y la opinión de los miembros.

## **2.3.5. Localización**

 El rápido avance de la tecnología, así como de los sistemas inteligentes ha hecho posible el desarrollo sencillo de sistemas con funciones de localización, es decir, con la capacidad de determinar la ubicación del dispositivo en un área determinada, para diversas funcionalidades. Tanto si se trata de sistemas de localización en los que el usuario o terminal es el encargado de obtener su propia posición: [13].

## **2.3.6. Técnicas de Localización**

 Las técnicas de localización hacen uso de tres tecnologías principales: los satélites, las redes de telefonía móvil y las estaciones Wifi. Estas técnicas inalámbricas se basan en señales electromagnéticas. No es fácil realizar un modelado de las propagaciones de radio en interiores, debido a la baja probabilidad de visión directa entre dispositivos y algunas características físicas del entorno, como pueden ser la distribución de este, los objetos en movimientos y las numerosas superficies reflectantes: [11].

## **2.3.6.1. Triangulación**

 La triangulación utiliza las propiedades de los triángulos para obtener la posición del objeto, mediante el cálculo de distancias de varios puntos de referencia, estos puntos deben ser un mínimo de tres. Esto lo hace midiendo las distancias utilizando el RSS (Received Signal Strength), el TAO (Time Of Arrival), TDOA (Time Difference Of Arrival), el RTOF (Round Trip Time Of Flight) o le AOA (Angle Of Arrival). Este tipo de técnicas estiman la posición por medida de la distancia y a continuación se hará una descripción de cada una de ellas: [18].

#### **2.3.6.1.1. Técnica basada en RSS**

 Esta técnica se basa en la atenuación sufrida por la señal y requieren medidas temporales precisas, lo que supone un inconveniente en el entorno de interiores. En este escenario, el canal de comunicaciones sufre lo que se conoce como la multitrayectoria de la señal en el receptor. Y si encima la densidad de receptores no es muy alta, resulta difícil encontrar canales entre los terminales móviles y alguno de los receptores, por lo que la estimación precisa de los tiempos de llegada resulta complicada. Es posible superar este inconveniente estimando la atenuación sufrida por la señal con modelos empíricos o teóricos que relacionen las pérdidas sufridas por la señal en función de la posición: [18].

### **2.3.6.1.2. Técnica TOA**

 Esta técnica se basa en la medición del tiempo que emplea la señal en llegar a los receptores. La distancia entre dos terminales receptoras es directamente proporcional al tiempo de propagación de la señal entre ellos. Obteniendo dicha distancia para los tres nodos receptores, es posible determinar la posición del terminal móvil, tal y como se observa en la Figura 4. Esta aproximación tiene dos problemas: primero, todos los transmisores y receptores deben estar sincronizados perfectamente, lo que supone una complejidad muy alta en el sistema; segundo, es necesario incluir la información del instante de transmisión en la propia trama: [18].

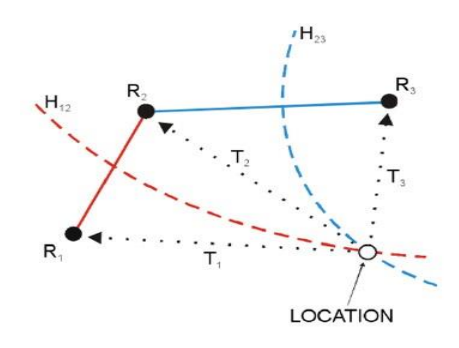

*Figura 4.* Técnica TOA. Fuente: (Gual, 2009).

## **2.3.6.1.3. Técnica TDOA**

 Estas técnicas basan la triangulación en las distancias a los emisores obtenidas de forma relativa (diferencia entre unas señales y otras). Las ondas de los diferentes emisores llegan al receptor con una diferencia de tiempo en función de las distancias del receptor respecto a los emisores de estas. Así, el receptor, tras identificar los emisores que generaron las señales, sólo tiene que medir el tiempo transcurrido entre la llegada de cada una de las diferentes señales y calcular los puntos que cumplen la diferencia de

tiempo obtenida. De este modo se genera, por cada diferencia de tiempos tomada, una hipérbola si la medición se realiza en 2 dimensiones o un hiperboloide si se hace en 3 dimensiones. La posición final se basa en el cálculo de la intersección de todas las hipérbolas o hiperboloides Figura 5: [18].

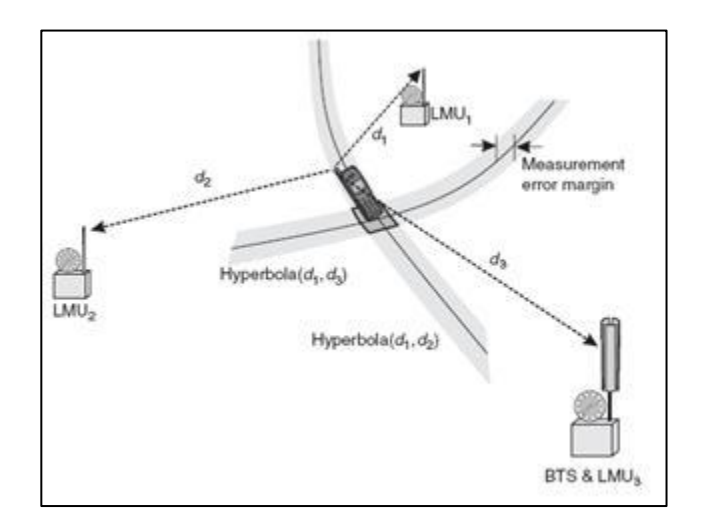

*Figura 5.* Técnica TDOA.

Fuente: (Gual, 2009).

 Así, si todos los emisores emiten la señal al mismo tiempo, el receptor capturará primero la señal procedente del emisor que tenga más próximo (iniciando un contador para calcular la diferencia al resto de señales). Posteriormente, con una pequeña diferencia de tiempo, la señal del segundo emisor más cercano alcanzará al receptor, y así sucesivamente hasta que reciba la señal de todos los emisores implicados. Tras todo esto, el robot debería hallar el punto de intersección de todas las hipérbolas generadas para conocer su posición: [18].

# **2.3.6.1.4. Técnica RTOF**

 Esta técnica se basa en la medida del tiempo total que transcurre desde que un nodo envía un paquete de datos al terminal móvil, hasta que dicho nodo recibe la respuesta.

El terminal móvil debe responder rápidamente a un determinado tipo de mensaje, actuando así a modo de radar. De esta forma, es posible calcular la distancia entre ambos y se puede aplicar un algoritmo similar a los utilizados en las técnicas TOA para estimar la posición del terminal móvil, si bien ahora los requisitos de sincronización son menores. El problema principal de esta técnica es que el nodo no conoce el tiempo que tarda el terminal móvil en procesar del mensaje. Para distancias grandes, este tiempo puede ser despreciable, pero no para distancias cortas, por lo que la precisión de los sistemas RTOF es baja: [18].

## **2.3.6.1.5. Técnica AOA**

 Son comunes en el procesado de señales con "arrays". En lugar del uso de una sola antena, se despliegan varias antenas de forma que se pueda inferir el ángulo de llegada de la señal. Después de esto, la estimación de la localización se basa en la triangulación de estos ángulos la cual se muestra en la Figura 6. Aunque el sistema es bastante preciso, no cualquier dispositivo posee un "array" de antenas con lo que se precisaría un hardware adicional para poder implantar un sistema de este tipo: [18].

 Un inconveniente que presenta esta técnica es que resulta efectiva únicamente para el caso de transmisiones donde no se produzcan multitrayectos. En caso de haberlos, cuando un dispositivo recibe la señal puede pensar que la señal proviene de otro lugar al medir el ángulo de una señal reflejada: [18].

 Este tipo de sistemas resultan por tanto útiles en espacios despejados donde residan el menor número de objetos posibles para poder realizar estimaciones bastante aceptables: [18].

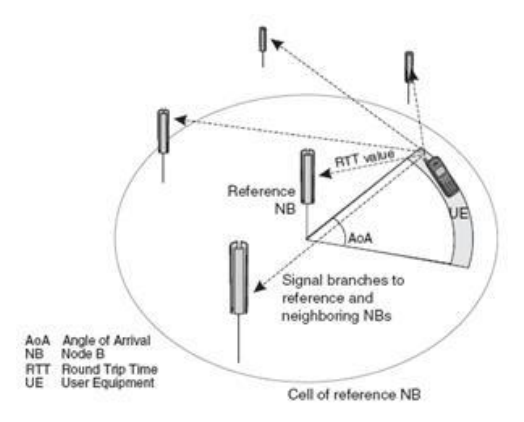

*Figura 6.* Técnica AOA.

Fuente: (Gual, 2009).

# **2.3.6.2. Análisis de Escena**

 Esta técnica se basa en reconocer la escena recogiendo los parámetros de esta y luego ubica el objeto haciendo coincidir las mediciones del momento con las que tiene recogidas. El RSS basado en la ubicación es comúnmente utilizado en la técnica de análisis de escena. En el análisis de las escenas se utilizan técnicas basadas en el reconocimiento de patrones como pueden ser el método k-nn (K nearest neighbors), paradigmas de aprendizaje y procesamientos automáticos de redes neuronales artificiales, SVMs (Support Vector Macchines) y SMP (smallest M-vertex poligon): [24].

## **2.3.6.2.1. Método k-nn**

 Es un método de clasificación supervisada que sirve para estimar la función de densidad F (x / Cj) de las predictoras x por cada clase Cj. En el caso del análisis de escena este método se basa el valor RSS momentáneo del nodo, para buscar los k valores o vecinos más cercanos a este valor RSS, desde una base de datos previamente construida. De esta manera se conoce la ubicación aproximada. En este caso, k es el parámetro de adaptación para un mejor rendimiento, pero depende fundamentalmente de los datos. El cual se muestra en la Figura 7: [24].

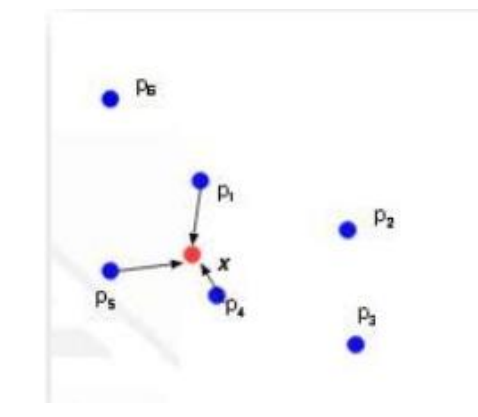

*Figura 7***.** Método K-nn*.*

Fuente: (Luis Diaz, Sistema de Localizacion en interiores, s/a).

# **2.3.6.3. Proximidad**

 Esta es técnica que se basa en la proximidad. En particular se hace referencia a la proximidad a la que detectan las antenas receptoras un dispositivo móvil. Se extiende una red de antenas cada una con una posición bien definida y cuando el dispositivo móvil es detectado por una sola antena se considera que está en el mismo emplazamiento. Cuando lo detectan más de una antena se considera que esta en el emplazamiento de la antena que reciba la señal más fuerte: [22].

# **2.3.7. Tecnologías**

## **2.3.7.1. GPS**

 Es uno de los proyectos del Departamento de Defensa de EE. UU. que luego han tenido un gran uso en la vida civil. GPS es la abreviatura de Global Positioning System y

utiliza la constelación NAVSTAR, siendo el acrónimo en inglés de Navigation System for Time And Ranging, traducido como Sistema de Posicionamiento Global.

 La metodología se basa en la determinación de la posición de puntos sobre la superficie terrestre, apoyándose en la información radioeléctrica enviada por satélites. El GPS es un sistema basado en satélites artificiales activos, formando una constelación con un mínimo de 24 de ellos. Permite diferentes rangos de precisión según el tipo de receptor utilizado y la técnica aplicada: [16].

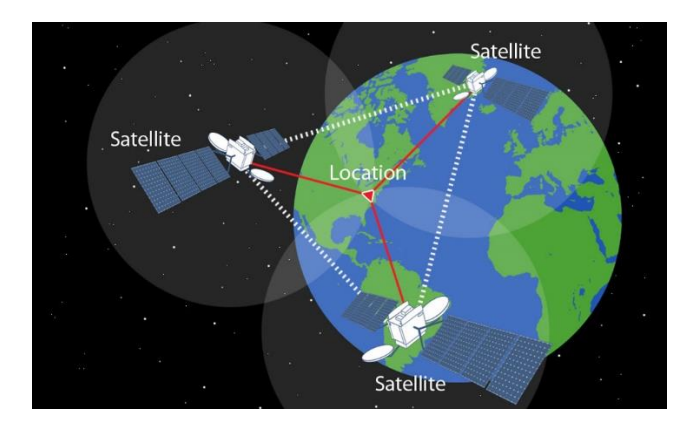

*Figura 8***.** Esquema de la Localización por GPS*.*

Fuente: (Anónimo, s/a).

 Un esquema básico del GPS se muestra en la Figura 8; en este sistema se tiene una precisión que puede llegar a ser mejor de 10 metros si se toman en consideración más de cuatro satélites, lo cual es bastante interesante para localizar en el mundo a nivel global, pero no tiene mucho sentido usarlo para localización dentro de un área pequeña, como puede ser un edifico: [24].

 Al calcular la posición de un punto por métodos de posicionamiento GPS deberemos tener en cuenta que éstas lo son con respecto al Sistema geodésico de Referencia WGS84 y que han de hacerse las oportunas observaciones y transformaciones, que nos permitan obtener los resultados en el sistema de coordenadas deseado. En altimetría la ondulación del geoide (N) es la distancia existente entre el elipsoide de referencia y el geoide, medida sobre la normal geodésica. Este es el parámetro que nos permitirá relacionar alturas elipsoidales y ortométricas. Recordemos que el geoide es la superficie equipotencial del campo gravitacional que cubre por completo el globo, por debajo de la topografía continental, y que en cualquiera de sus puntos es perpendicular a la línea de plomada o dirección de la gravedad: [16].

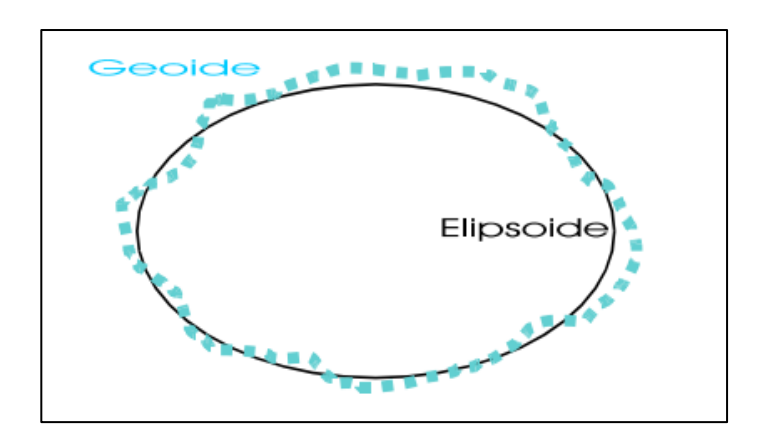

*Figura 9***.** Sistema WGS84. Fuente: (Farjas, s/a).

## **2.3.7.2. GSM**

 Este método de localización activa es una de las técnicas más antiguas para establecer la ubicación correcta de un teléfono móvil, ya que en la actualidad se ha comenzado a implementar el seguimiento en modo pasivo, [mediante la utilización de](https://www.informatica-hoy.com.ar/aprender-informatica/Conectividad-movil-las-generaciones-1G-2G-3G-y-4G.php)  [redes GSM:](https://www.informatica-hoy.com.ar/aprender-informatica/Conectividad-movil-las-generaciones-1G-2G-3G-y-4G.php) [4].

 A través del uso de las redes GSM para localizar un teléfono celular, ya no es necesario efectuar una llamada a dicho teléfono móvil con el fin de poder ubicar geográficamente al dispositivo, aunque cabe destacar que el equipo debe estar encendido para que la búsqueda pueda concluir con resultados exitosos: [4].

 El método de localización por intermedio de GSM funciona de manera muy sencilla, ya que básicamente se trata del establecimiento de una triangulación del teléfono celular en base a su posición actual en el planeta: [4].

 Uno de los métodos más utilizados en la actualidad es el denominado Cell of Origin, que en español significa célula de origen, y como su nombre lo indica basan su búsqueda en la inclusión de ID de célula (Cell ID) e ID de célula mejorada (Enhanced Cell ID): [4].

 La técnica que utiliza la ID de célula permite obtener notables resultados de localización, que aproximadamente puede ubicar un teléfono móvil con una precisión de hasta 200 metros de radio en zonas urbanas, hasta 2 kilómetros en sectores suburbanas, y hasta de 4 kilómetros en apartados rurales: [4].

 Por su parte, el método que utiliza los datos de la ID de célula mejorada hace posible obtener mayor exactitud en la localización, sobre todo en lo que se refiere a zonas rurales, reduciendo el radio a 550 metros aproximadamente: [4].

 Existe otro método de localización basado en la diferencia de tiempo observada, técnica denominada también como E-OTD, siglas de su nombre en inglés Enhanced-Observed Timed Difference: [4].

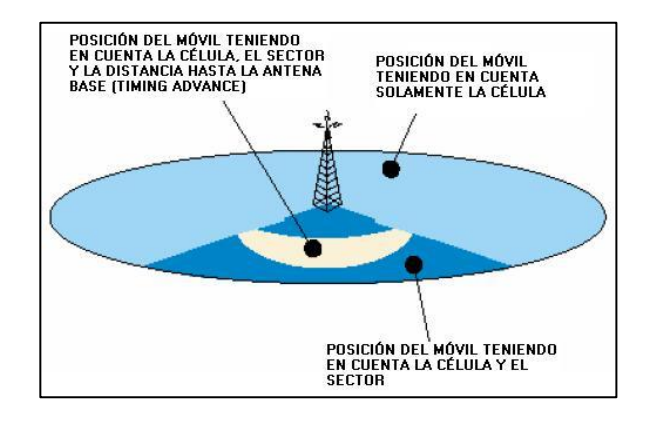

*Figura 10.* GSM.

Fuente: (Anónimo, Localización de teléfonos celulares por GSM y GPS, 2017)

#### **2.3.7.3. WIFI**

 Es posible saber tu localización sin tener GPS, calculándola gracias a la red WIFI a la que estás conectado. Todas las redes WIFI están transmitiendo su identificador, la dirección MAC, y ésta puede leerse a una distancia de hasta 500 metros. En este radio, en una ciudad se puede acceder a varias WIFIs. Si sabemos en qué posición está cada una, podemos triangular nuestra posición a partir de las matrículas de las redes (las direcciones MAC). Sólo queda, por lo tanto, crear una base de datos donde para cada MAC se guarde su posición GPS. Para ello se envían vehículos convenientemente equipados por nuestras calles para ir registrando estos datos.

 SkyHook es una de las empresas que se dedica a esto, proporcionando la posición en base a las redes WIFI. Otra por supuesto, es Google con su Google Street View.

## **2.3.7.4. Zig-Bee**

 Esta tecnología es la mejor en la actualidad junto con Wifi para la localización en interiores, y su viabilidad ya ha sido estudiada en algunos trabajos. Sin embargo, su

alcance es más reducido, aunque en Wifi y la señal fluctúa de igual manera cuando varían las condiciones de la planta, o con el movimiento de personas: [24].

## **2.3.8. Servidor Web**

 Son los que hacen posible el Web hosting, es decir, la posibilidad de alquilar un espacio en un servidor para almacenar los archivos de cualquier sitio: [2].

 La principal función de un servidor Web es almacenar los archivos de un sitio y emitirlos por Internet para poder ser visitado por los usuarios. Básicamente, un servidor Web es una gran computadora que guarda y transmite datos vía el sistema de redes: [2].

#### **2.3.9. Servicios Web**

 Son componentes de aplicaciones distribuidas que están disponibles de forma externa. Se pueden utilizar para integrar aplicaciones escritas en diferentes lenguajes y que se ejecutan en plataformas diferentes. Los servicios Web son independientes de lenguaje y de la plataforma: [8].

## **2.3.9.1. Servicios Web SOAP**

 Se trata de un protocolo derivado de XML que nos sirve para intercambiar información entre aplicaciones. Normalmente utilizaremos SOAP para conectarnos a un servicio e invocar métodos remotos, aunque puede ser utilizado de forma más genérica para enviar cualquier tipo de contenido. Podemos distinguir dos tipos de mensajes según su contenido: [8].

 Mensajes orientados al documento: Contienen cualquier tipo de contenido que queramos enviar entre aplicaciones: [8].

 Mensajes orientados a RPC: Este tipo de mensajes servirá para invocar procedimientos de forma remota (Remote Procedure Calls). Podemos verlo como un tipo más concreto dentro del tipo anterior, ya que en este caso como contenido del mensaje especificaremos el método que queremos invocar junto a los parámetros que le pasamos, y el servidor nos deberá devolver como respuesta un mensaje SOAP con el resultado de invocar el método: [8].

 Puede ser utilizado sobre varios protocolos de transporte, aunque está especialmente diseñado para trabajar sobre HTTP: [8].

Dentro del mensaje SOAP podemos distinguir los siguientes elementos:

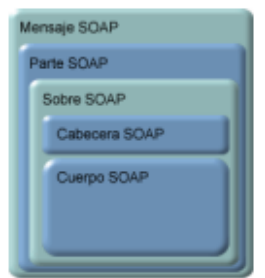

*Figura 11.* Elementos de un mensaje SOAP.

Fuente: (Anónimo, Introducción a los Servicios Web. Invocación de servicios web SOAP, s/a)

# **2.3.9.2. Servicios Web REST**

 Son adecuados para escenarios de integración básicos ad-hoc. Dichos servicios Web se suelen integrar mejor con HTTP que los servicios basado en SOAP, ya que no requieren mensajes XML o en forma de fichero WSDL: [8].

 Los servicios Web REST utilizan estándares muy conocidos como HTTP, SML, URI, MIME, y tienen una infraestructura "ligera" que permite que los servicios se construyan

utilizando herramientas de forma mínima. Gracias a ello, el desarrollo de servicios Restfull es barato y tiene muy pocas "barreras" para su adopción: [8].

## **2.4. Antecedentes Contextuales**

 El campus General Guillermo Rodríguez Lara de la Universidad de las Fuerzas Armadas ESPE-L fue inaugurado el miércoles 30 de mayo del 2012, y está ubicado en el sector El Forastero de la parroquia rural Belisario Quevedo, al sur del cantón Latacunga.

 La nueva edificación está proyectada para acoger a 10 000 estudiantes. La primera de las tres fases proyectadas tiene una capacidad para 3 000 personas. Consta con un área de construcción aproximada de 14.000 metros cuadrados, la primera etapa cuenta con las instalaciones de aulas, infraestructura vial, instalaciones hidrosanitarias, eléctricas, electrónica y caminos.

 En total se habilitaron 80 aulas con capacidad para 17, 23 o 35 estudiantes. Cada edificio de aulas dispone de 10 salones de clases por piso, para un total de 260 personas por planta. La capacidad total de los edificios de aulas es de 2 080 estudiantes. Además, la construcción cuenta con un área de control para voz y datos en cada piso, un sistema de control de incendios y se implementará la circulación vertical mecánica para el uso de personas con discapacidad, mediante dos ascensores.

 Para la justificación de la existencia del problema se elaboraron y aplicaron encuestas orientadas a los alumnos, profesores y personal administrativo de la carrera de Ingeniería en Software del campus General Guillermo Rodríguez Lara de la Universidad de las Fuerzas Armadas ESPE-L. De las cuales se obtuvieron los siguientes resultados:

**1.- ¿Con qué frecuencia visita la página de miespe para consultar los horarios de los docentes y/o alumnos?**

# **Tabla 1**

*Pregunta 1*

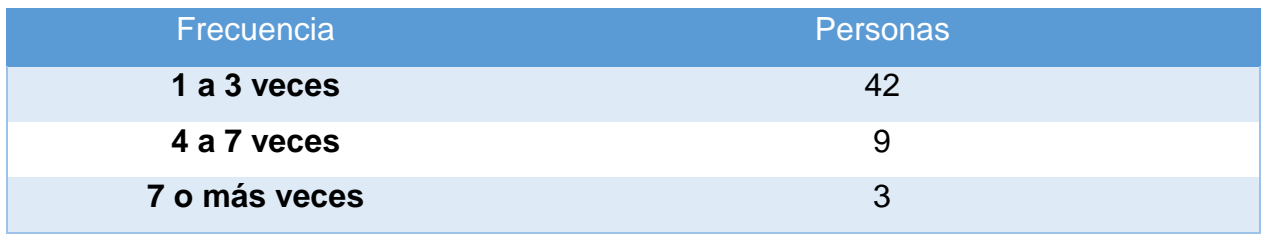

 Respuesta: El 77,78% de las personas tienen una frecuencia de 1 a 3 veces a la semana, el 16,67% de personas tienen una frecuencia de 4 a 7 veces a la semana, mientras que el 5,56% de personas tienen una frecuencia de visitas mayor a 7 veces a la semana.

**2.- ¿La información que ofrece el sitio miespe con respecto a la distribución de aulas es suficiente para su localización?**

# **Tabla 2**

*Pregunta 2*

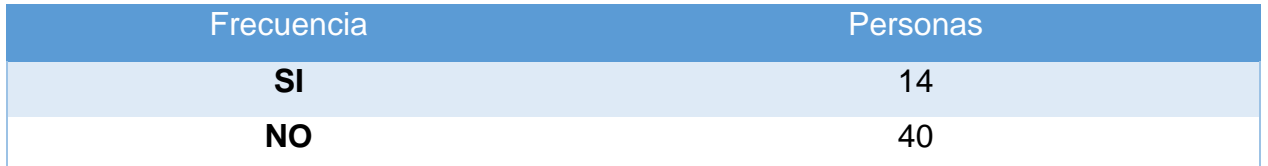

 Respuesta: El 25% de las personas están de acuerdo que la información que ofrece el sitio miespe con respecto a la distribución de aulas es suficiente para su localización, mientras que el 75% están en desacuerdo.

**3.- ¿Las veces que han visitado la Universidad de las Fuerzas Armadas campus Gnral? Guillermo Rodríguez Lara, ha tenido pleno conocimiento del personal que labora en el Departamento de la carrera de Ingeniería en Software?**

# **Tabla 3**

*Pregunta 3*

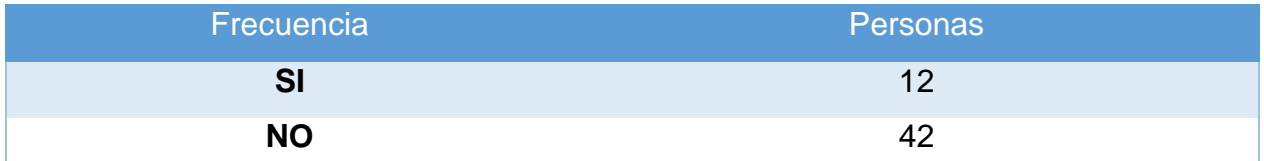

 Respuesta: El 22,22% manifiesta que al visitar la Universidad de las Fuerzas Armadas campus Gnral. Guillermo Rodríguez Lara, ha tenido pleno conocimiento del personal que labora en el Departamento de la carrera de Ingeniería en Software, mientras que el 77,78% al visitar no tienen pleno conocimiento.

**4. ¿Cómo calificaría Ud. la comunicación existente entre el personal administrativo y los estudiantes, en lo que se refiere a la información de horarios, aulas asignadas y docentes?**

# **Tabla 4**

*Pregunta 4*

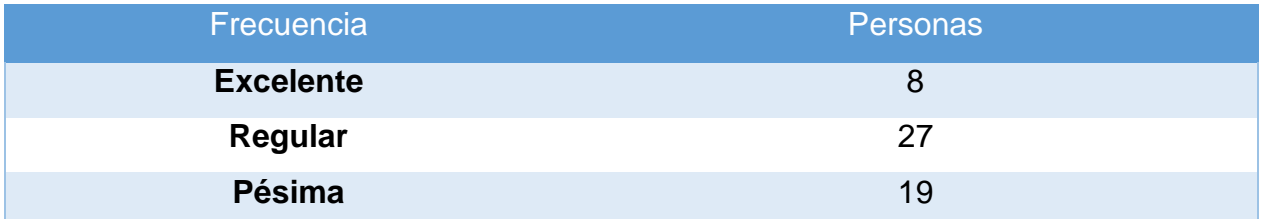

 Respuesta: El 13,89% de las personas determinaron que es excelente la comunicación que existe entre el personal administrativo y los estudiantes, el 50% determinaron que es regular, mientras que el 36,11% determinaron que es pésima la comunicación entre el personal administrativo y los estudiantes.

**5. ¿Cree usted que la falta de información acerca de horarios, asignaturas, aulas asignadas y docentes, ocasiona que las personas pierdan tiempo al momento de localizarlas?**

# **Tabla 5**

*Pregunta 5*

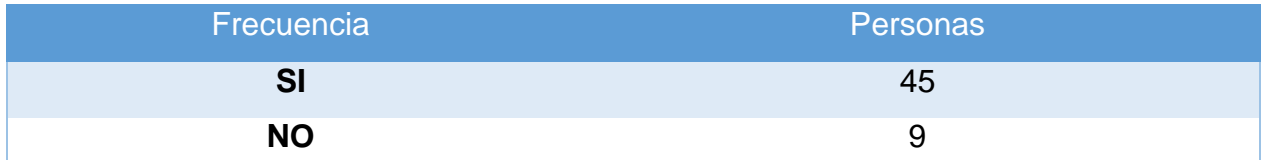

 Respuesta: El 83,3% de las personas están de acuerdo que la falta de información acerca de horarios, asignaturas, aulas asignadas y docentes, ocasiona que las personas pierdan tiempo al momento de localizarlas, mientras que el 16,67% están en descuerdo.

# **6. ¿Tiene dificultades para localizar horarios, asignaturas, aulas asignadas y**

# **docentes dentro del campus?**

# **Tabla 6**

# *Pregunta 6*

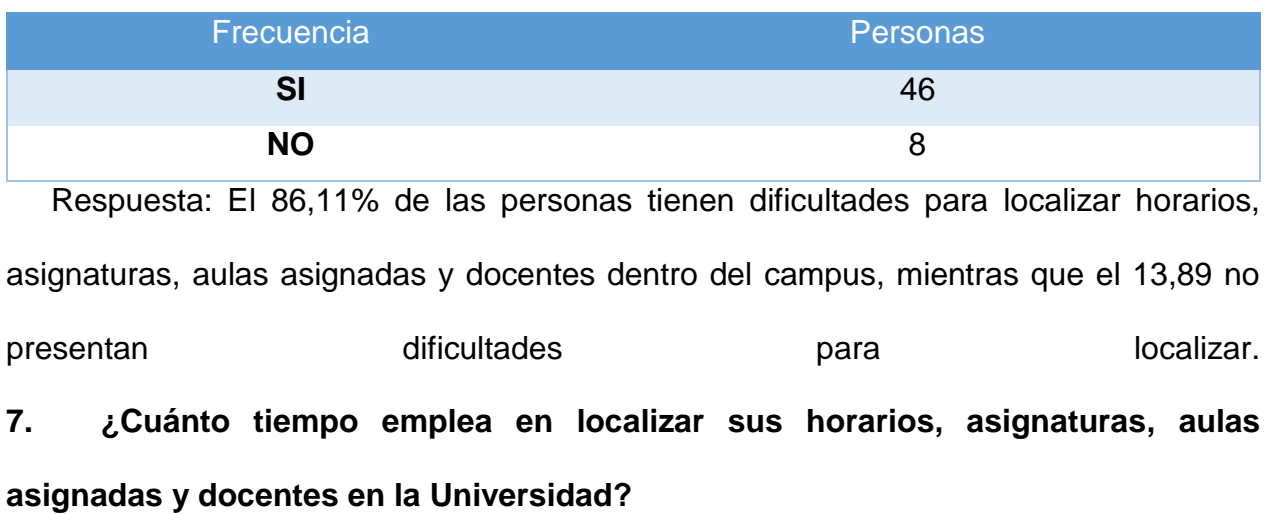

# **Tabla 7**

*Pregunta 7*

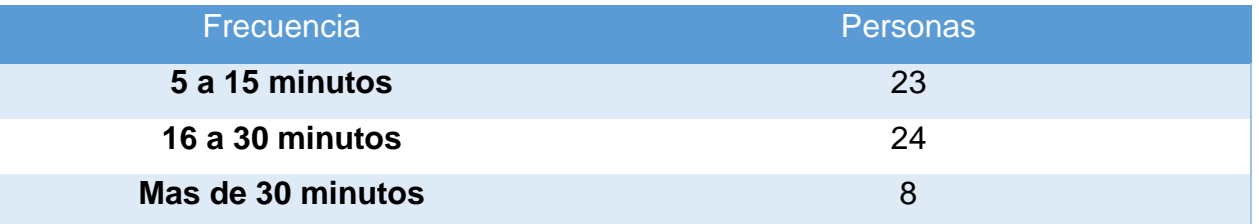

 Respuesta: El 41,67% de los usuarios emplean de 5 a 15 minutos en localizar sus horarios, asignaturas, aulas asignadas y docentes en la Universidad, el 44,44% emplean de 16 a 30 minutos en la misma actividad, mientras que el 13,89% de los usuarios emplean más de 30 minutos.

**8. ¿Le gustaría tener una aplicación móvil que provea información de la localización de horarios, asignaturas, aulas asignadas y docentes, para optimizar su tiempo de búsqueda?**

# **Tabla 8**

*Pregunta 8*

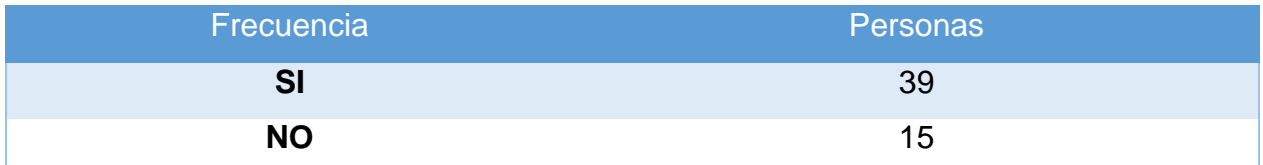

 Respuesta: El 72,22% de las personas les gustaría tener una aplicación móvil que provea información de la localización de horarios, asignaturas, aulas asignadas y docentes, para optimizar su tiempo de búsqueda, pero el 27,78 no le gustaría obtener el sistema.

**9. ¿Piensa usted que una aplicación móvil, acerca de la ubicación de horarios, asignaturas, aulas asignadas y docentes optimizaría el tiempo de búsqueda de cada uno de ellos?**

# **Tabla 9**

*Pregunta 9*

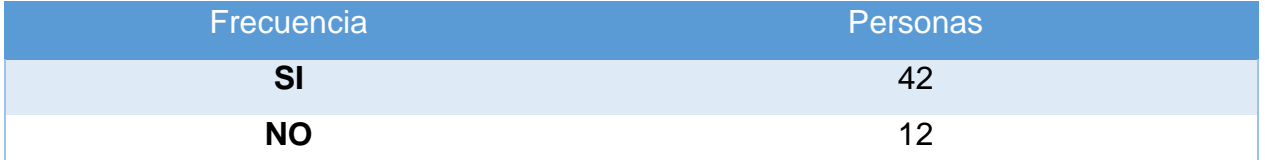

 Respuesta: El 77,78% piensan que la aplicación móvil optimizaría el tiempo de búsqueda de la ubicación de horarios, asignaturas, aulas asignadas y docentes, mientras que el 22,22% piensan todo lo contrario.

 De los resultados obtenidos en la aplicación de la encuesta el 77,78% de personas piensan que una aplicación móvil de localización de horarios, asignaturas, aulas asignadas y docentes de la Carrera de Ingeniería en Software, optimizaría el tiempo de búsqueda de cada uno de ellos, y el 72,22% de las personas encuestadas les gustaría tener una aplicación móvil de localización de horarios, asignaturas, aulas asignadas y docentes de la Carrera de Ingeniería en Software, para optimizar su tiempo de búsqueda.

 A la interrogante de la implementación de una aplicación móvil de localización de horarios, asignaturas, aulas asignadas y docentes de la Carrera de Ingeniería en Software, con los resultados obtenidos de la encuesta se demuestra que existe la factibilidad.

## **2.5. Conclusiones del Capítulo**

 A lo largo de la evolución de la geolocalización en el desarrollo de aplicaciones móviles se pudo apreciar el incremento de dispositivos capaces de dar nuestra posición exacta sobre el globo terráqueo. Los Sistemas de Información Geográfica han sido clave para este desarrollo, ya que son una integración organizada de hardware, software y datos

geográficos diseñada para capturar, almacenar, manipular, analizar y desplegar en todas sus formas la información geográficamente referenciada con el fin de resolver problemas complejos de planificación y de gestión.

 Durante la historia de los SIG, han ido surgiendo nuevas tecnologías como consecuencia de los cambios que se han producido en los dispositivos sobre los que las aplicaciones de manejo de información geográfica pueden ejecutarse. La aparición de nuevo hardware es seguido de cerca por los desarrolladores de software, que adaptan sus aplicaciones para aprovechar las nuevas características de esos dispositivos.

 Con la aparición de los dispositivos móviles y el crecimiento del mercado en torno a ellos, los SIG han desarrollado sistemas con capacidades muy interesantes relacionadas con la información geográfica. A su vez la aparición de estos dispositivos se vio en la necesidad de generar nuevas metodologías y entornos de desarrollo de aplicaciones móviles. Las metodologías que fueron creadas de acuerdo las nuevas necesidades son Scrum, Mobile-D, Hybrid Methodology Design. Además, se complementó con nuevos entornos de desarrollo como Android Studio y la actualización de Eclipse el cual mediante su SDK nos permite realizar aplicaciones móviles para el sistema operativo Android.

# **CAPÍTULO III DESARROLLO DE LA APLICACIÓN**

#### **3.1. Introducción de Capítulo**

 En el desarrollo del presente capítulo se hará el estudio de comparación de los métodos y técnicas de ubicación y localización, tomando en cuenta dos aspectos: el primero en base al dispositivo móvil y el segundo a las opciones que nos da el entorno de desarrollo Android Studio para la obtención de la posición geográfica, las mismas que luego de la evaluación respectiva determinarán las características, ventajas y desventajas que satisfagan las necesidades del proyecto para el proceso de desarrollo de la aplicación móvil de localización. Mediante el análisis de estas características se va a poder escoger la mejor opción para ser aplicada durante el proyecto de investigación.

 Inicialmente se realizará una síntesis de la visión de la aplicación móvil de localización siguiendo las fases de la metodología scrum, la cual es una metodología ágil apropiada para tecnologías nuevas, considerando el entorno y las necesidades en las que se desenvuelve el proyecto de investigación.

#### **3.2. Establecimiento del Proyecto**

El proyecto de investigación esta divido en dos partes: web y móvil.

 La aplicación web consiste en la gestión de periodo, carrera, nivel, asignatura, aula, profesor, hora, nrc y horarios, el cual facilitará el ingreso de registros a nuestro servidor, integrando servicios web de consultas para poder consumir los datos.

 La aplicación móvil, permite a los usuarios ubicarse dentro de las instalaciones del campus, realizar la búsqueda por medio de: asignatura o docente localizando a cada una de las entidades y dirigiéndose al sitio donde se encuentran.

# **3.2.1. Establecimiento de los Interesados**

 El propósito es identificar y establecer los usuarios interesados tales como: docentes, estudiantes y personas que visiten el campus.

- Usuario de la aplicación web: Administrador
- Usuarios de la aplicación móvil: son persona que ingresan a la Universidad de las Fuerzas Armadas ESPE extensión Latacunga campus Gral. Guillermo Rodríguez Lara.

## **3.3. Requerimientos Iniciales**

A continuación, se detallan los requerimientos iniciales:

# **Parte Web**

- Como administrador, quiero realizar el registro de nombres, email y contraseña, para poder acceder al sitio de forma segura.
- Como administrador, quiero realizar el registro de: Periodo, Carrera, Nivel, Aula, Hora, Asignatura, Profesor, Nrc y Horario, para cargar toda la información al servidor.
- Como administrador, quiero realizar actualización de: Periodo, Carrera, Nivel, Aula, Hora, Asignatura, Profesor, Nrc y Horario, para tener la información actualizada.
- Como administrador quiero visualizar la información de: Periodo, Carrera, Nivel, Aula, Hora, Asignatura, Profesor, Nrc y Horario, para verificar si los datos son correctos.
- Como administrador, quiero realizar la eliminación de la información de: Periodo, Carrera, Nivel, Aula, Hora, Asignatura, Profesor, Nrc y Horario, para liberar espacio.
- Como administrador, quiero realizar la carga masiva con un formato de Excel establecido de cada una de las entidades, para la mejor administración de los datos.

# **Parte Móvil**

- Como usuario, quiero obtener mi ubicación, para saber dónde me localizo dentro del campus Gral. Guillermo Rodríguez Lara.
- Como usuario, quiero realizar la consulta de una asignatura que se dicta en cierta aula o donde se encuentre cierto docente en tiempo real, para saber dónde se localiza.
- Como usuario, quiero que me marque la ruta dentro de un mapa para llegar a la ubicación deseada.

# **3.3.1. Planificación y Estimación de los requerimientos iniciales**

 Para realizar la estimación de los requerimientos iniciales o historias de usuario, utilizaremos la herramienta de: póker de planeación (Planning Poker).

Estableciendo también los criterios de aceptación, para cada uno los requerimientos.

**Tabla 10**

*Requerimientos estimados y criterios de aceptación*

|                                           |                                     | <b>Estimación</b> |
|-------------------------------------------|-------------------------------------|-------------------|
| Requerimiento Inicial                     | Criterio de Aceptación              | Por               |
|                                           |                                     | Complejidad       |
| Como Administrador, quiero<br>$\bullet$   | Debe<br>interfaz<br>tener<br>una    |                   |
| realizar el registro de nombre,           | amigable.                           |                   |
| email y contraseña, para poder            | Validar todos los campos.           | 13                |
| acceder el sitio de<br>forma<br>$\bullet$ | El administrador no puede           |                   |
| segura.                                   | formulario<br>enviar<br>un<br>sin   |                   |
|                                           | completar todos los datos           |                   |
|                                           | obligatorios.                       |                   |
|                                           | Se envía un mensaje<br>de           |                   |
|                                           | "Ingreso exitoso" luego<br>de       |                   |
|                                           | recibir la información<br>del       |                   |
|                                           | formulario.                         |                   |
| Como Administrador, quiero                | Debe<br>interfaz<br>tener<br>una    |                   |
| realizar el registro de: Periodo,         | amigable con el usuario.            |                   |
| Carrera, Nivel, Aula, Hora,               | Validaciones en sus campos.         |                   |
| Asignatura, Profesor, Nrc y               | No puede registrar los datos        |                   |
| Horario, para cargar toda la              | sin<br>completar<br>todos<br>los    | 13                |
| información al servidor.                  | campos obligatorios.                |                   |
|                                           | Se envía un mensaje:<br>"El         |                   |
|                                           | nombre de la tabla: nombre          |                   |
|                                           | del<br>registro + Guardado          |                   |
|                                           | Correctamente",<br>luego<br>de      |                   |
|                                           | crear el registro.                  |                   |
|                                           | Se mostrará un mensaje de           |                   |
|                                           | "EI<br>nombre<br>de<br>la<br>tabla: |                   |
|                                           | <b>CONTINÚA</b>                     |                   |

**Como Administrador, quiero realizar la actualización de: Periodo, Carrera, Nivel, Aula, Hora, Asignatura, Profesor, Nrc y Horario, para tener la información actualizada.**

**Como administrador, quiero visualizar la información de: Periodo, Carrera, Nivel, Aula, Hora, Asignatura, Profesor, Nrc y Horario, cargadas en el servidor, para verificar si los datos son correctos.**

nombre del registro + Error al Guardar, el nombre de la tabla ya existe", en el caso que el registro no sea guardado.

- Debe tener una interfaz amigable con el usuario.
- No puede modificar los datos sin completar todos los datos.
- Se envía un mensaje: "El nombre de la tabla: nombre del registro + Actualizado Correctamente", luego de modificar el registro.
- Se mostrará un mensaje de "El nombre de la tabla: nombre del registro + Error al Actualizar, el nombre de la tabla ya existe", en el caso que el registro no sea guardado.
- Debe tener una visualización adecuada de los datos cargados.
- Mostrar todos los campos que se agreguen en cada uno de los registros.

13

13

**Como administrador, quiero realizar la eliminación de la información de: Periodo, Carrera, Nivel, Aula, Hora, Asignatura, Profesor, Nrc y Horario, para liberar espacio.**

**Como administrador, quiero realizar la carga masiva con un formato de Excel establecido de cada una de las entidades, para la mejor administración de los datos.**

**Como usuario, quiero obtener mi ubicación, para saber dónde me localizo dentro del campus Gral. Guillermo Rodríguez Lara.**

**Como usuario, quiero realizar la consulta de una asignatura que se dicta en cierta aula o** 

- Se mostrará un mensaje de confirmación, para verificar si desea o no eliminar el registro. 13
- Se envía un mensaje: "El nombre de la tabla: nombre del registro + Borrado Correctamente", luego de borrar el registro.
- Debe tener una interfaz amigable.
- Debe tener una visualización correcta de los datos. 13
- Mostrar la cantidad de registros subidos.
- Mostrar la cantidad de registros subidos correctamente.
- Mostrar la cantidad de registros errores y su respectivo error.
- Se muestren la ubicación por medio de un mapa de la institución. 21
	-
- Tener una interfaz amigable con el usuario.

CONTINÚA

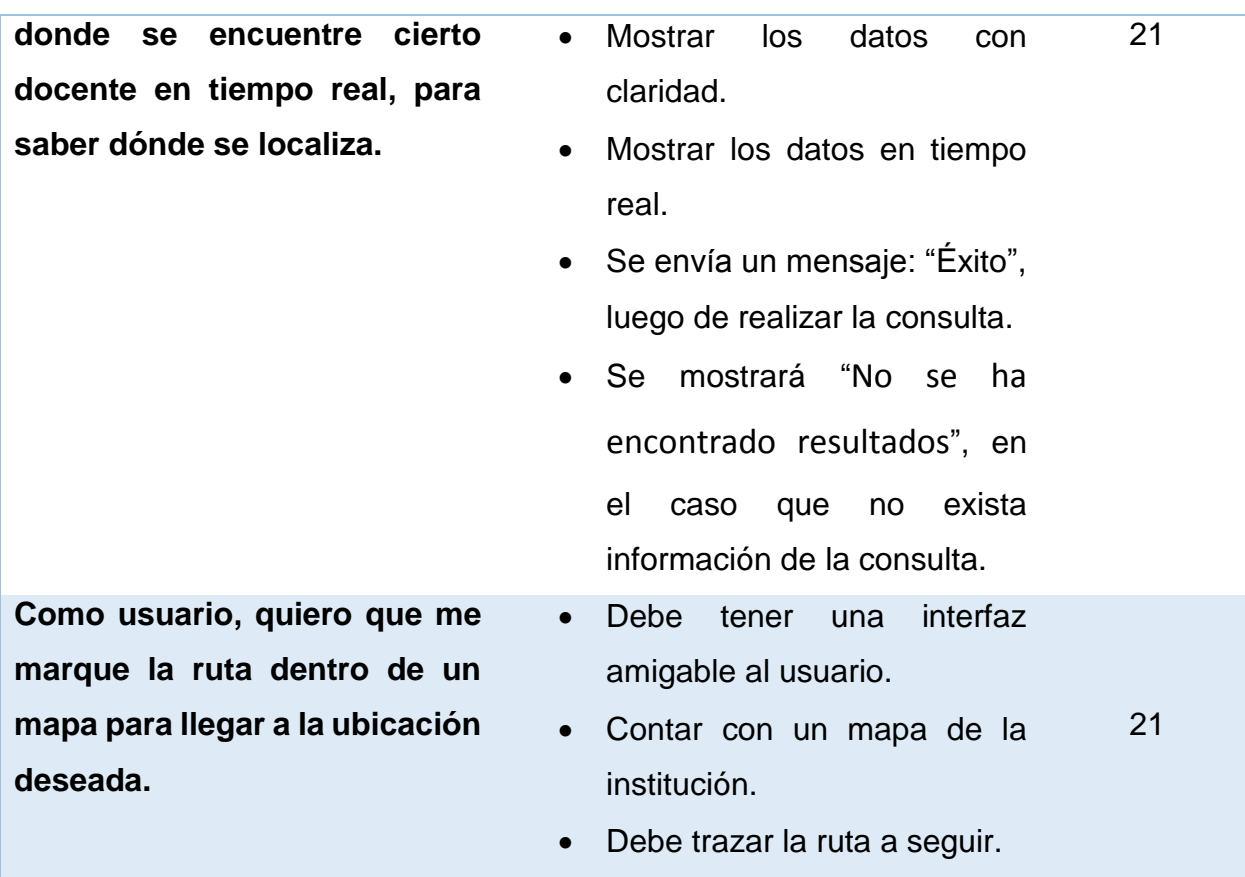

## **3.4. Seleccionar los métodos y técnicas de ubicación y localización**

# **3.4.1. Localización geográfica en Android Studio**

# **3.4.1.1. Alta precisión**

 Cuando seleccionas el modo de alta precisión, permites a tu dispositivo determinar tu posición a través de varias redes, es decir, de todas las maneras posibles, con Wifi, GPS, y GSM. Todo usando los servicios de localización de Google para lograr un buen posicionamiento: [3].

 Este modo, como su propio nombre indica, es el más preciso de todos y ofrece una mejor experiencia que el resto, pero tiene el gran inconveniente del gasto de batería, y el excesivo control al que somete al usuario, ya que todos sus movimientos quedan registrados: [3].

# **3.4.1.2. Ahorro de Batería**

 Este modo, usa un método para la localización que consume menos recursos del terminal, ya que elimina de la ecuación el GPS y utiliza solamente las redes móviles y el Wifi: [3]

 El modo Ahorro de Batería, sin duda no va a ser tan exacto como el de Alta Precisión, pero te localizará en un punto más o menos aproximado, y tu aplicación de mapas también indicará la dirección en la que miras, por lo que puedes usarlo perfectamente y ahorrar algo de batería: [3].

# **3.4.1.3. Solo dispositivo**

 Como bien dice en su nombre, usa solamente el GPS integrado en el móvil para determinar la localización. Esto implica que funcionará en lugares donde el Wifi y las redes móviles quizá escaseen: [3]

 Gastará más batería que el modo Ahorro de Batería, pero menos que el de Alta Precisión. Debes tener en cuenta que, para ello, es muy recomendable tener la señal GPS calibrada: [3].

# **3.5. Determinar las características de cada uno de los métodos y técnicas**

## **Tabla11**

*Ventajas y Desventajas de los métodos y técnicas*

Métodos/Técnicas Ventajas Ventajas Desventajas **CONTINÚA** 

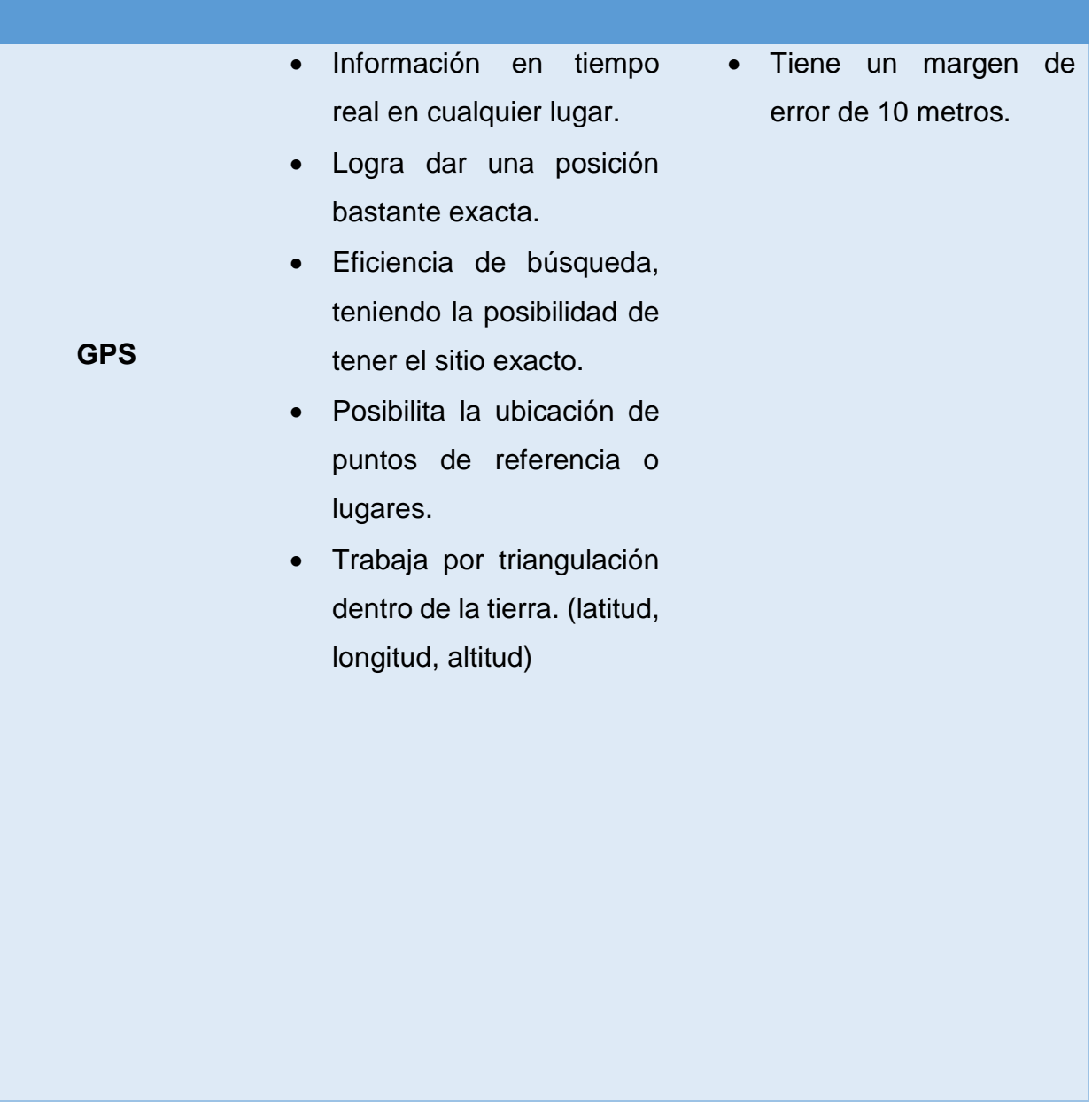

51

**CONTINÚA** 

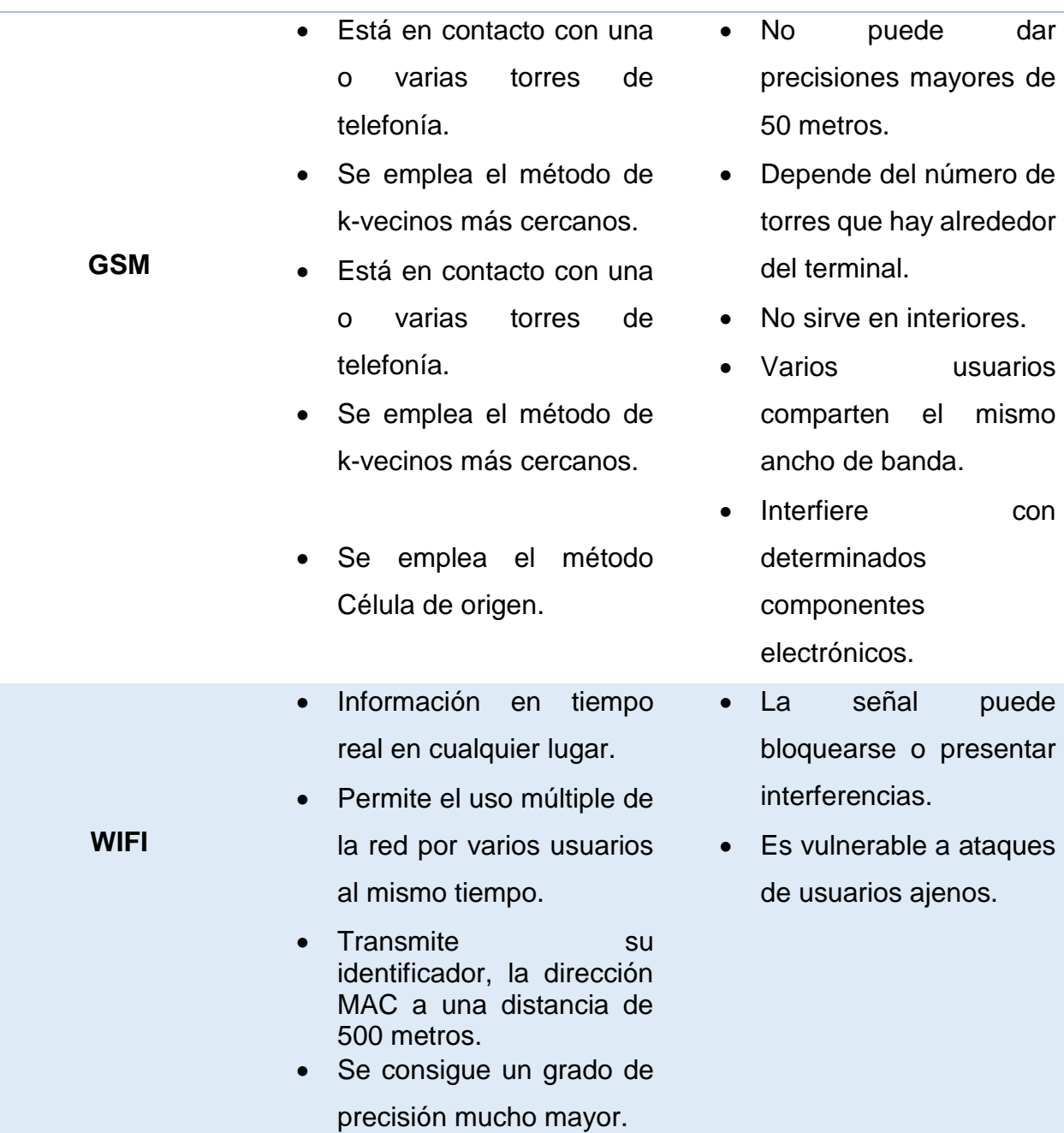

 **Conclusión:** Después del estudio realizado, y debido a las características, ventajas y desventajas de cada uno de los métodos y técnicas de localización y ubicación, pudimos determinar que la obtención de la posición la realizaremos con la opción de alta precisión que nos ofrece el entorno de desarrollo Android Studio, en la que se integra GPS, GSM y WIFI.

## **3.6. Arquitectura**

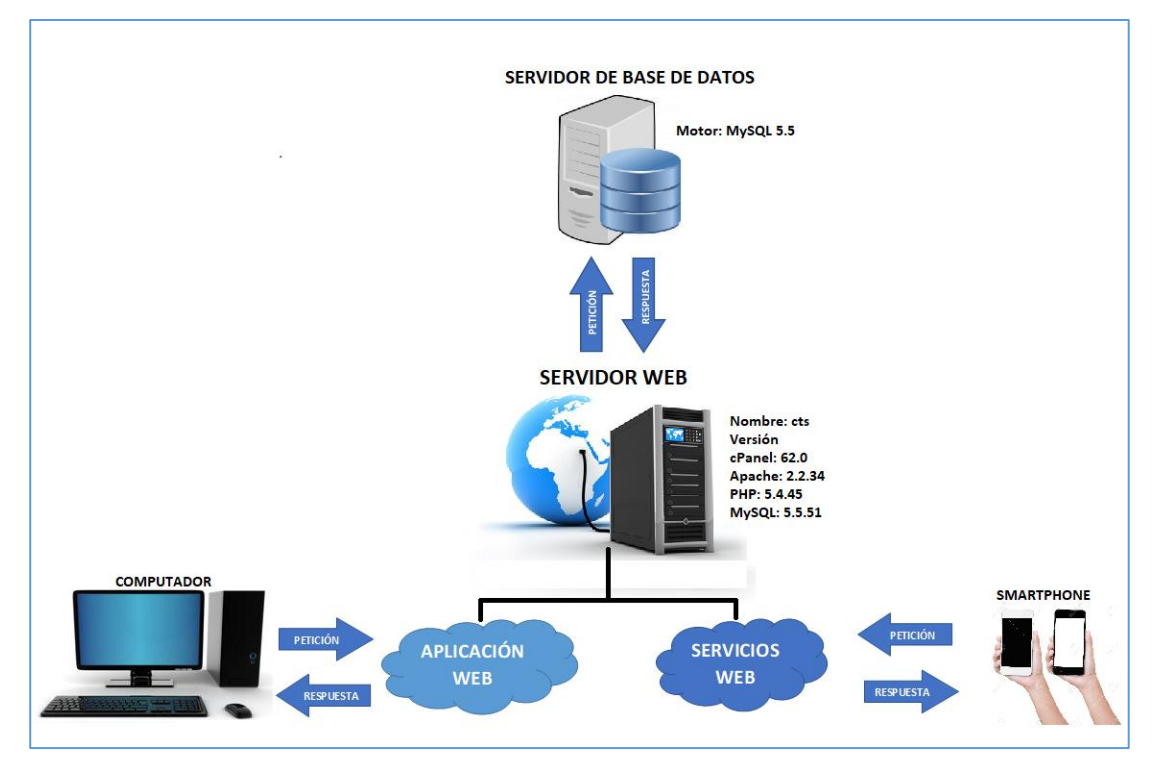

*Figura 12.* Arquitectura

El diseño de la aplicación está conformado por:

- 1. Un servidor de base de datos MySQL.
- 2. Un servidor web cts (compensación por tiempo de servicios) donde se aloja una aplicación web y servicios web de consulta de asignaturas y docentes, este se conecta al primer componente.
- 3. Un ordenador que se enlaza a la aplicación web, la cual nos permite cargar los datos al servidor.
- 4. Una aplicación móvil, la cual accede a los servicios web por medio de los datos móviles.

## **3.6.1. Diseño detallado**

Las entidades que conforman la aplicación web son:

- Aula
- Nivel
- Período
- Carrera
- Profesor
- NRC
- Asignatura
- **Hora**
- **Horarios**

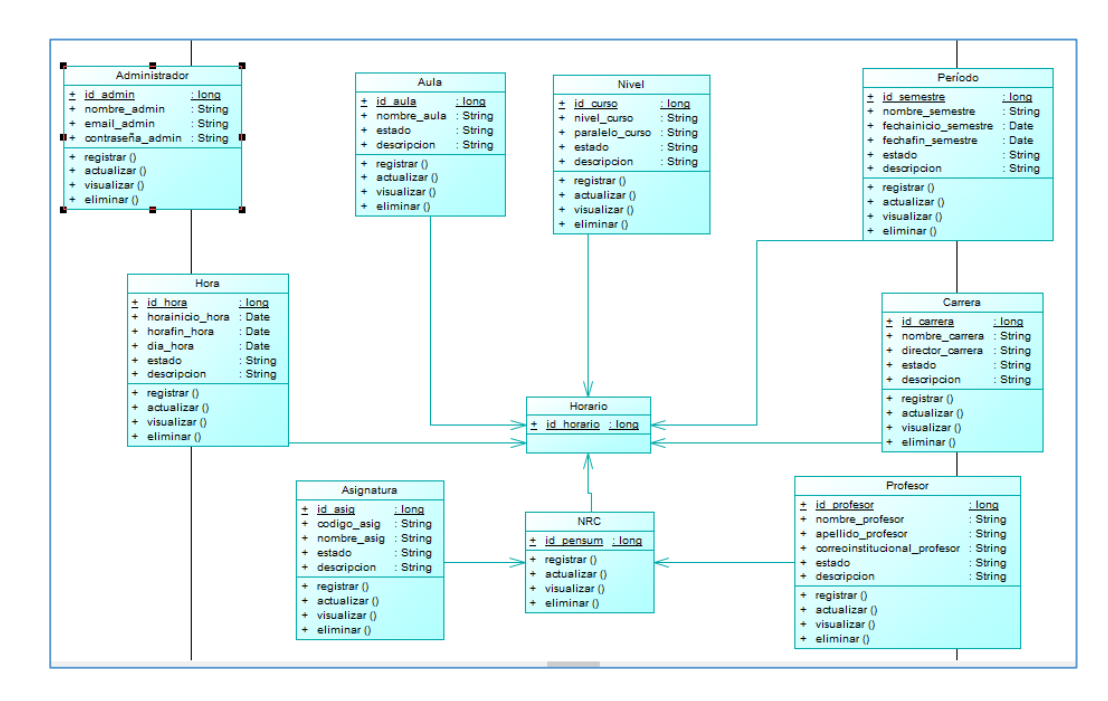

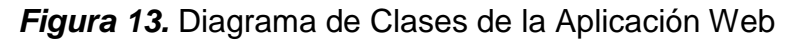

#### **3.6.2. Descripción de la interfaz de usuario**

 La parte web consta con varias interfaces, estas son fáciles de usar e intuitivas para el administrador, la cual permite cargar la información con respecto a la Carrera de Ingeniería en Software.
#### **Pantalla de bienvenida Aplicación Web**

 Esta es la primera pantalla que muestra la aplicación web al ingresar al sitio: [www.softwareubicacion.com,](http://www.softwareubicacion.com/) el administrador puede observar el logo de la aplicación, y en la parte superior derecha dos enlaces tanto de Ingresar como de Registrar.

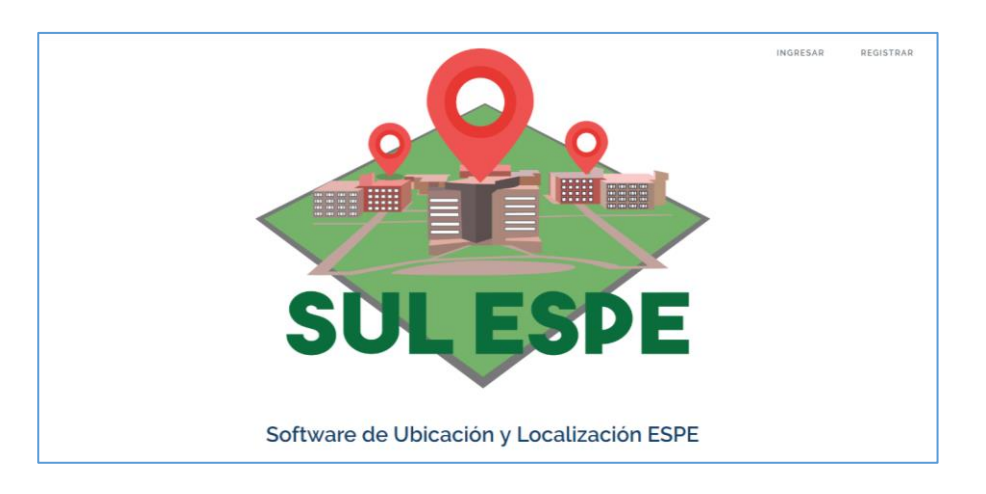

*Figura 14.* Pantalla de Bienvenida Aplicación Web

# **Registrar Administrador**

 Al seleccionar la opción Registrar, el administrador puede observar el formulario donde consta el nombre, e-mail y contraseña.

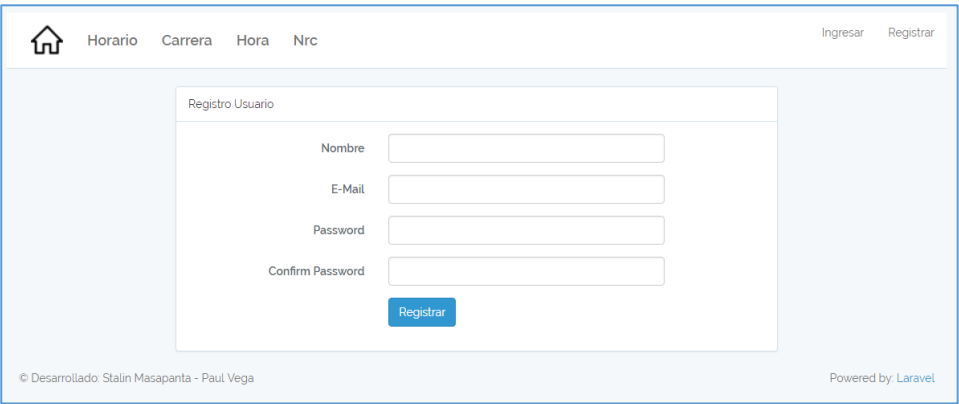

*Figura 15.* Registrar Administrador

# **Ingresar Administrador**

 Al seleccionar la opción Ingresar, el administrador puede observar el formulario de ingreso, en el cual debe colocar el e-mail y contraseña establecida en el formulario de registro.

Estas credenciales ayudaran al administrador a ingresar de forma segura al sistema.

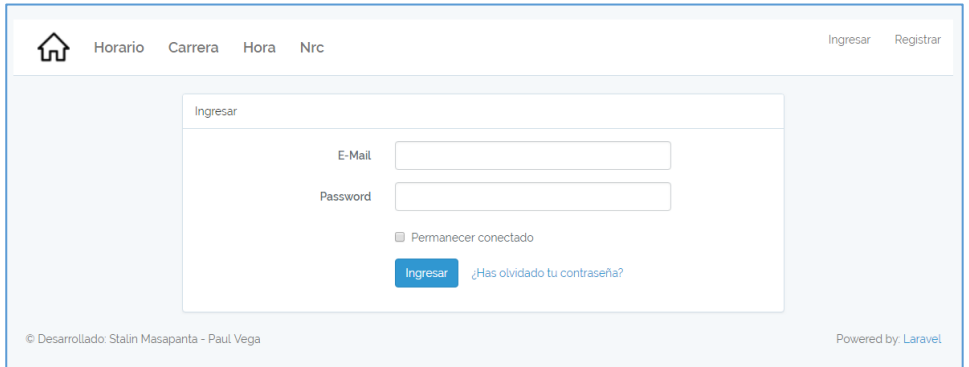

*Figura 16.* Ingresar Administrador

### **Menú Principal**

 Al ingresar al sistema con las debidas credenciales, el administrador puede observar en la parte superior los ítems de: Horario, Carrera, Hora y Materia.

Luego observa el logo de la aplicación y por debajo los ítems de: Periodo, Carrera,

Nivel, Aula, Hora, Asignatura, Profesor, Nrc y Horario.

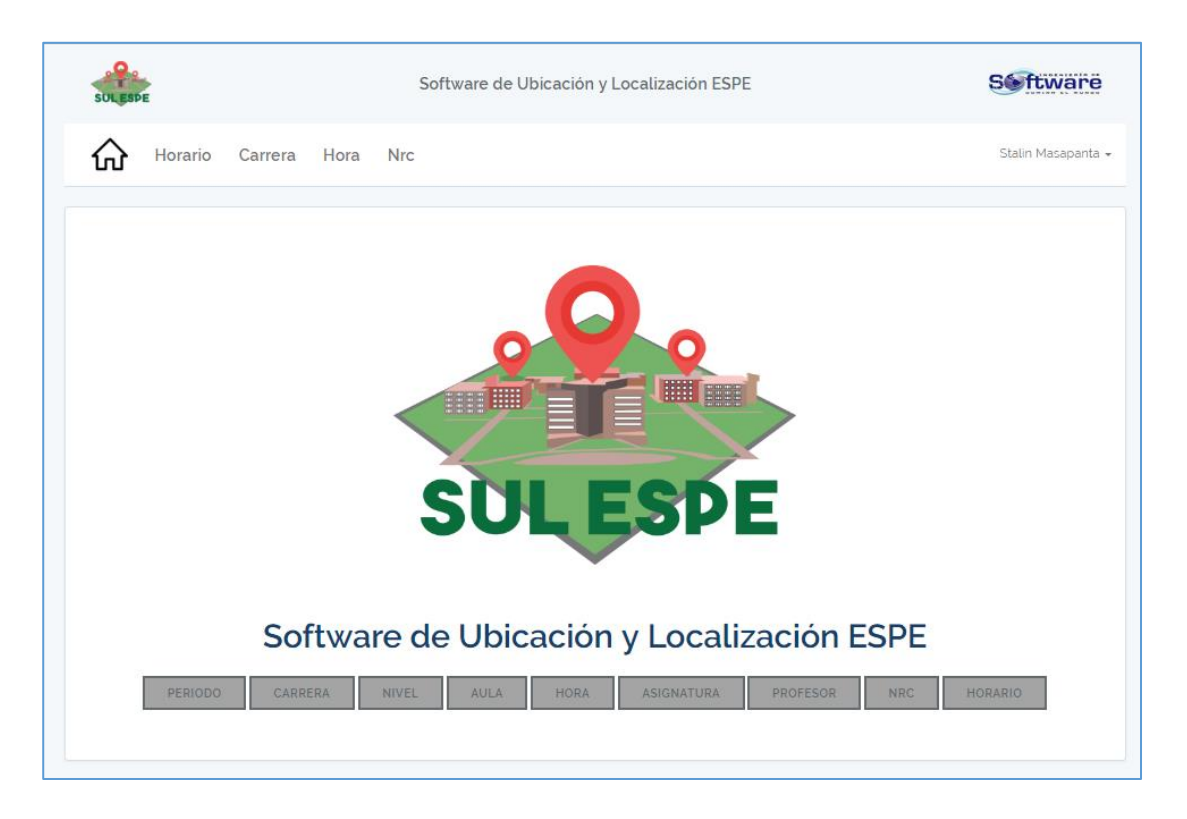

*Figura 17.* Menú Principal

# **Gestión de Períodos**

 Al seleccionar la opción de Carrera, el administrador puede observar el nombre del ítem, un botón de crear nuevo. Luego puede observar la lista de períodos que están ingresados, y a su lado se puede observar los iconos de mostrar, actualizar y eliminar.

| Periodo                                      |              |            |             |                                          |
|----------------------------------------------|--------------|------------|-------------|------------------------------------------|
| <b>Crear Nuevo</b>                           |              |            |             |                                          |
| Nombre                                       | Fecha inicio | Fecha fin  | Descripción | Acciones                                 |
| Octubre2017-<br>Febrero2018                  | 2017-10-16   | 2018-02-16 |             | $\mathbb Z$<br>$\blacksquare$<br>$\circ$ |
| © Desarrollado: Stalin Masapanta - Paul Vega |              |            |             | Powered by: Laravel                      |

*Figura 18.* Listado de Período

 Después presionamos el botón de crear nuevo, donde observamos el formulario de registro de la entidad Período.

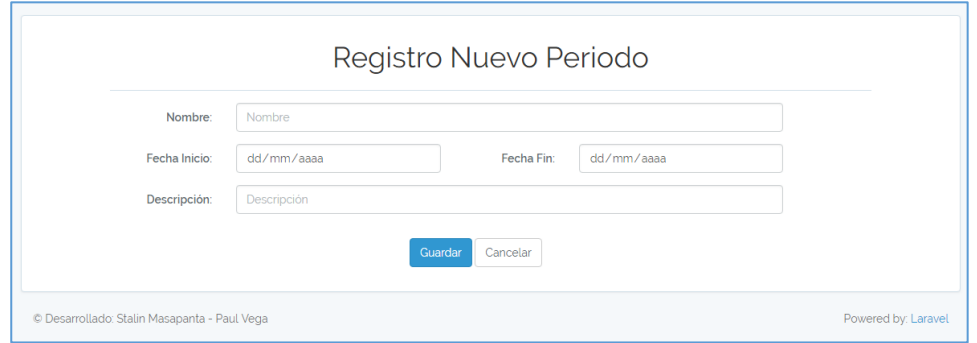

*Figura 19.* Registro de Período

Al presionar el icono de mostrar, se puede apreciar los datos del registro seleccionado.

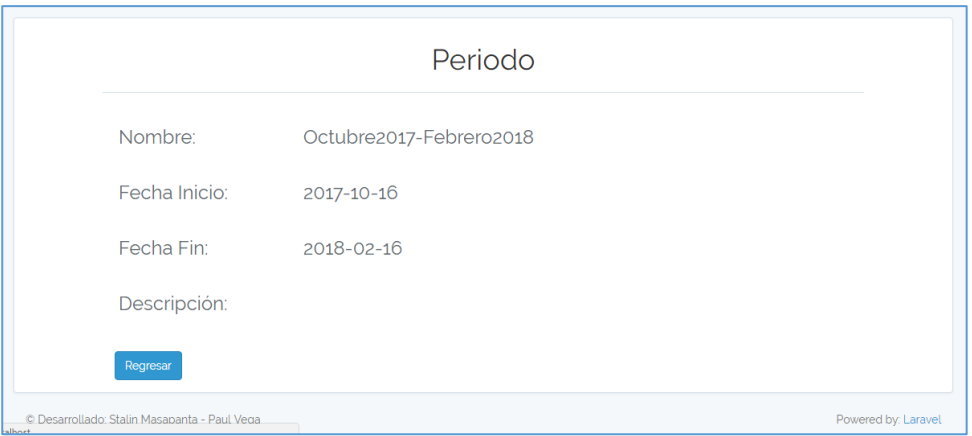

# *Figura 20.* Visualización de Período

En el icono de actualizar, podemos ver el formulario lleno con los datos del registro, y

en la parte baja dos botones de guardar y cancelar.

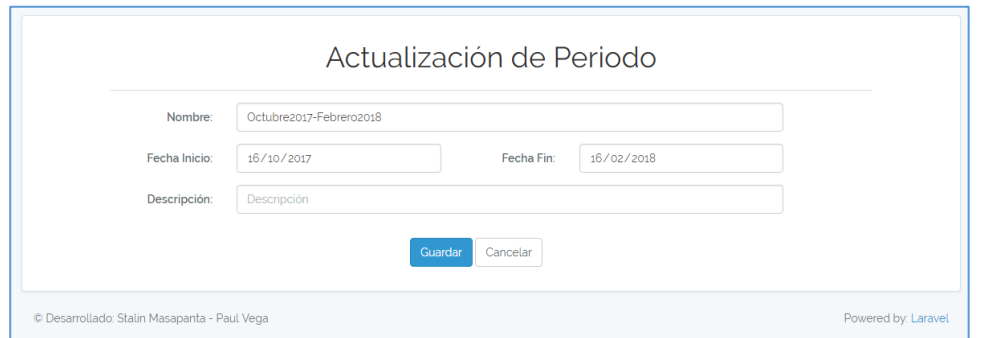

### *Figura 21.* Actualización de Período

 En el icono de eliminar, podemos observar los datos del registro, con dos botones, el eliminar y cancelar.

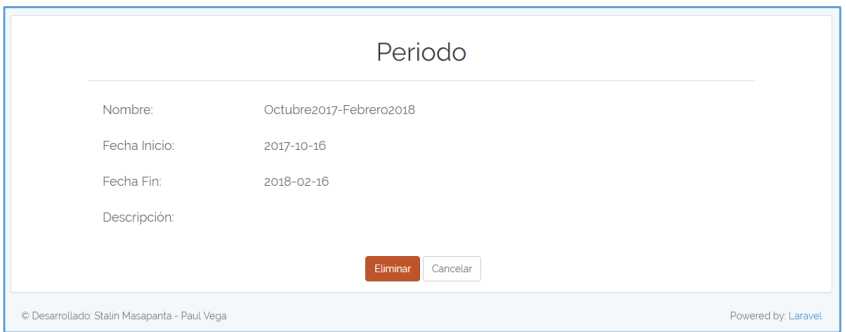

*Figura 22.* Eliminación Período

# **Gestión de Carreras**

 Al seleccionar la opción de Carrera, el administrador puede observar el nombre del ítem, un botón de crear nuevo. Luego puede observar la lista de carreras que están ingresados, y a su lado se puede observar los iconos de mostrar, actualizar y eliminar.

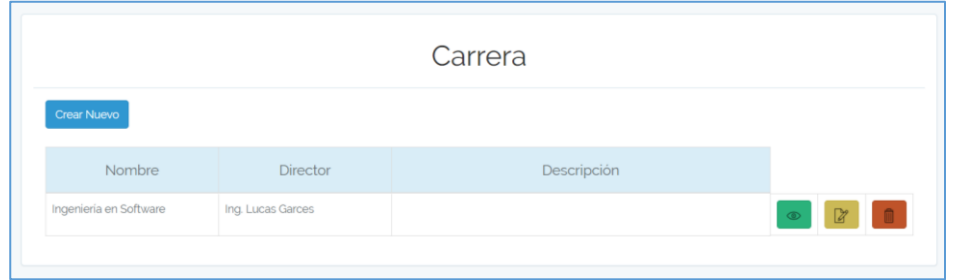

### *Figura 23.* Listado de Carrera

 Después presionamos el botón de crear nuevo, donde observamos el formulario de registro de la entidad Carrera.

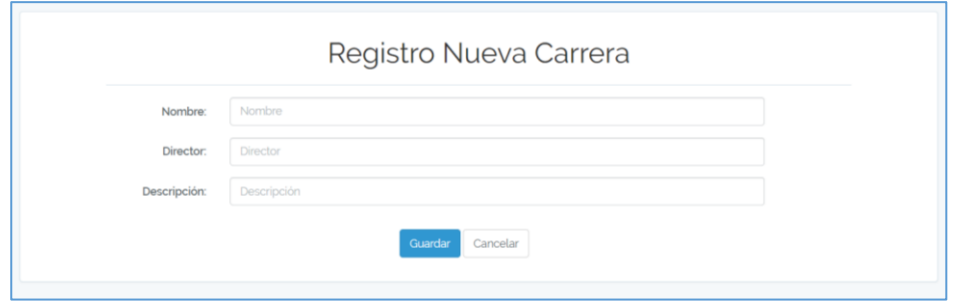

*Figura 24.* Registro de Carrera

Al presionar el icono de mostrar, se puede apreciar los datos del registro seleccionado.

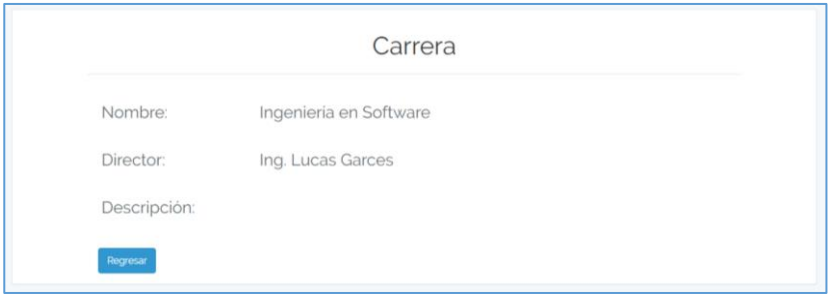

*Figura 25.* Visualización de Carrera

En el icono de actualizar, podemos ver el formulario lleno con los datos del registro, y

en la parte baja dos botones de guardar y cancelar.

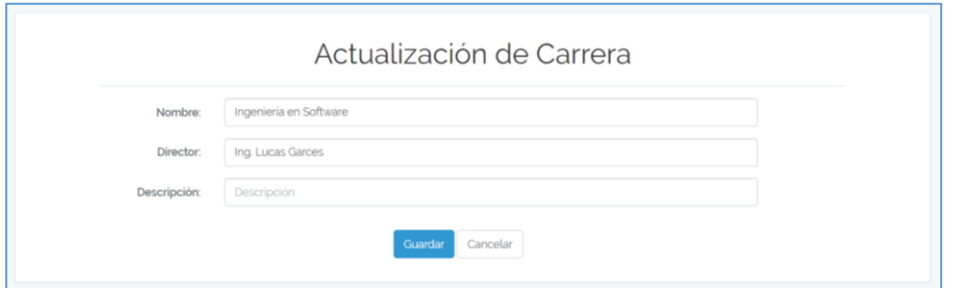

### *Figura 26.* Actualización de Carrera

En el icono de eliminar, podemos observar los datos del registro, con dos botones, el

eliminar y cancelar.

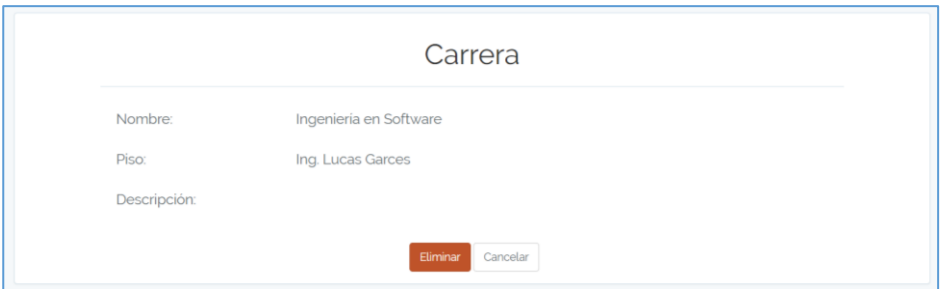

*Figura 27.* Eliminación Carrera

# **Gestionar Niveles**

 Al seleccionar la opción de Carrera, el administrador puede observar el nombre del ítem, un botón de crear nuevo. Luego puede observar la lista de niveles que están ingresados, y a su lado se puede observar los iconos de mostrar, actualizar y eliminar.

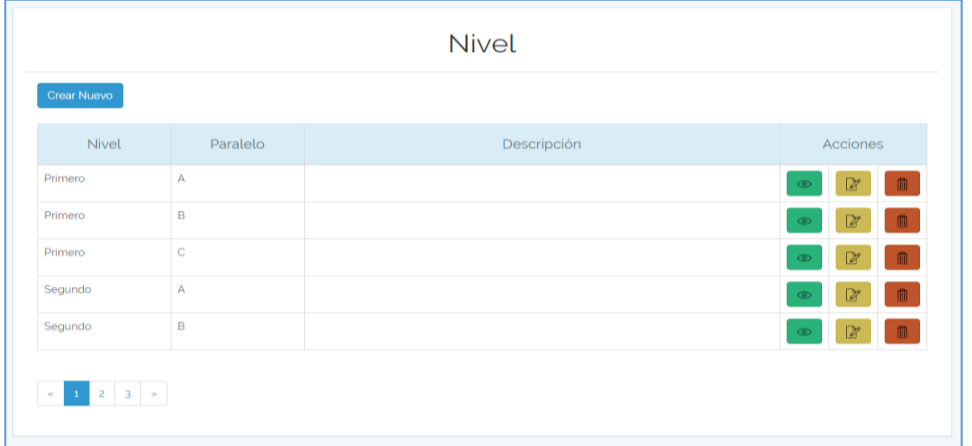

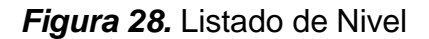

Después presionamos el botón de crear nuevo, donde observamos el formulario de

registro de la entidad Nivel.

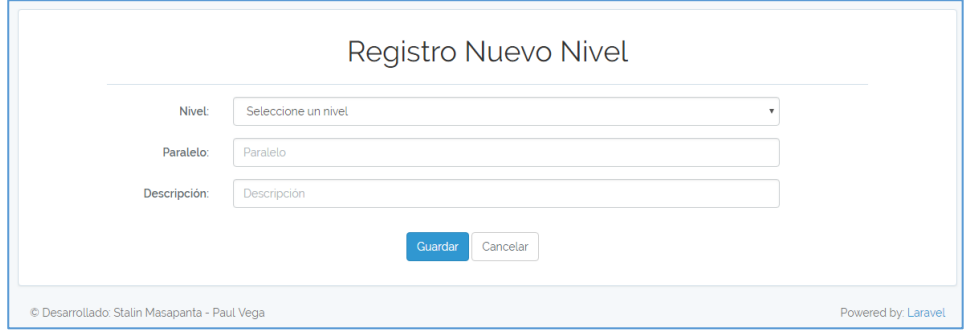

# *Figura 29.* Registro de Nivel

Al presionar el icono de mostrar, se puede apreciar los datos del registro seleccionado.

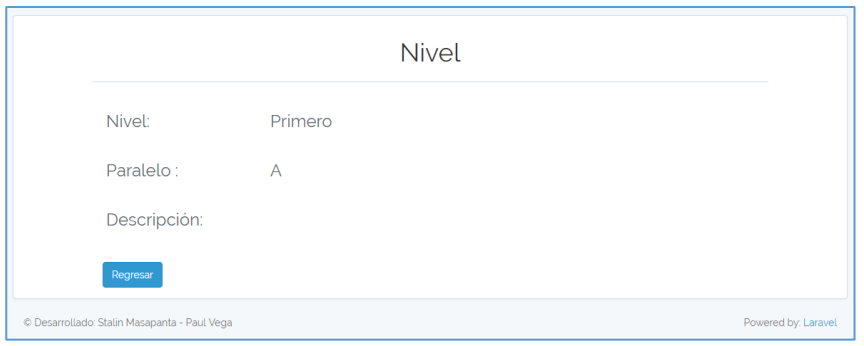

#### *Figura 30.* Visualización de Nivel

En el icono de actualizar, podemos ver el formulario lleno con los datos del registro, y

en la parte baja dos botones de guardar y cancelar.

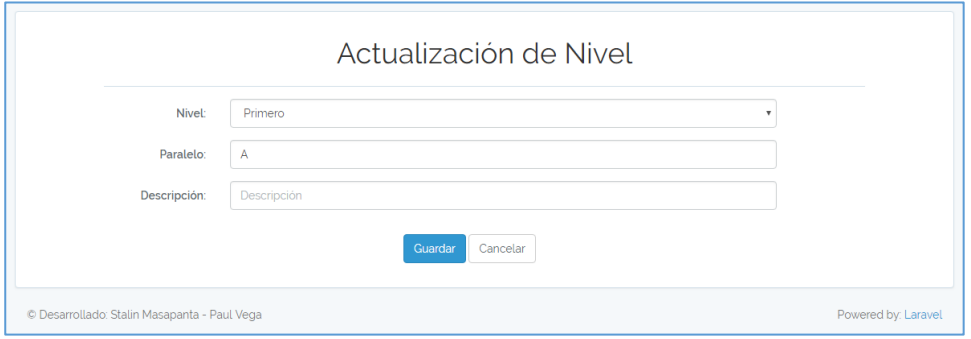

*Figura 31.* Actualización de Nivel

En el icono de eliminar, podemos observar los datos del registro, con dos botones, el

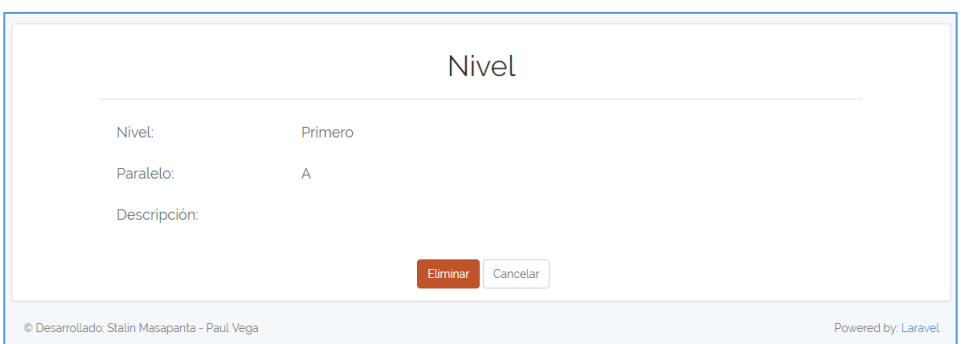

*Figura 32.* Eliminación Nivel

# **Gestión de Aulas**

eliminar y cancelar.

 Al seleccionar la opción de Hora, el administrador puede observar el nombre del ítem, un botón de crear nuevo y cargar datos. Luego puede observar la lista de aulas que están

ingresados, y a su lado se puede observar los iconos de mostrar, actualizar y eliminar.

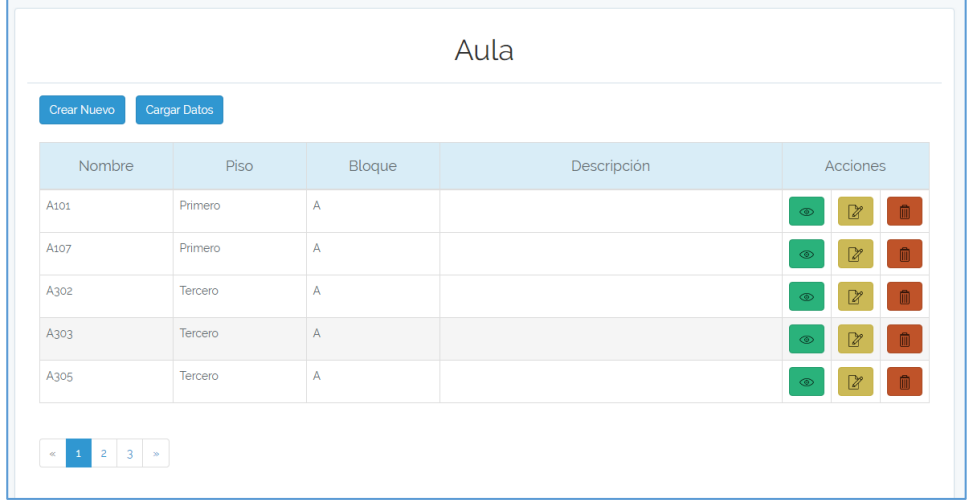

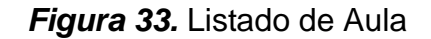

 Después presionamos el botón de crear nuevo, donde observamos el formulario de registro de la entidad Aula.

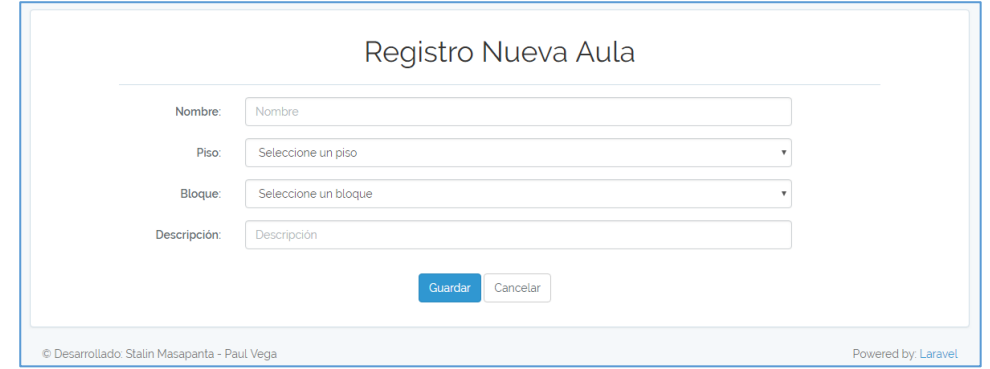

# *Figura 34.* Registro de Aula

 También podemos observar el botón de Cargar Datos, el cual nos ayudará por medio de un formato de Excel a realizar la gestión de la información de la entidad Aula de forma rápida, se puede apreciar la opción de seleccionar archivo, los botones Descargar Formato y de Enviar.

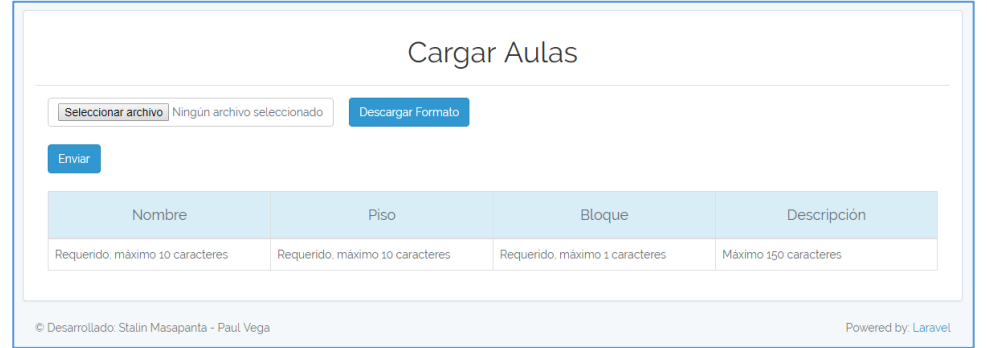

# *Figura 35.* Cargar Aula

Al presionar el icono de mostrar, se puede apreciar los datos del registro seleccionado.

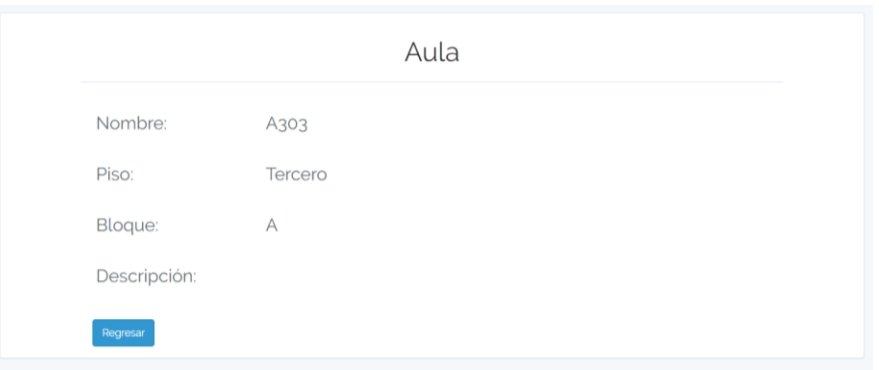

*Figura 36.* Visualización de Aula

En el icono de actualizar, podemos ver el formulario lleno con los datos del registro, y

en la parte baja dos botones de guardar y cancelar.

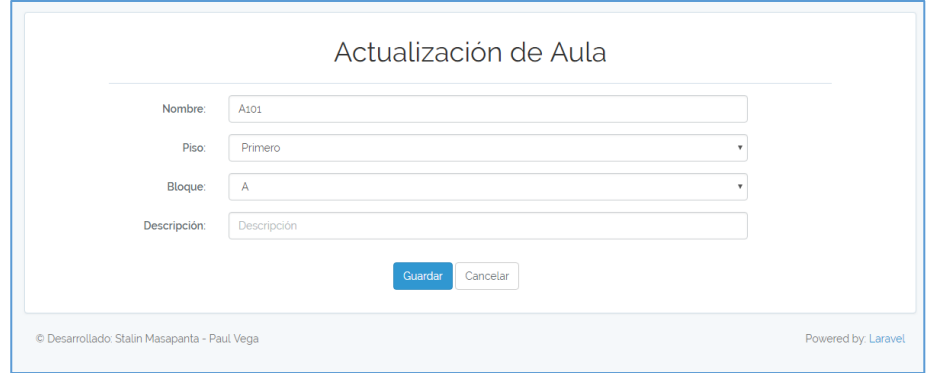

*Figura 37.* Actualización de Aula

 En el icono de eliminar, podemos observar los datos del registro, con dos botones, el eliminar y cancelar.

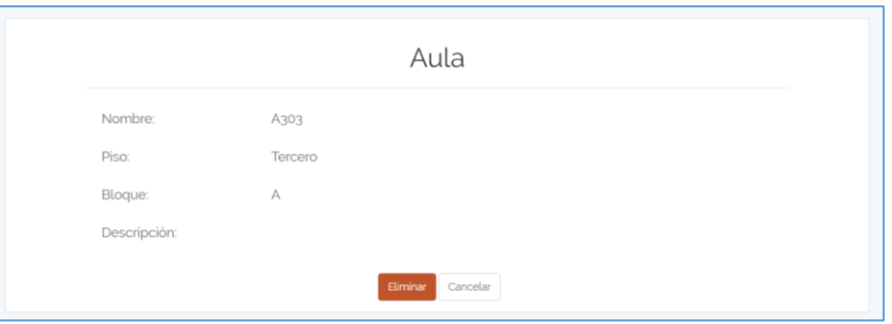

*Figura 38.* Eliminación Aula

# **Gestión de Horas**

Al seleccionar la opción de Hora, el administrador puede observar el nombre del ítem,

un botón de crear nuevo. Luego puede observar la lista de horas que están ingresados,

y a su lado se puede observar los iconos de mostrar, actualizar y eliminar.

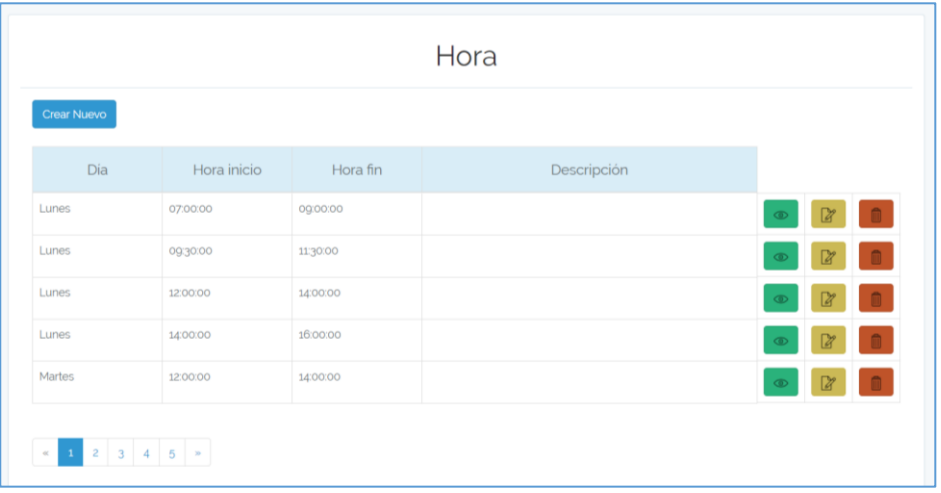

#### *Figura 39.* Listado de Hora

 Después presionamos el botón de crear nuevo, donde observamos el formulario de registro de la entidad Hora.

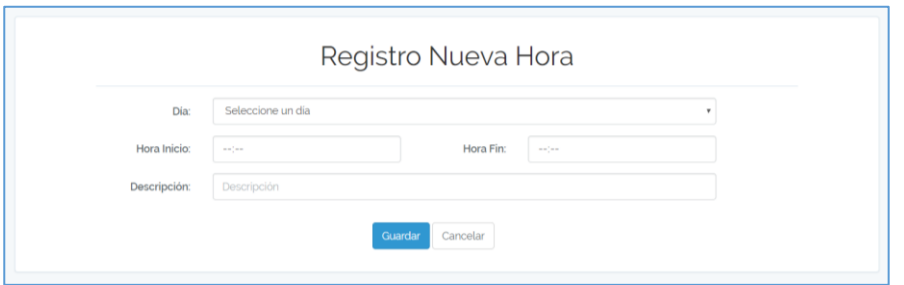

# *Figura 40.* Registro de Hora

Al presionar el icono de mostrar, se puede apreciar los datos del registro seleccionado.

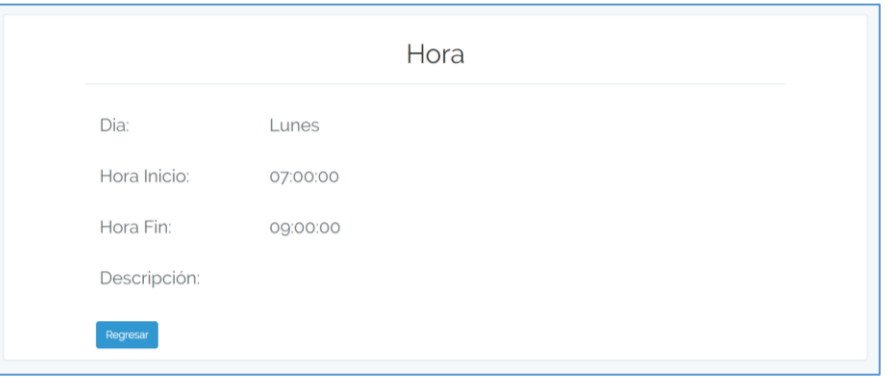

# *Figura 41.* Visualización de Hora

En el icono de actualizar, podemos ver el formulario lleno con los datos del registro, y

en la parte baja dos botones de guardar y cancelar.

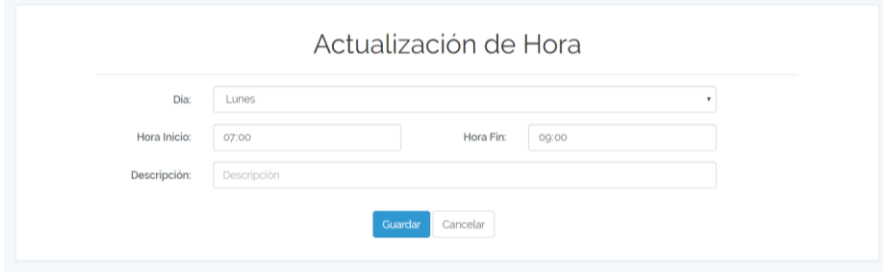

# *Figura 42.* Actualización de Hora

 En el icono de eliminar, podemos observar los datos del registro, con dos botones, el eliminar y cancelar.

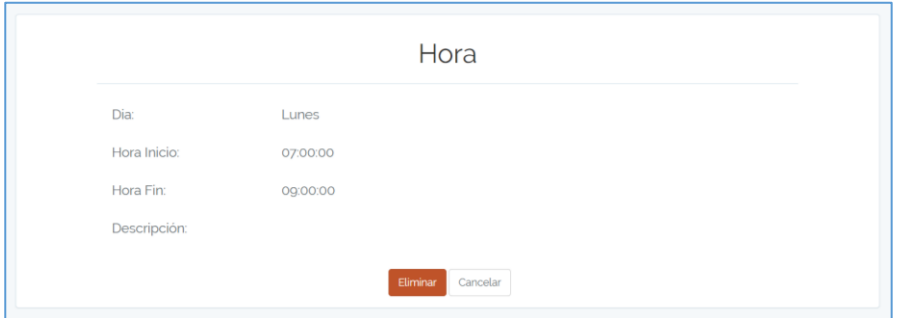

#### *Figura 43.* Eliminación Hora

### **Gestión de Asignaturas**

 Al seleccionar la opción de Nrc, el administrador puede observar el nombre del ítem, un botón de crear nuevo, cargar datos y también la opción de realizar una búsqueda por código de la asignatura o por nombre de esta. Luego puede observar la lista de asignaturas que están ingresados, y a su lado se puede observar los iconos de mostrar, actualizar y eliminar.

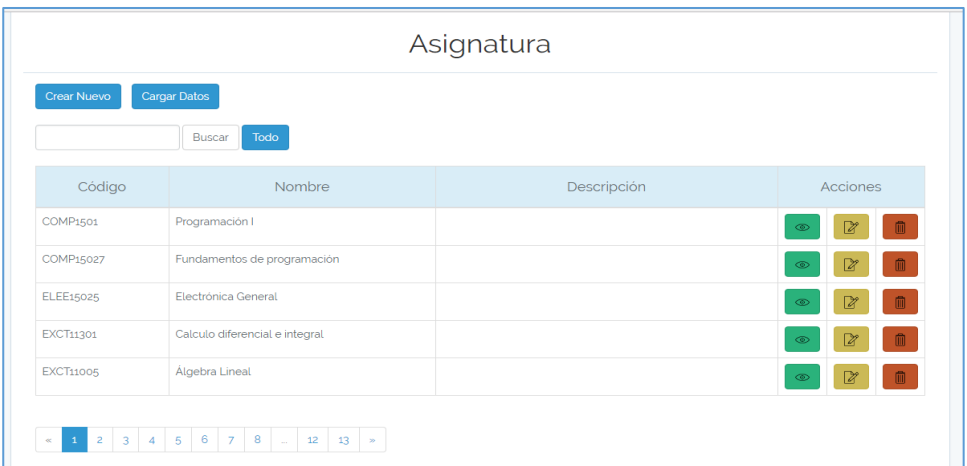

# *Figura 44.* Listado de Asignatura

 Después presionamos el botón de crear nuevo, donde observamos el formulario de registro de la entidad Asignatura.

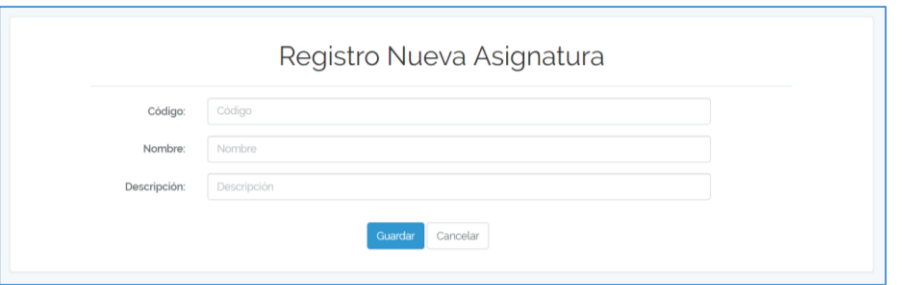

# *Figura 45.* Registro de Asignatura

 También podemos observar el botón de Cargar Datos, el cual nos ayudará por medio de un formato de Excel a realizar la gestión de la información de la entidad Período de forma rápida, se puede apreciar la opción de seleccionar archivo, los botones Descargar Formato y de Enviar.

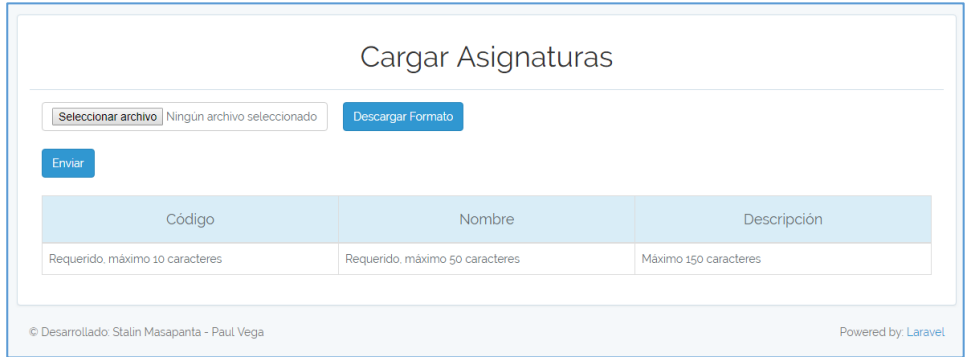

# *Figura 46.* Cargar Asignatura

Al presionar el icono de mostrar, se puede apreciar los datos del registro seleccionado.

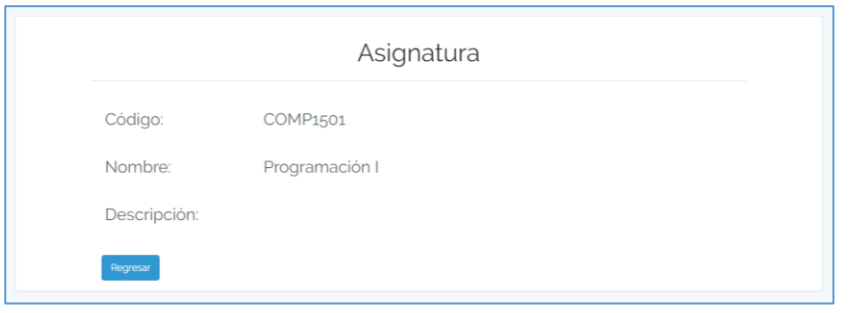

*Figura 47.* Visualización de Asignatura

 En el icono de actualizar, podemos ver el formulario lleno con los datos del registro, y en la parte baja dos botones de guardar y cancelar.

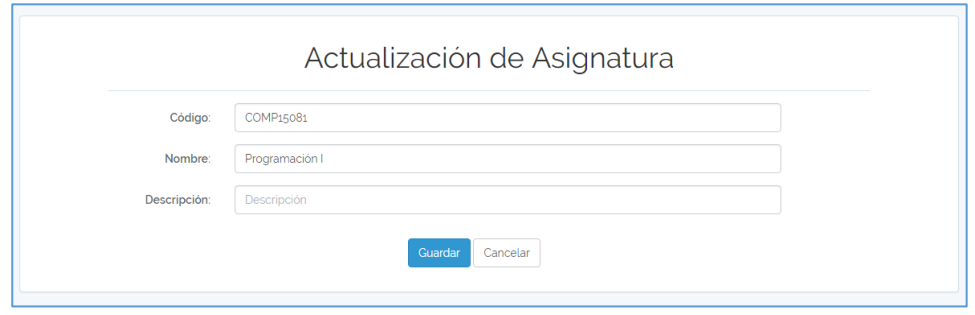

*Figura 48.* Actualización de Asignatura

En el icono de eliminar, podemos observar los datos del registro, con dos botones, el

eliminar y cancelar.

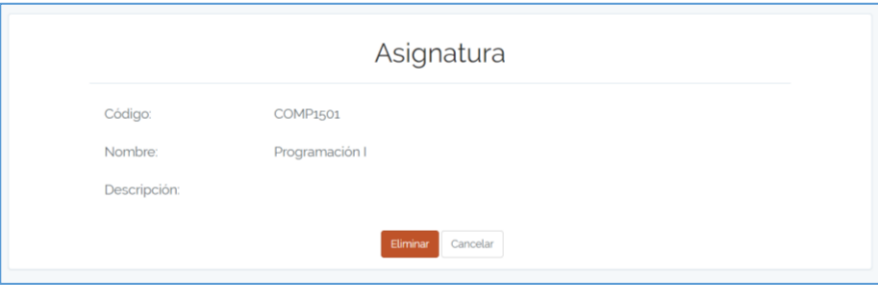

*Figura 49.* Eliminación Asignatura

# **Gestión de Profesores**

Al seleccionar la opción de Profesor, el administrador puede observar el nombre del ítem, un botón de crear nuevo, cargar datos, también una opción de búsqueda por nombre y/o apellidos del profesor. Luego puede observar la lista de profesores que están ingresados, y a su lado se puede observar los iconos de mostrar, actualizar y eliminar.

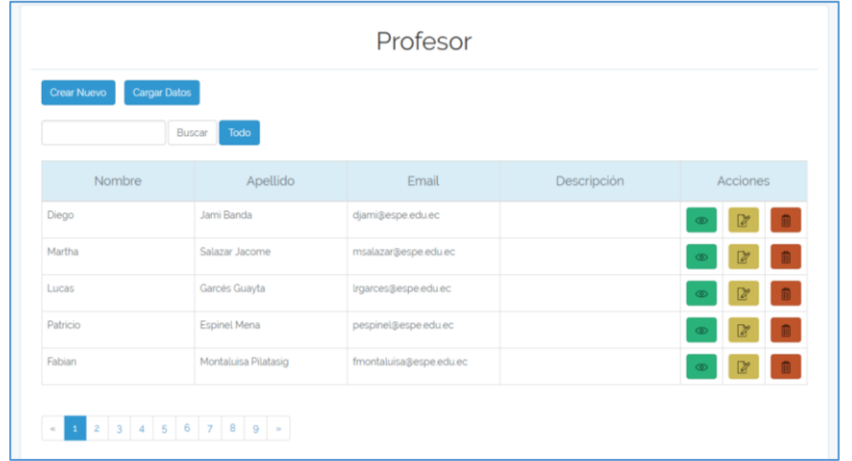

# *Figura 50.* Listado de Profesor

Después presionamos el botón de crear nuevo, donde observamos el formulario de

registro de la entidad Profesor.

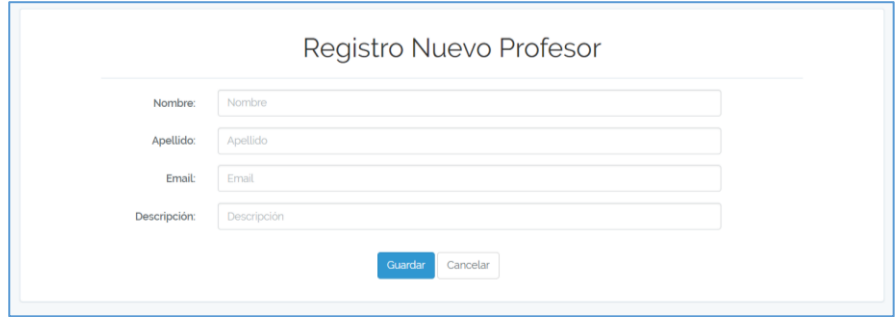

# *Figura 51.* Registro de Profesor

 También podemos observar el botón de Cargar Datos, el cual nos ayudará por medio de un formato de Excel a realizar la gestión de la información de la entidad Período de forma rápida, se puede apreciar la opción de seleccionar archivo, los botones Descargar Formato y de Enviar.

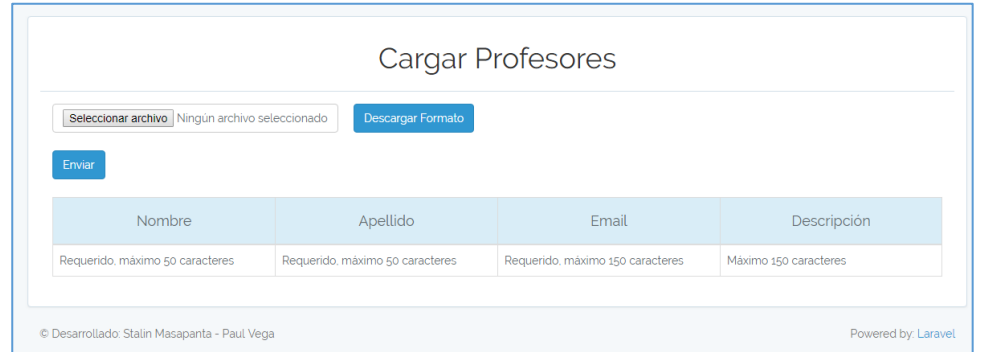

# *Figura 52.* Cargar Profesor

Al presionar el icono de mostrar, se puede apreciar los datos del registro seleccionado.

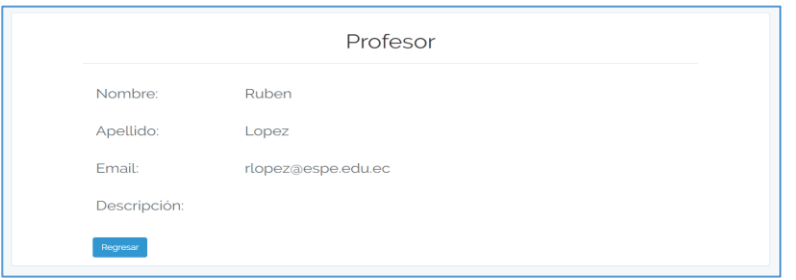

*Figura 53.* Visualización de Profesor

En el icono de actualizar, podemos ver el formulario lleno con los datos del registro, y

en la parte baja dos botones de guardar y cancelar.

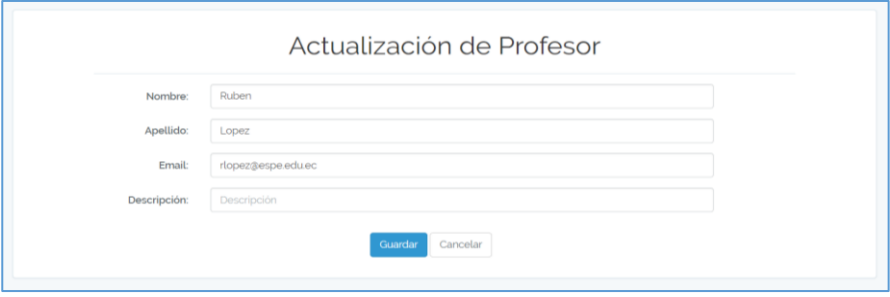

*Figura 54.* Actualización de Profesor

 En el icono de eliminar, podemos observar los datos del registro, con dos botones, el eliminar y cancelar.

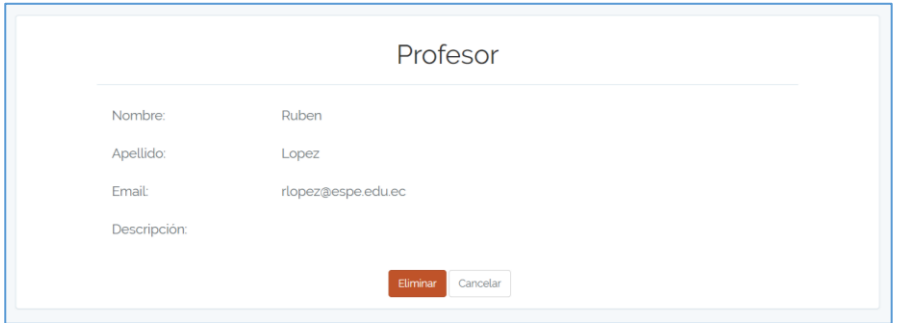

*Figura 55.* Eliminación Profesor

#### **Gestión de NRC's**

Al seleccionar la opción de NRC, el administrador puede observar el nombre del ítem,

un botón de crear nuevo y cargar datos. Luego puede observar la lista de nrc's que están ingresados, y a su lado se puede observar los iconos de mostrar, actualizar y eliminar.

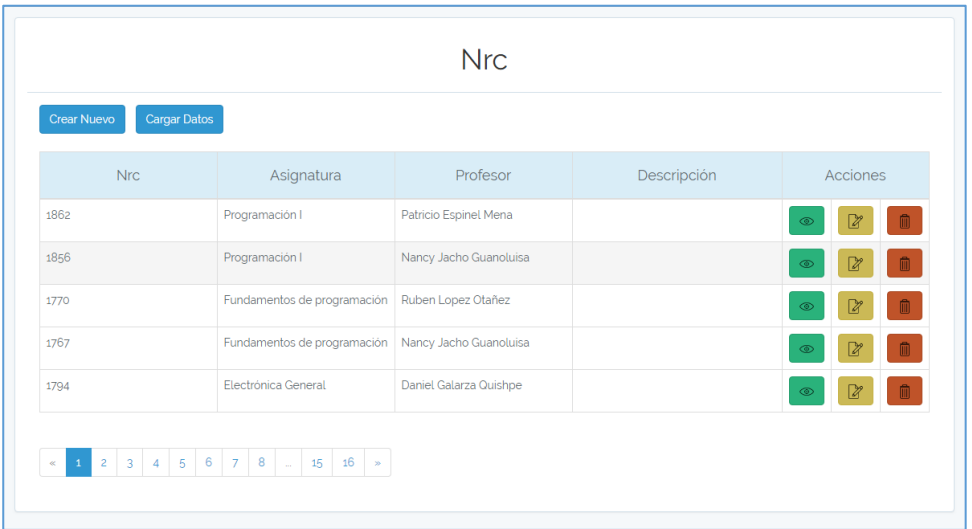

# *Figura 56.* Listado de NRC

 Después presionamos el botón de crear nuevo, donde observamos el formulario de registro de la entidad NRC.

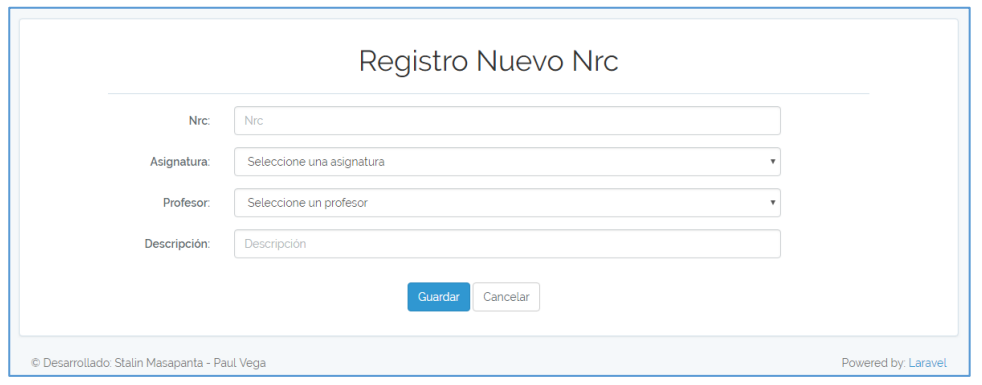

*Figura 57.* Registro de NRC

 También podemos observar el botón de Cargar Datos, el cual nos ayudará por medio de un formato de Excel a realizar la gestión de la información de la entidad Período de forma rápida, se puede apreciar la opción de seleccionar archivo, los botones Descargar Formato y de Enviar.

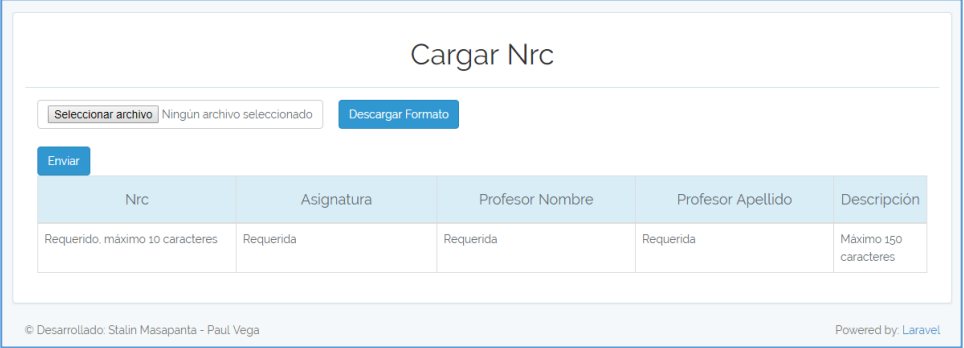

*Figura 58.* Cargar NRC's

Al presionar el icono de mostrar, se puede apreciar los datos del registro seleccionado.

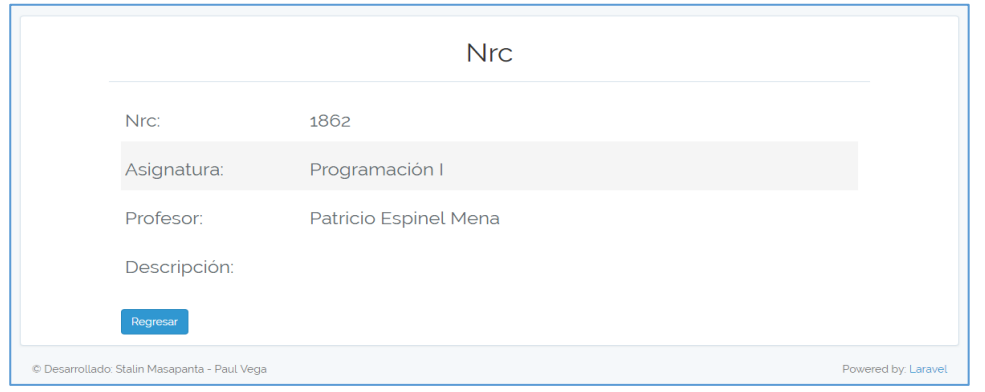

*Figura 59.* Visualización de NRC

En el icono de actualizar, podemos ver el formulario lleno con los datos del registro, y

en la parte baja dos botones de guardar y cancelar.

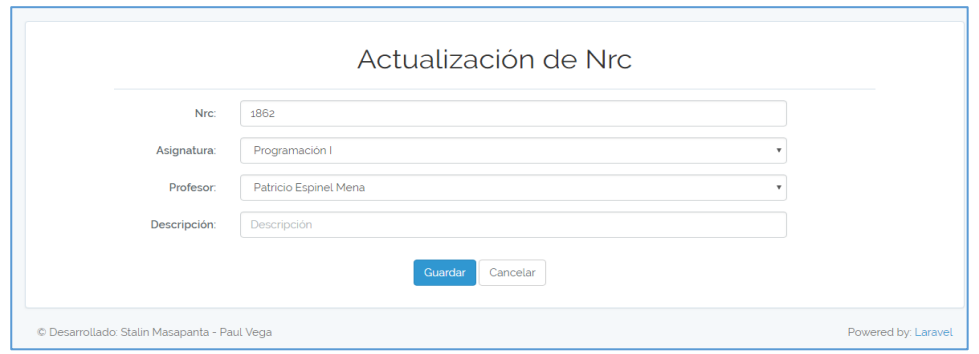

*Figura 60.* Actualización de NRC

En el icono de eliminar, podemos observar los datos del registro, con dos botones, el

eliminar y cancelar.

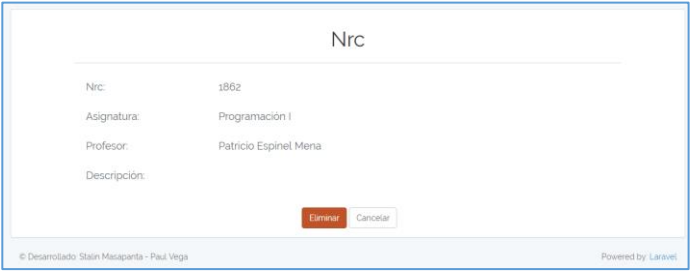

*Figura 61.* Eliminación NRC

#### **Horarios**

 Al seleccionar la opción de Horario, el administrador puede observar un botón de crear nuevo, cargar datos, también una opción de búsqueda por nrc, por asignatura o profesor. Luego puede observar la lista de horarios que están ingresados, y a su lado se puede observar los iconos de mostrar, actualizar y eliminar.

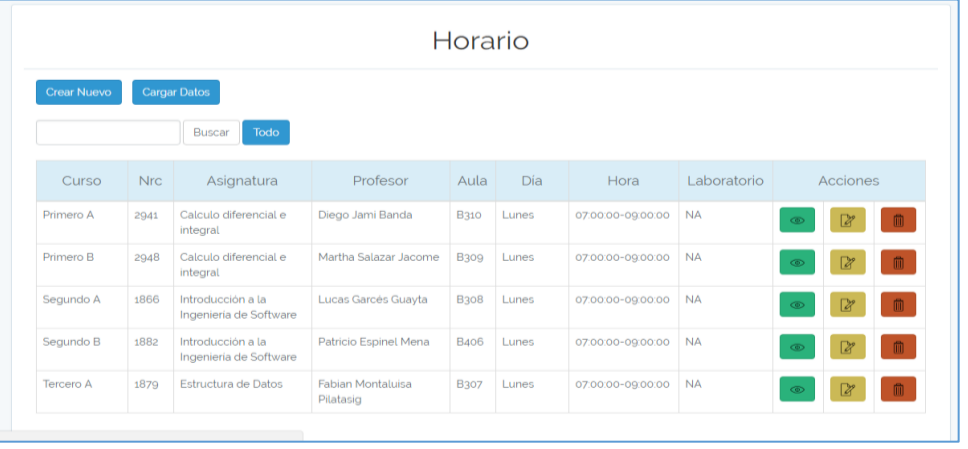

#### *Figura 62.* Listado de Horario

 Después presionamos el botón de crear nuevo, donde observamos el formulario de registro de la entidad horario.

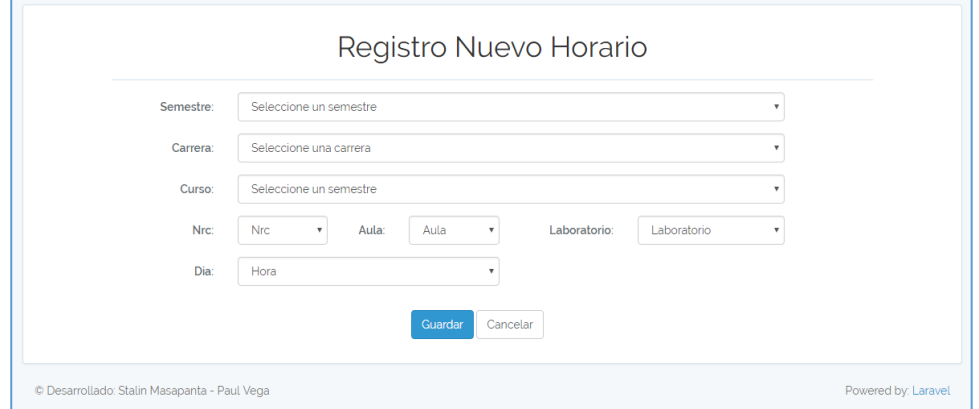

*Figura 63.* Registro de Horario

 También podemos observar el botón de Cargar Datos, el cual nos ayudará por medio de un formato de Excel a realizar la gestión de la información de la entidad Período de forma rápida, se puede apreciar la opción de seleccionar archivo, los botones Descargar Formato y de Enviar.

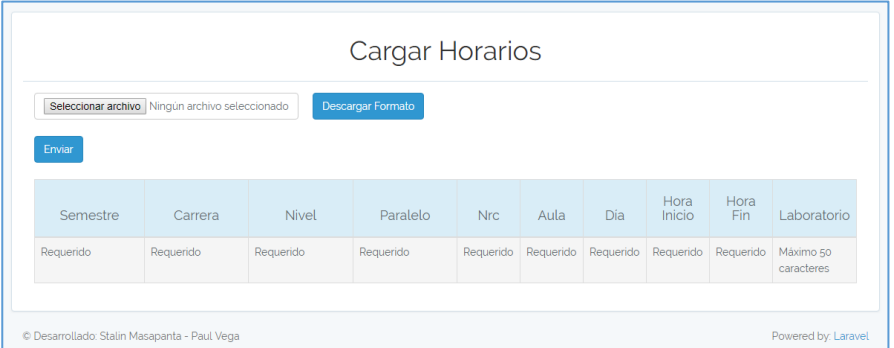

# *Figura 64.* Carga Horario

Al presionar el icono de mostrar, se puede apreciar los datos del registro seleccionado.

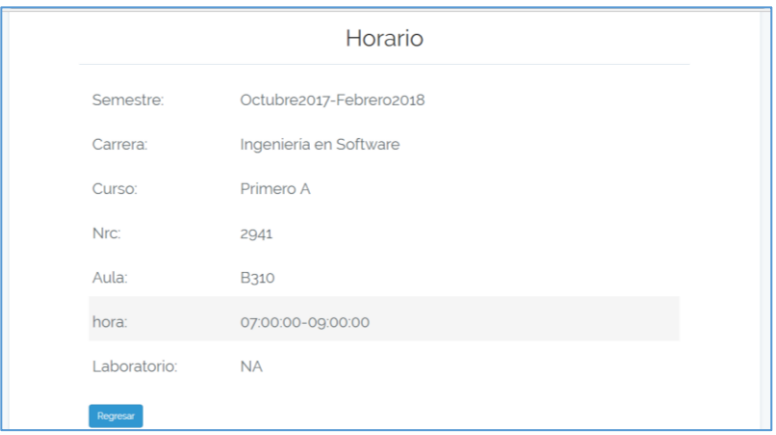

*Figura 65.* Visualización de Horario

En el icono de actualizar, podemos ver el formulario lleno con los datos del registro, y

en la parte baja dos botones de guardar y cancelar.

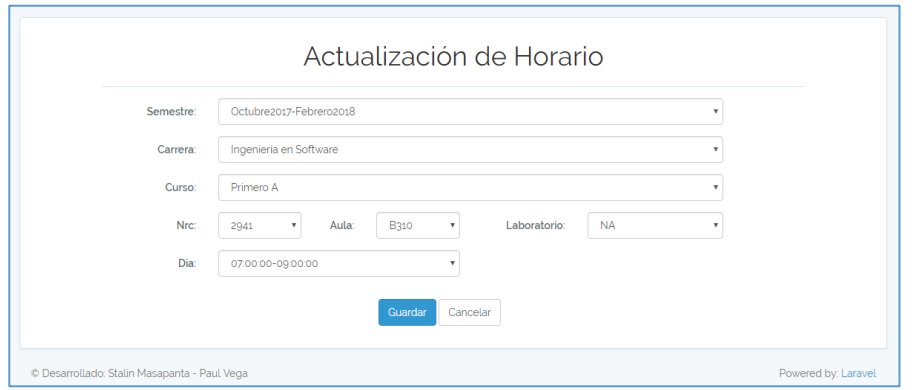

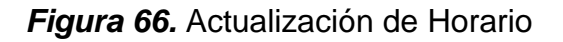

En el icono de eliminar, podemos observar los datos del registro, con dos botones, el

eliminar y cancelar.

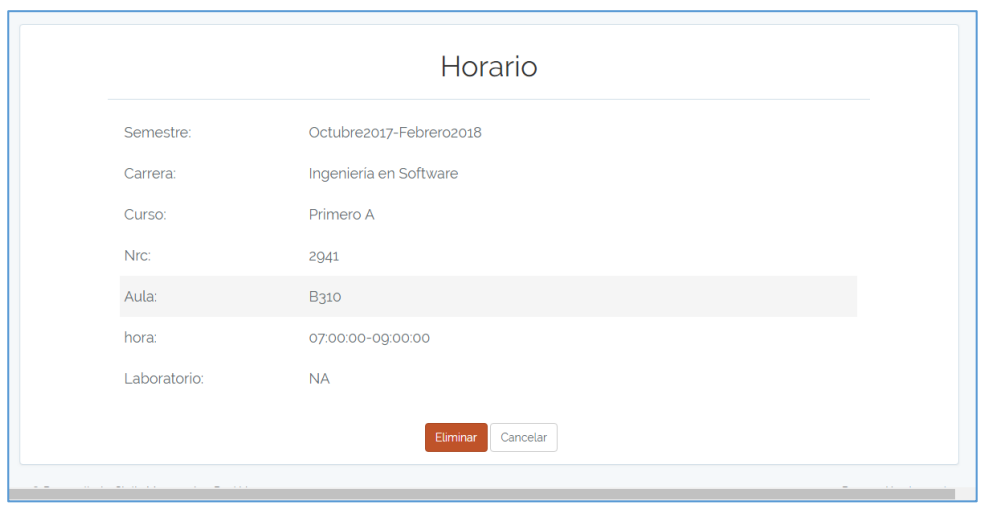

*Figura 67.* Eliminación Horario

La parte móvil cuenta con varias interfaces, éstas son de fácil uso para el usuario, le

permitirán al mismo disponer de todas las funcionalidades de la aplicación.

# **Pantalla de bienvenida Aplicación Móvil**

 Esta es la primera pantalla que muestra la aplicación al ejecutarse, el usuario puede observar los escudos de la universidad y de la carrera. Luego observa el nombre de la aplicación con su respectivo logo.

Y también un botón de acceder a la aplicación por medio de la cuenta de Google.

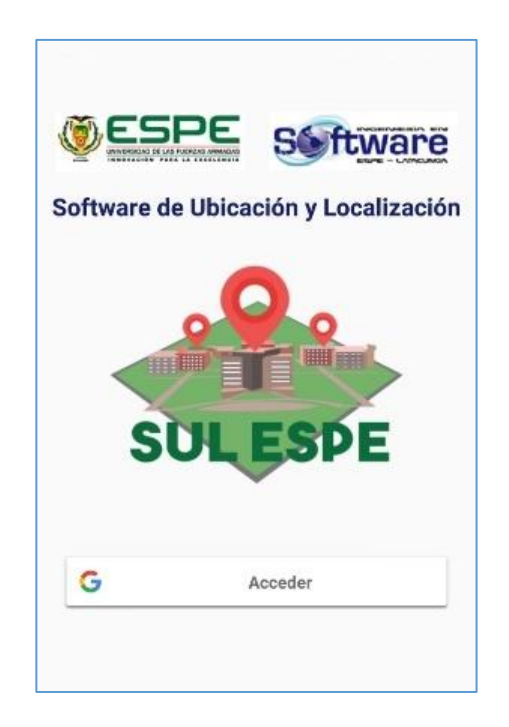

*Figura 68.* Pantalla de Bienvenida Aplicación Móvil

Al presionar el botón Acceder, podemos iniciar sesión por medio de nuestra cuenta de

Google asociada a nuestro teléfono.

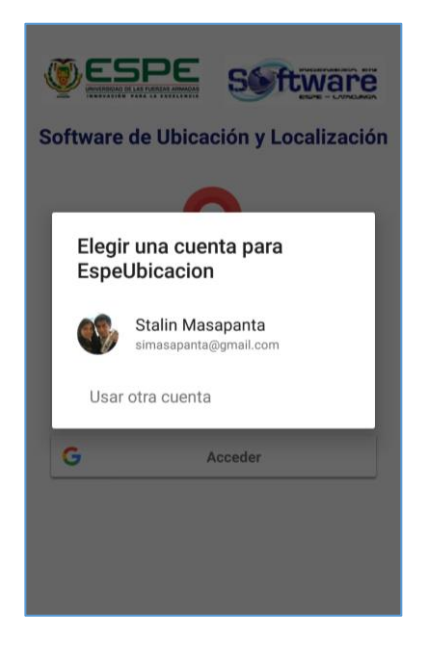

*Figura 69.* Acceder a la Aplicación Móvil

 Una vez que se acceda a la aplicación móvil, podemos observar los escudos de la Universidad y carrera, el nombre de la aplicación y su respectivo logo. También podemos apreciar dos botones, por los cuales podemos consultar: asignatura y docente.

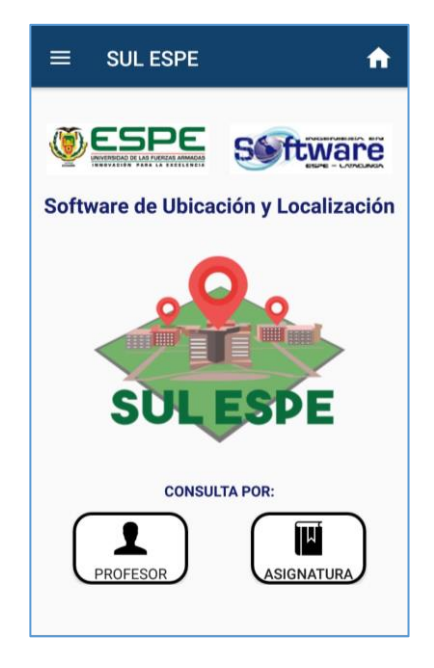

*Figura 70.* Pantalla Inicial de la Aplicación Móvil

#### **Menú principal**

 En el menú principal se muestra el logo de la aplicación, el nombre de la universidad y la página web. Se observa la opción de Inicio y la de Ingeniería en Software.

 Luego en la opción Buscar se muestra la búsqueda tanto por Profesor y por Asignatura.

 Posteriormente la opción de ayuda, los nombres de los desarrolladores de la aplicación y el cerrar sesión.

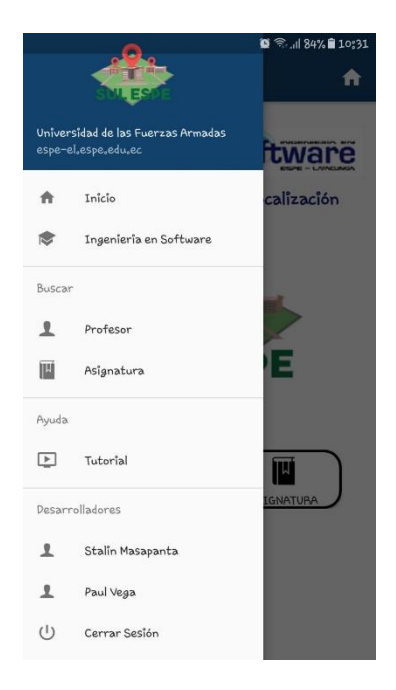

*Figura 71.* Menú Principal

# **Inicio**

En el menú principal, al seleccionar Inicio, se mostrará la pantalla de bienvenida.

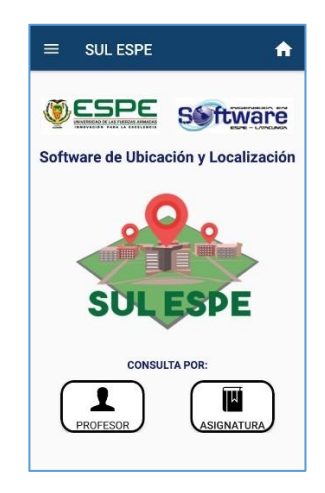

*Figura 72.* Inicio

#### **Ingeniería en Software**

En el menú principal, al seleccionar Ingeniería en Software, se mostrará la información

de la carrera, la visión, misión y los objetivos estratégicos.

 En la parte inferior se muestra el nombre del director de carrera, su correo institucional y teléfono, también el micrositio de la carrera.

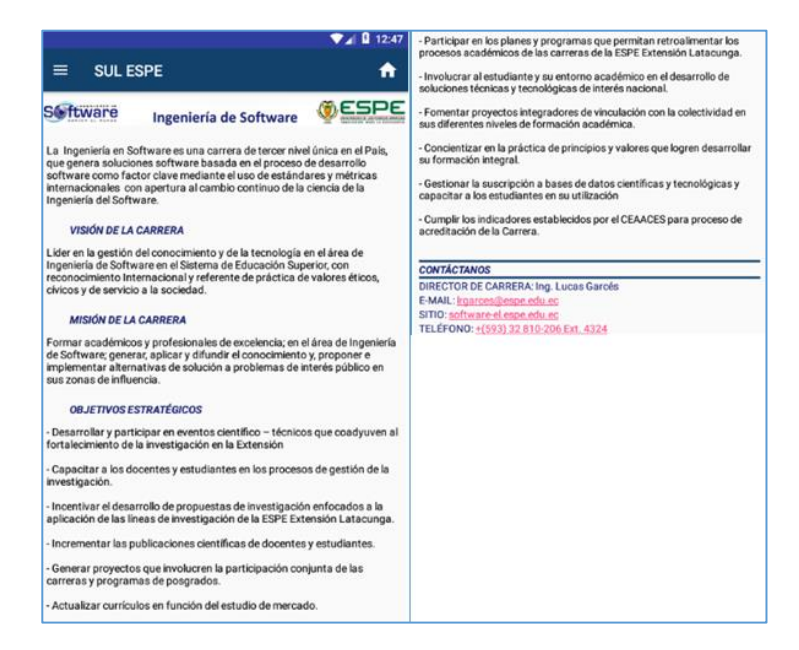

*Figura 73.* Ingeniería en Software

#### **Buscar Profesor**

 En el menú principal en el listado de Buscar, al seleccionar la opción de Profesor, se observa un combo para seleccionar el día que se desea consultar, y un campo de texto donde se ingresa el nombre del docente que se desea buscar.

 Luego al presionar el botón de Buscar podemos observar los resultados, de profesor, asignatura, horario, curso y aula donde se imparta clases, con un botón de IR.

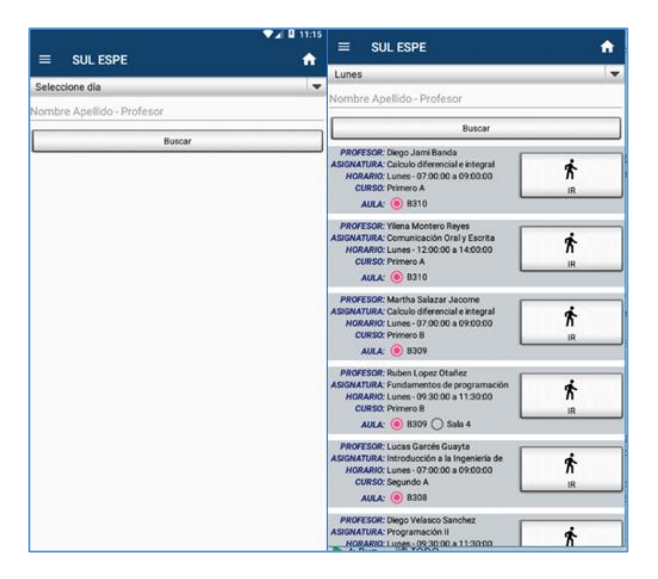

*Figura 74.* Buscar Profesor

#### **Buscar Asignatura**

 En el menú principal en el listado de Buscar, al seleccionar la opción de Asignatura, se observa un combo para seleccionar el día que se desea consultar, y un campo de texto donde se ingresa el nombre de la asignatura que se desea buscar.

 Luego al presionar el botón de Buscar podemos observar los resultados, de asignatura, profesor, horario, curso y aula donde se imparta clases, con un botón de IR.

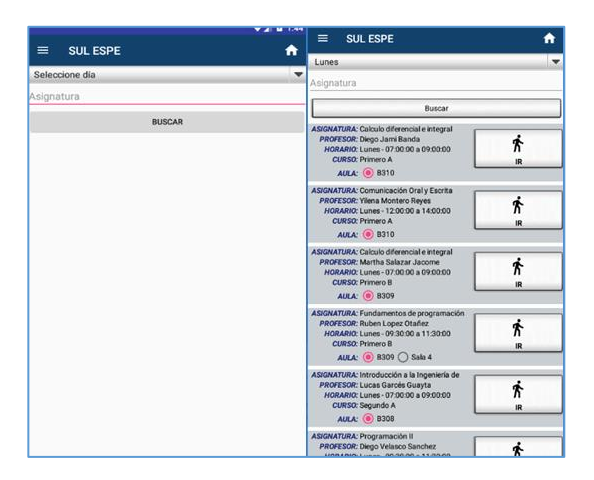

*Figura 75.* Buscar Asignatura

# **IR**

 Al presionar el botón IR, en las búsquedas de profesor y asignatura, el usuario podrá seleccionar el piso donde se encuentra.

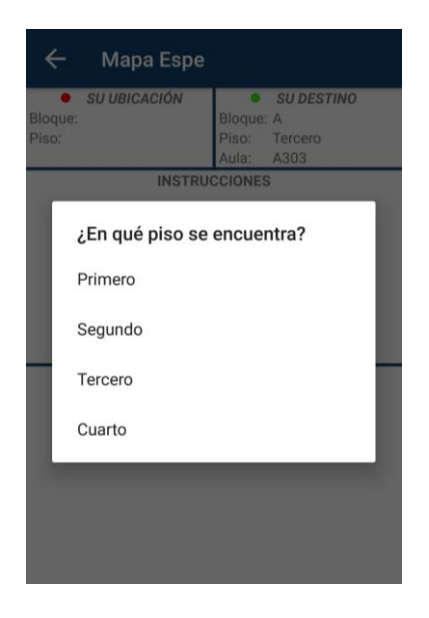

*Figura 76.* Seleccionar Piso

**Generando Ruta**

 Luego el usuario podrá ver su ubicación con un punto rojo, también el bloque donde se encuentra y el piso. A su lado observará su destino de color verde, el bloque, piso y aula donde se desea dirigir.

 En la parte de abajo se observará las instrucciones para poder llegar al destino, con dos botones de cambiar piso y actualizar ubicación. El primero servirá para que el usuario pueda cambiar de piso, ya que puede equivocarse al momento de seleccionar, y el segundo servirá para refrescar su ubicación actual dentro de las instalaciones de la institución.

 En la parte inferior se observará el mapa de las instalaciones con la ruta trazada, desde su posición actual hacia su destino.

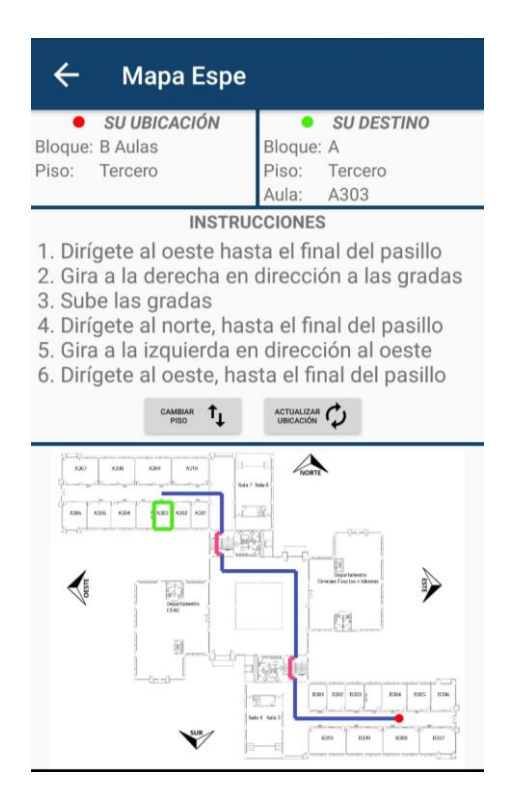

*Figura 77.* Generando Ruta

### **Ayuda**

 En el menú principal, al seleccionar la opción de Tutorial el usuario tendrá acceso a un video tutorial de la aplicación.

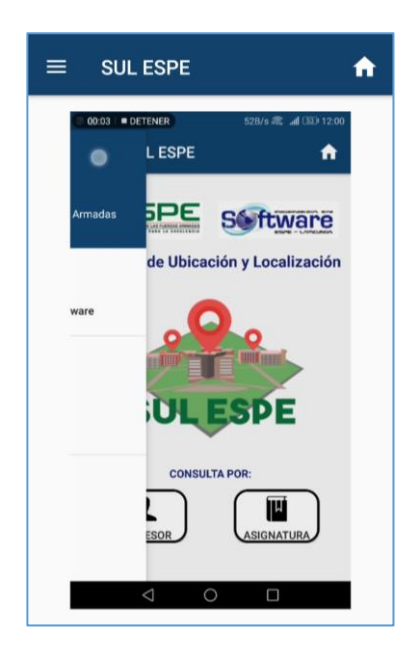

*Figura 78.* Ayuda Tutorial

#### **Cerrar Sesión**

 Al seleccionar la opción Cerrar Sesión del menú principal, el usuario saldrá de la aplicación, desligándose de ella, volviendo a la pantalla de Bienvenida de la Aplicación.

### **3.7. Limitaciones**

Las limitaciones de la aplicación son:

- La información de las aplicaciones web y móvil, se centrarán en la Carrera de Ingeniería en Software.
- La aplicación web solo se ejecutará en el Navegador Google Chrome.
- La aplicación móvil solo se ejecutará en dispositivos móviles con plataforma Android desde la versión 6.0 en adelante.
- Para utilizar la aplicación se necesita una conexión a internet.
- Tener activado el modo de ubicación en el dispositivo.
- El dispositivo móvil debe contar son los sensores: acelerómetro y magnetómetro.

### **3.7.1. Planificación Inicial**

En esta planificación se realizarán todas las tareas necesarias para el desarrollo de la

aplicación, las cuales se detallan a continuación:

### **Tabla 12**

*Tarea 1 Diseño de Base de datos*

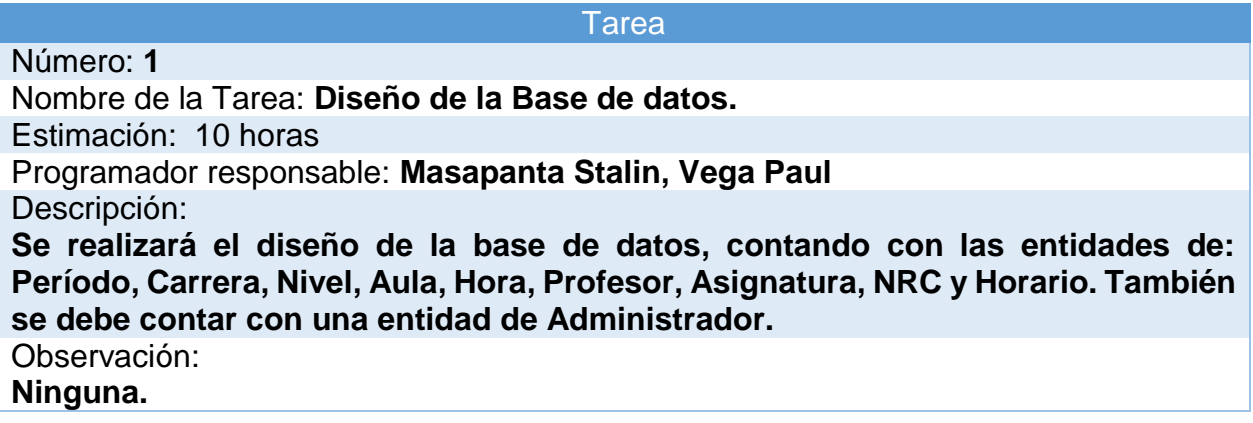

# **Tabla 13**

*Tarea 2 Diseño de las Interfaces web y móvil*

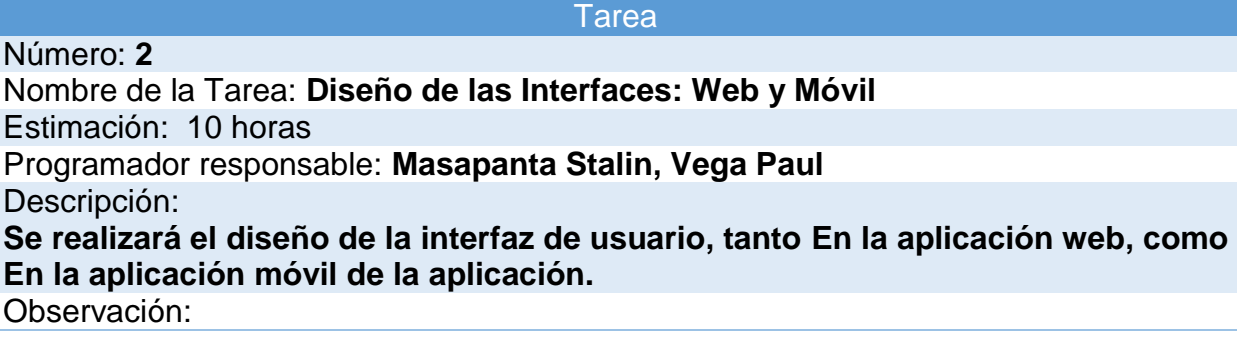

**Realizar una interfaz amigable con el usuario, de tal forma que este sea fácil de utilizar e intuitiva para el usuario y para el administrador.**

# **Tabla 14**

*Tarea 3 Registro de datos*

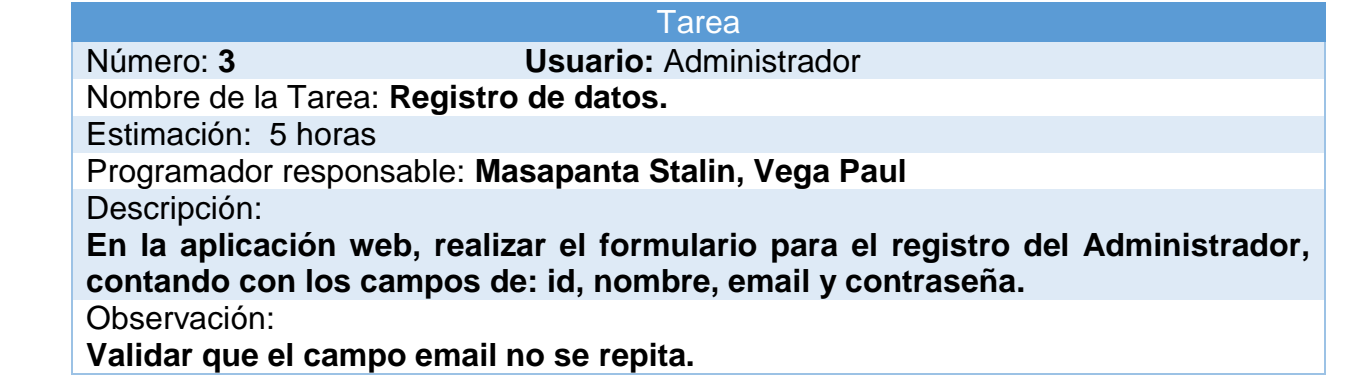

# **Tabla 15**

*Tarea 4 Establecer seguridad, para acceder al sitio*

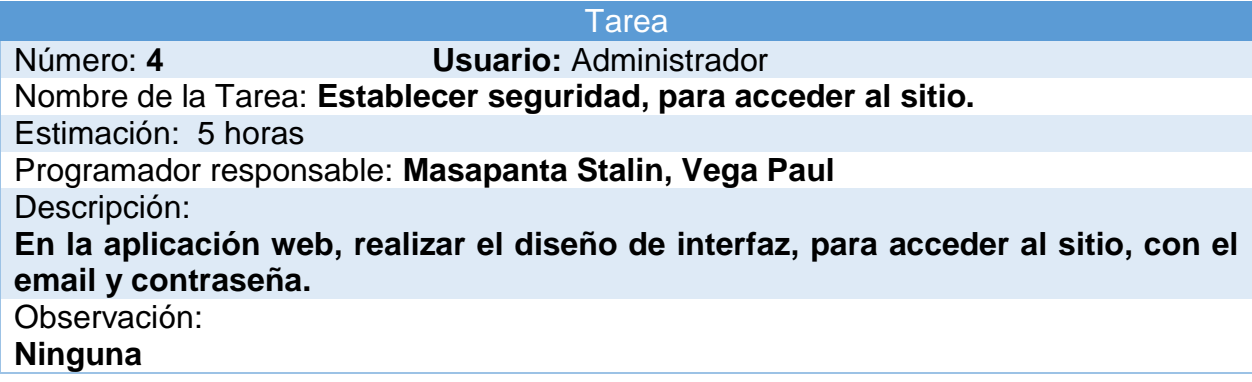

# **Tabla 16**

*Tarea 5 Registro de Período*

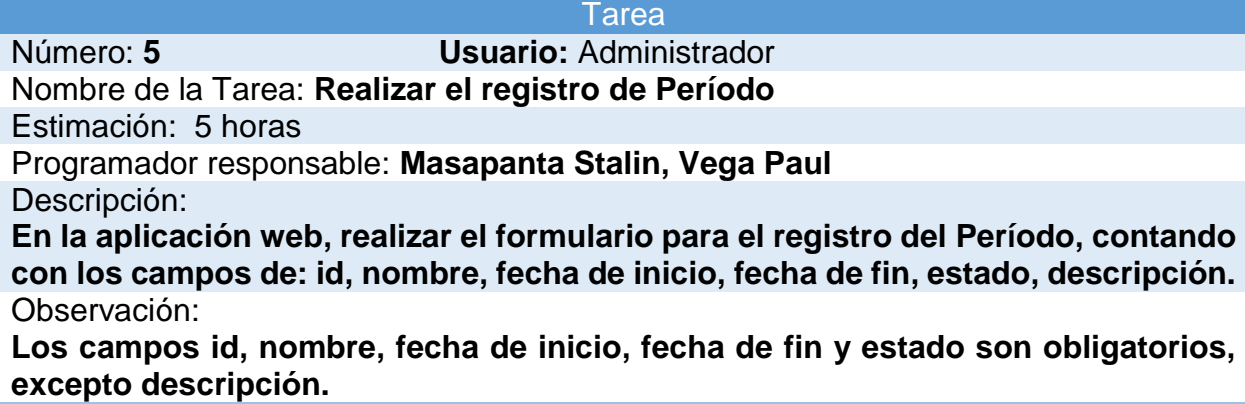

**El campo de descripción nos sirve como soporte, para anotar algún recordatorio o alguna dificultad con el registro.**

**Validar que no exista el mismo nombre, también que la fecha inicio sea mayor a la fecha fin.**

#### **Tabla 17**

*Tarea 6 Registro de Carrera*

#### **Tarea**

Número: **6 Usuario:** Administrador Nombre de la Tarea: **Realizar el registro de Carrera** Estimación: 5 horas Programador responsable: **Masapanta Stalin, Vega Paul** Descripción: **En la aplicación web, realizar el formulario para el registro de Carrera, contando con los campos de: id, nombre, director, estado, descripción.** Observación:

**Los campos id, nombre, director y estado son obligatorios, excepto descripción. El campo de descripción nos sirve como soporte, para anotar algún recordatorio o alguna dificultad con el registro.**

**En esta entidad solamente se realizar el registro de la Carrera de Ingeniería en Software.**

**Validar que no exista el mismo nombre.**

#### **Tabla 18**

*Tarea 7 Registro de Nivel* 

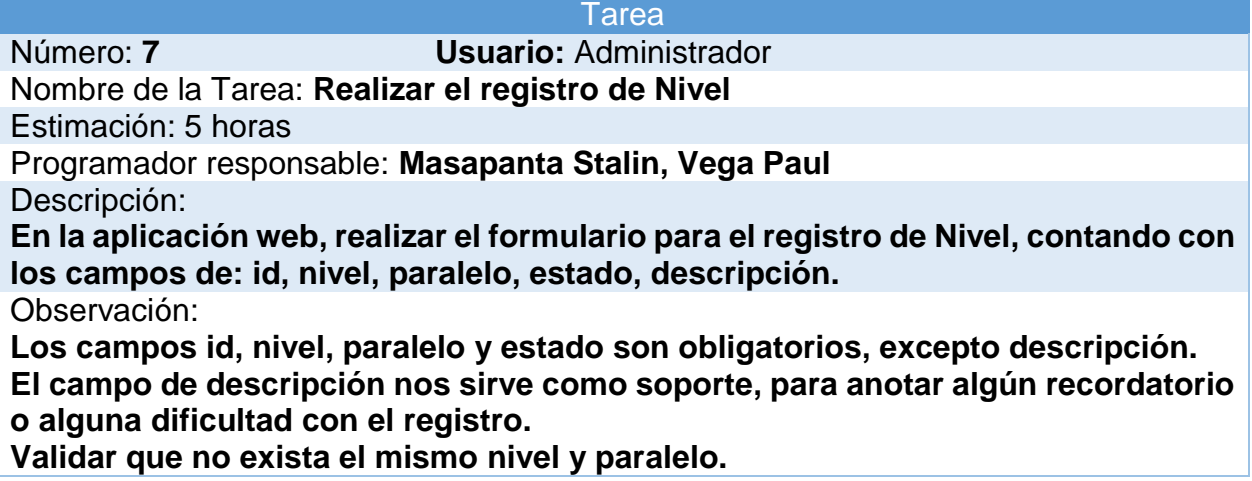

**Tabla 19**

*Tarea 8 Registro de Aula*

**Tarea** Número: **8 Usuario:** Administrador

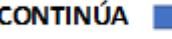

Nombre de la Tarea: **Realizar el registro de Aula**

Estimación: 5 horas

Programador responsable: **Masapanta Stalin, Vega Paul** Descripción:

**En la aplicación web, realizar el formulario para el registro de Aula, contando con los campos de: id, nombre, piso, bloque, estado, descripción.**

Observación:

**Los campos id, nombre, piso, bloque y estado son obligatorios, excepto descripción.**

**El campo de descripción nos sirve como soporte, para anotar algún recordatorio o alguna dificultad con el registro.**

**Validar que no exista el mismo nombre.**

# **Tabla 20**

*Tarea 9 Registro de Hora*

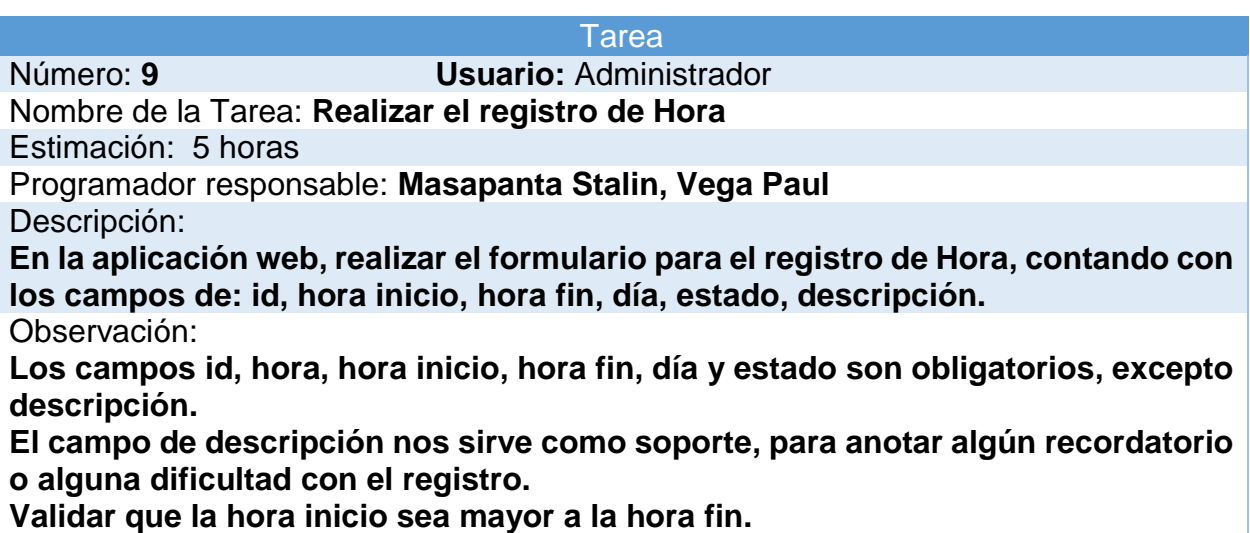

# **Tabla 21**

*Tarea 10 Registro de Asignatura*

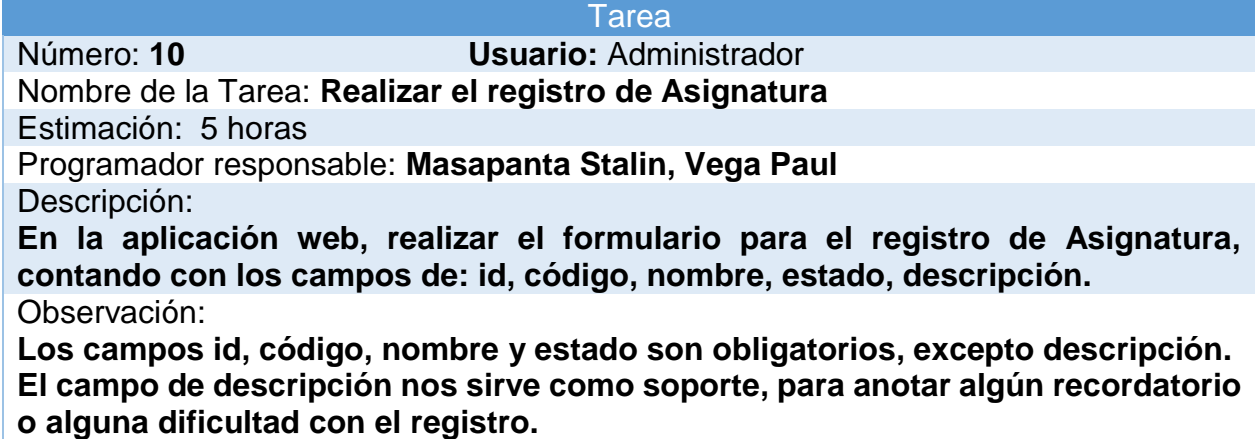

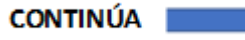
#### **Validar que no exista el mismo nombre.**

#### **Tabla 22**

*Tarea 11 Registro de Profesor*

#### **Tarea**

Número: **11 Usuario:** Administrador Nombre de la Tarea: **Realizar el registro de Profesor** Estimación: 5 horas Programador responsable: **Masapanta Stalin, Vega Paul** Descripción: **En la aplicación web, realizar el formulario para el registro de Profesor, contando con los campos de: id, nombre, apellido, correo institucional, estado, descripción.**

Observación:

**Los campos id, nombre, apellido, correo institucional y estado son obligatorios, excepto descripción.**

**El campo de descripción nos sirve como soporte, para anotar algún recordatorio o alguna dificultad con el registro.**

#### **Tabla 23**

*Tarea 12 Registro de NRC*

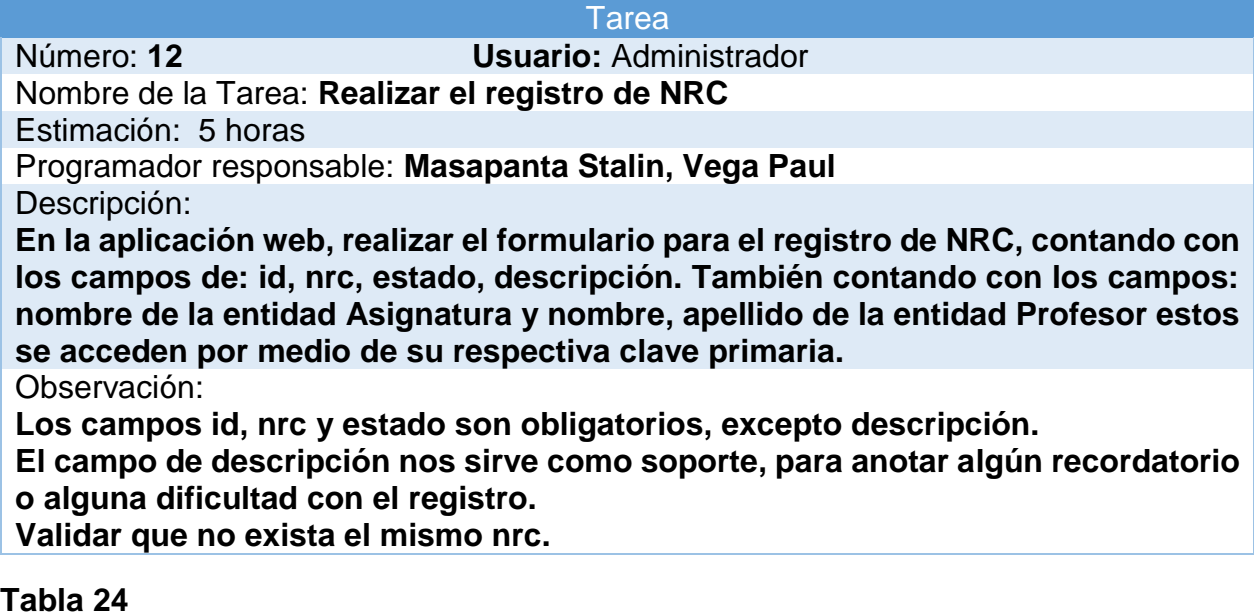

*Tarea 13 Registro Horario*

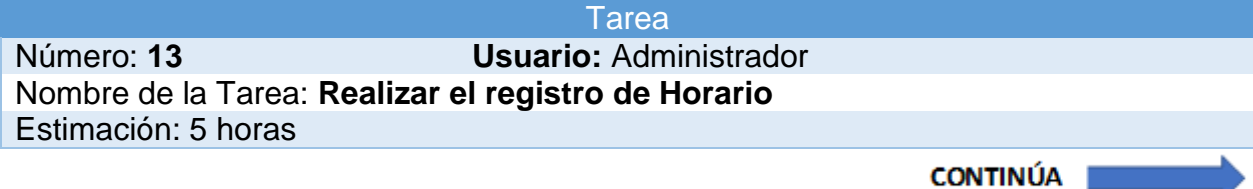

Programador responsable: **Masapanta Stalin, Vega Paul** Descripción:

**En la aplicación web, realizar el formulario para el registro de Horario, contando con los campos de: id, laboratorio. También contando con los campos: nombre de la entidad Período, nombre de la entidad Carrera, nivel y paralelo de la entidad Nivel, nombre de la entidad Aula, hora inicio, hora fin y día de la entidad Hora, nrc, nombre de la asignatura y nombre, apellido del profesor de la entidad NRC.** Observación:

**Los campos id y laboratorio son obligatorios.**

**El campo de descripción nos sirve como soporte, para anotar algún recordatorio o alguna dificultad con el registro.**

#### **Tabla 25**

*Tarea 14 Actualización de Período*

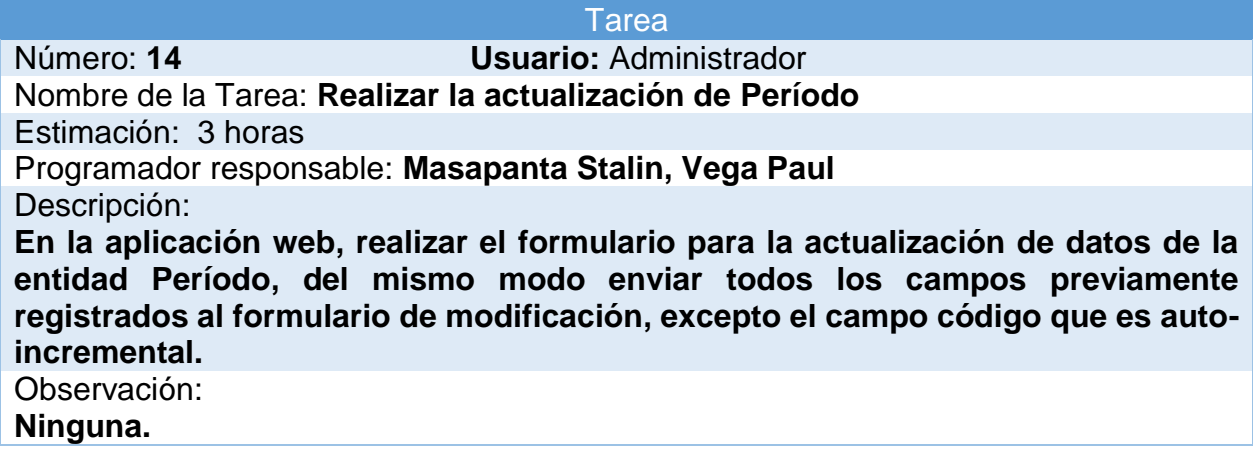

#### **Tabla 26**

*Tarea 15 Actualización de Carrera*

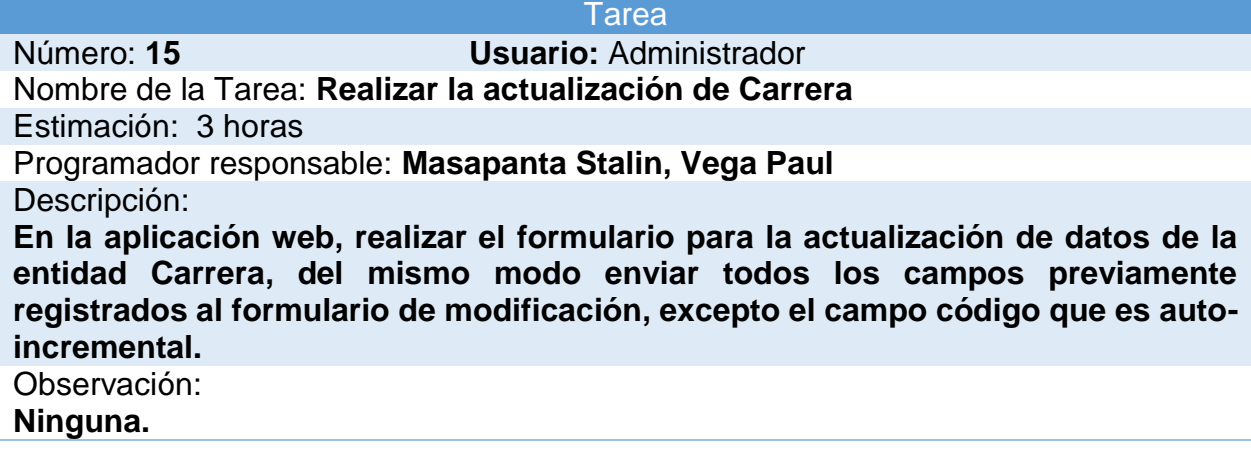

*Tarea 16 Actualización de Nivel*

**Tarea** Número: **16 Usuario:** Administrador Nombre de la Tarea: **Realizar la actualización de Nivel** Estimación: 3 horas Programador responsable: **Masapanta Stalin, Vega Paul** Descripción: **En la aplicación web, realizar el formulario para la actualización de datos de la entidad Nivel, del mismo modo enviar todos los campos previamente registrados al formulario de modificación, excepto el campo código que es auto-incremental.** Observación: **Ninguna.**

#### **Tabla 28**

*Tarea 17 Actualización de Aula*

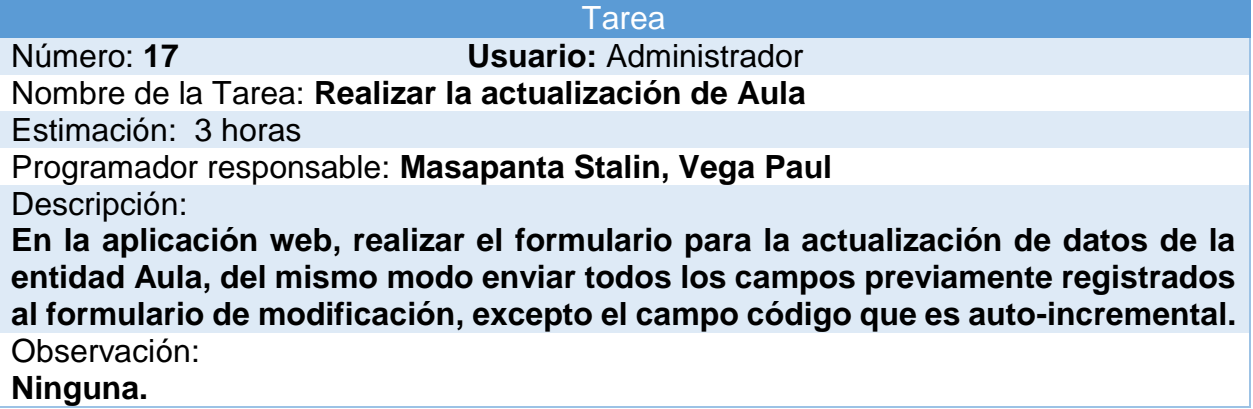

#### **Tabla 29**

*Tarea 18 Actualización de Hora*

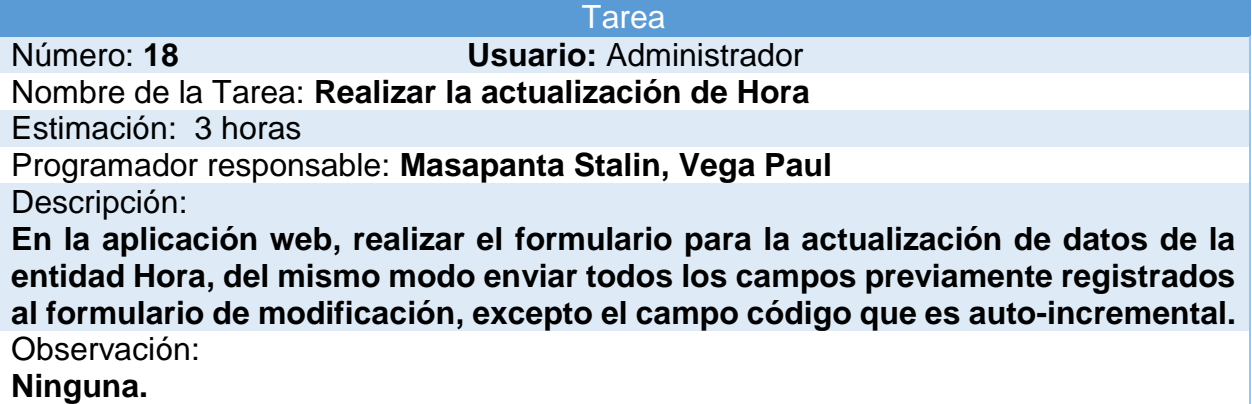

*Tarea 19 Actualización de Asignatura*

**Tarea** Número: **19 Usuario:** Administrador Nombre de la Tarea: **Realizar la actualización de Asignatura** Estimación: 3 horas Programador responsable: **Masapanta Stalin, Vega Paul** Descripción: **En la aplicación web, realizar el formulario para la actualización de datos de la entidad Asignatura, del mismo modo enviar todos los campos previamente registrados al formulario de modificación, excepto el campo código que es autoincremental.** Observación:

**Ninguna.**

#### **Tabla 31**

*Tarea 20 Actualización de Profesor*

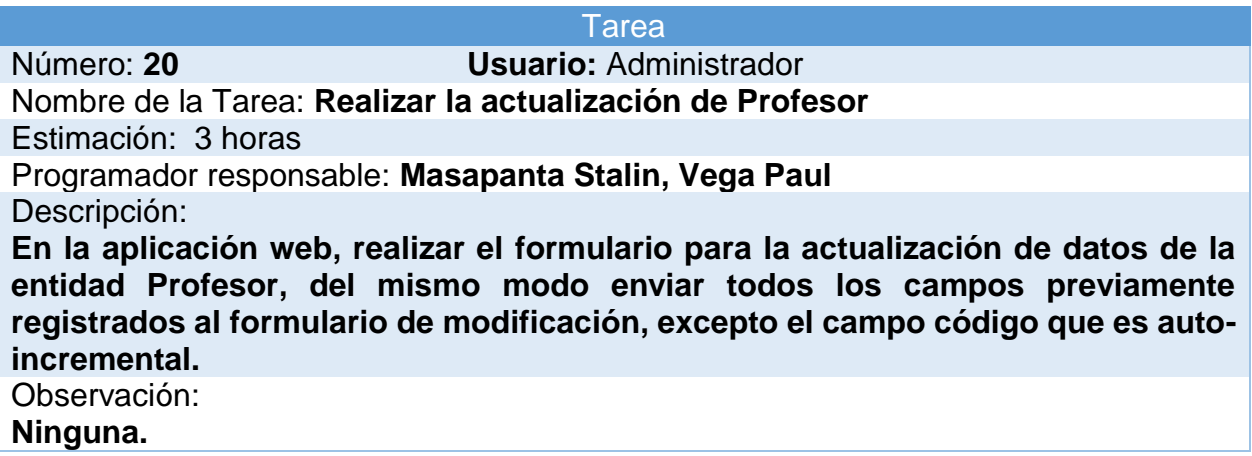

#### **Tabla 32**

*Tarea 21 Actualización de NRC*

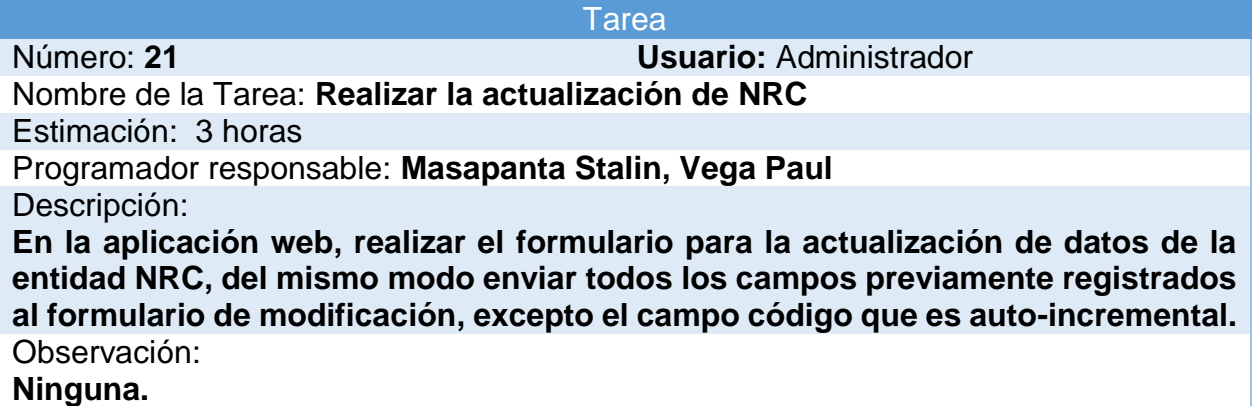

*Tarea 22 Actualización de Horario*

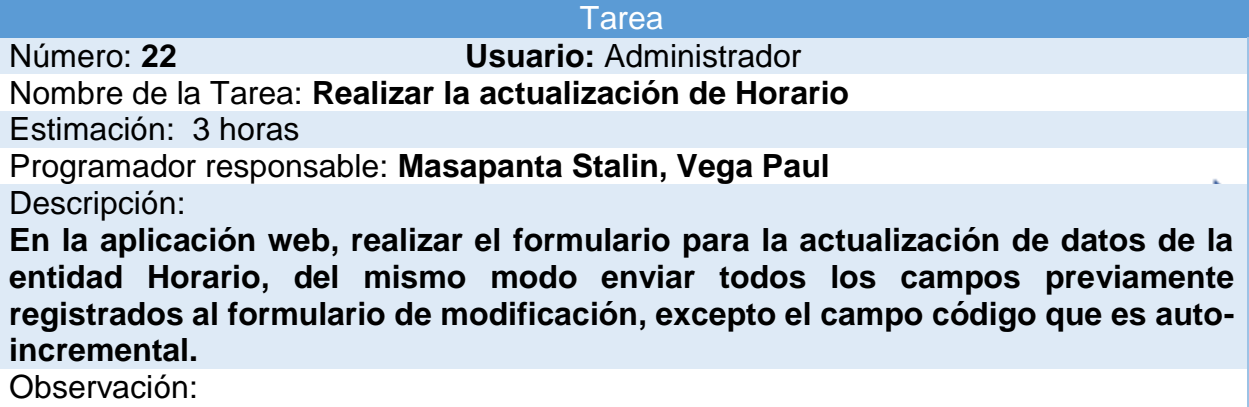

**Ninguna.**

#### **Tabla34**

*Tarea 23 Visualizar los datos de cada Registro de Período*

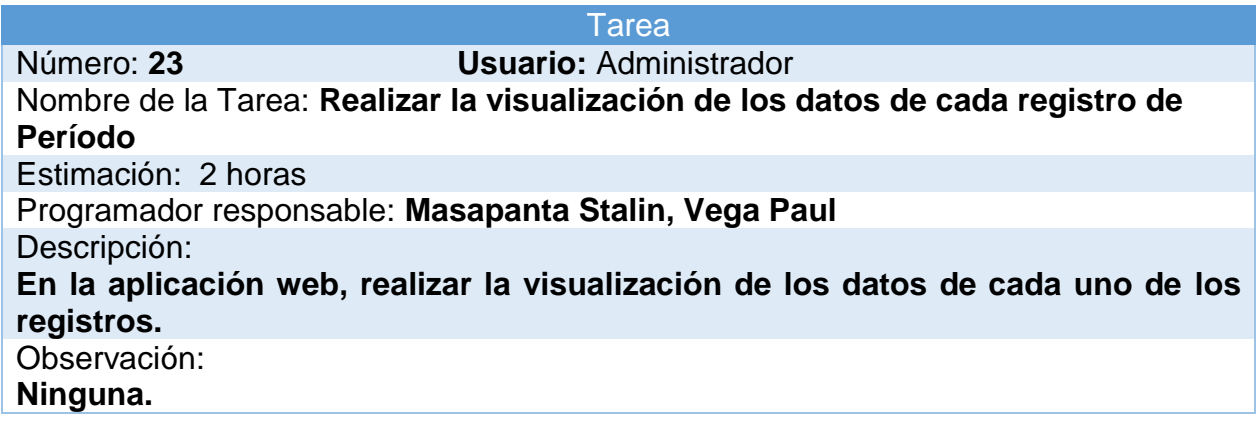

#### **Tabla35**

*Tarea 24 Visualizar los datos de cada Registro de Carrera*

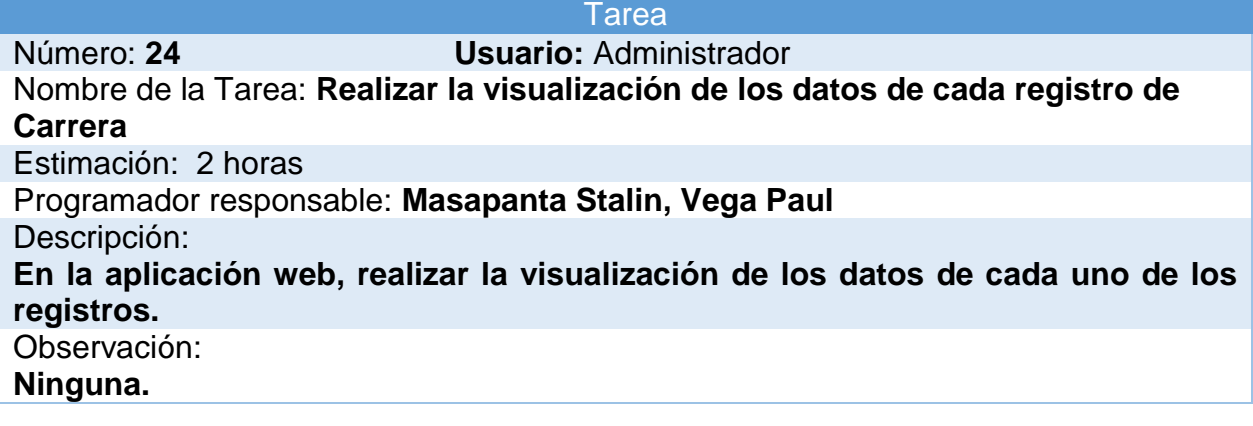

*Tarea 25 Visualizar los datos de cada Registro de Nivel*

**Tarea** Número: **25 Usuario:** Administrador Nombre de la Tarea: **Realizar la visualización de los datos de cada registro de Nivel** Estimación: 2 horas Programador responsable: **Masapanta Stalin, Vega Paul** Descripción: **En la aplicación web, realizar la visualización de los datos de cada uno de los registros.** Observación: **Ninguna.**

#### **Tabla37**

*Tarea 26 Visualizar los datos de cada Registro de Aula*

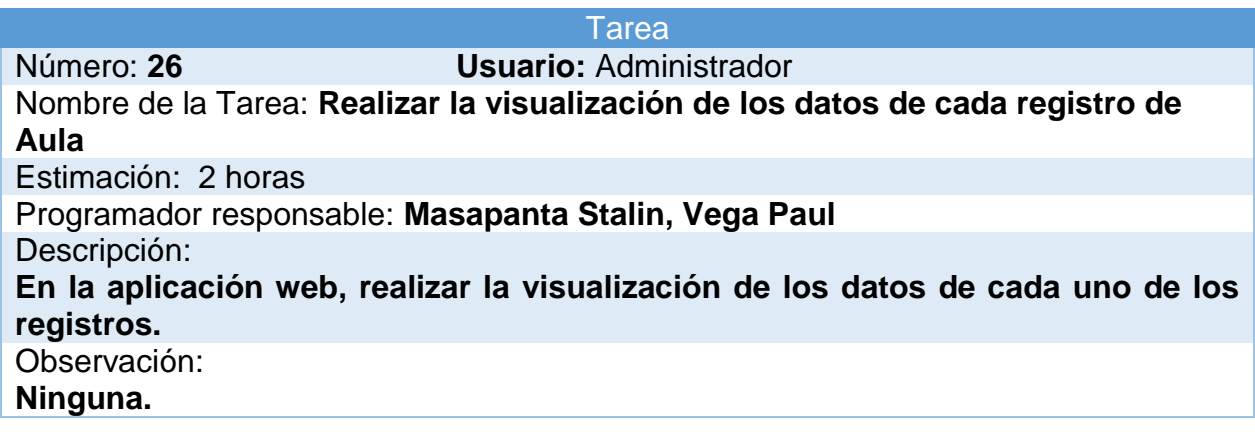

#### **Tabla 38**

*Tarea 27 Visualizar los datos de cada Registro de Hora*

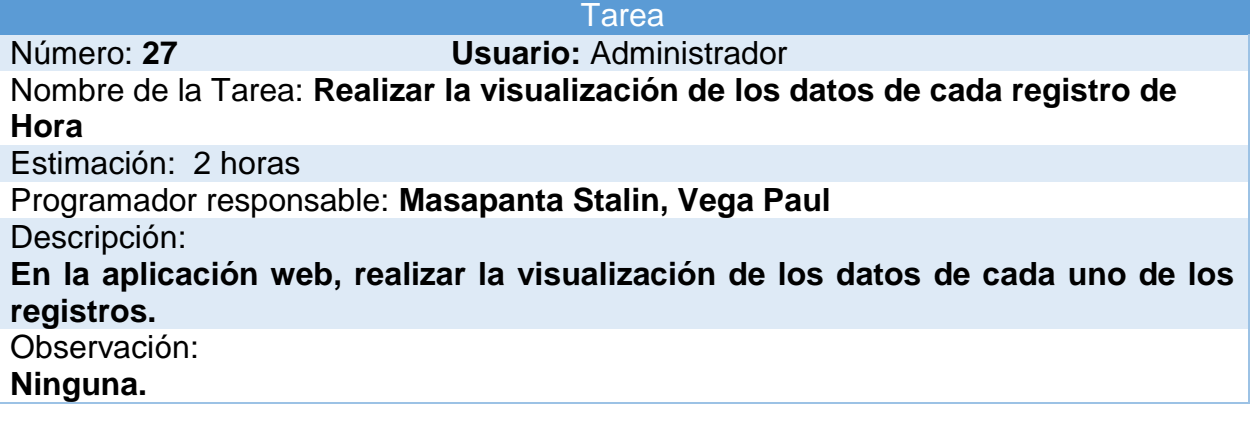

*Tarea 28 Visualizar los datos de cada Registro de Asignatura*

**Tarea** Número: **28 Usuario:** Administrador Nombre de la Tarea: **Realizar la visualización de los datos de cada registro de Asignatura** Estimación: 2 horas Programador responsable: **Masapanta Stalin, Vega Paul** Descripción: **En la aplicación web, realizar la visualización de los datos de cada uno de los registros.** Observación: **Ninguna.**

#### **Tabla40**

*Tarea 29 Visualizar los datos de cada Registro de Profesor*

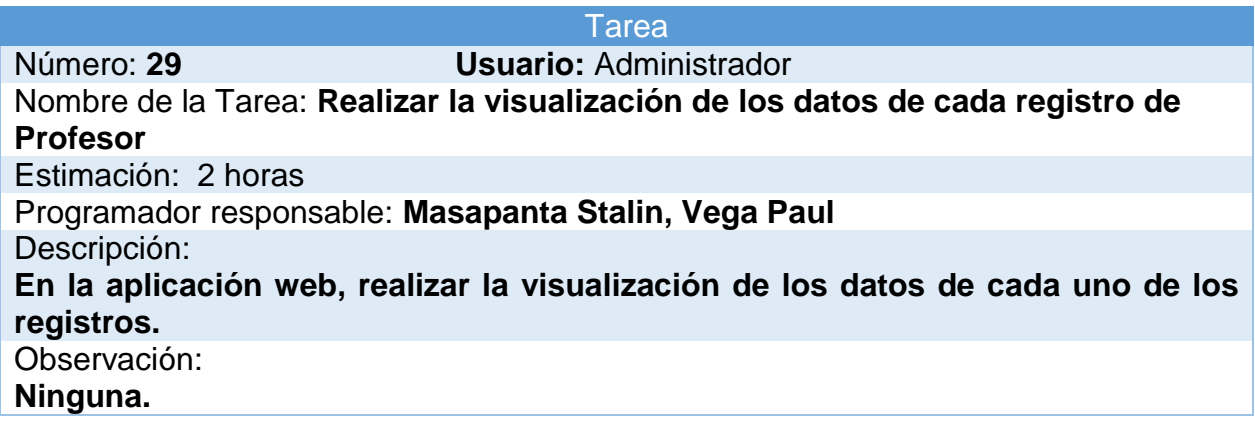

#### **Tabla41**

*Tarea 30 Visualizar los datos de cada Registro de NRC*

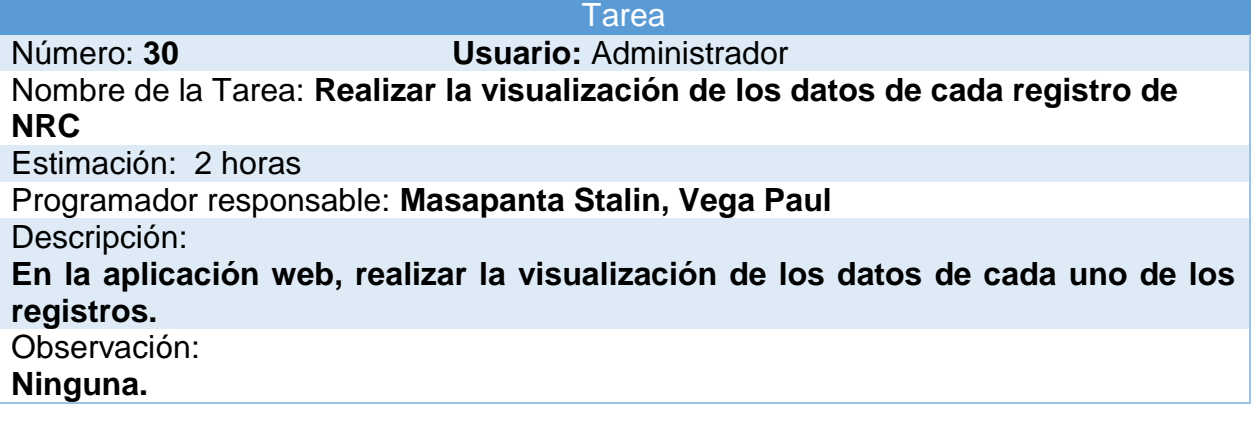

*Tarea 31 Visualizar los datos de cada Registro de Horario*

**Tarea** Número: **31 Usuario:** Administrador Nombre de la Tarea: **Realizar la visualización de los datos de cada registro de Horario** Estimación: 2 horas Programador responsable: **Masapanta Stalin, Vega Paul** Descripción: **En la aplicación web, realizar la visualización de los datos de cada uno de los registros.** Observación: **Ninguna.**

#### **Tabla43**

*Tarea 32 Eliminar registro de Período*

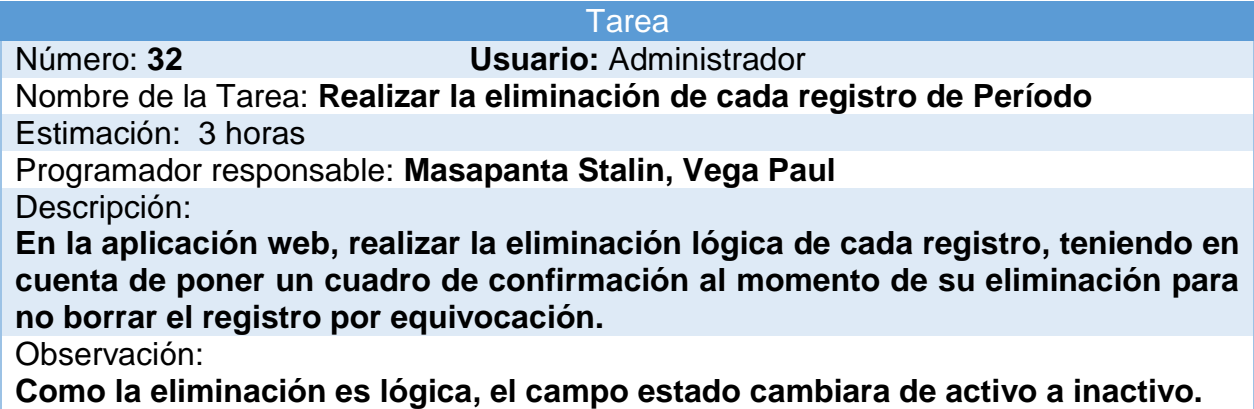

#### **Tabla 44**

*Tarea 33 Eliminar registro de Carrera*

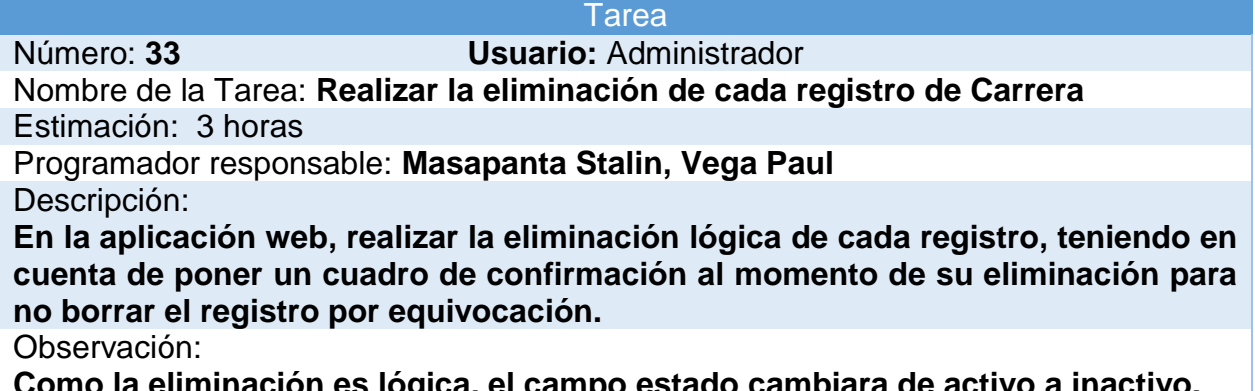

**Como la eliminación es lógica, el campo estado cambiara de activo a inactivo.**

*Tarea 34 Eliminar registro de Nivel*

#### **Tarea**

Número: **34 Usuario:** Administrador Nombre de la Tarea: **Realizar la eliminación de cada registro de Nivel**

Estimación: 3 horas

Programador responsable: **Masapanta Stalin, Vega Paul** Descripción:

**En la aplicación web, realizar la eliminación lógica de cada registro, teniendo en cuenta de poner un cuadro de confirmación al momento de su eliminación para no borrar el registro por equivocación.**

Observación:

**Como la eliminación es lógica, el campo estado cambiara de activo a inactivo.**

#### **Tabla46**

*Tarea 35 Eliminar registro de Aula*

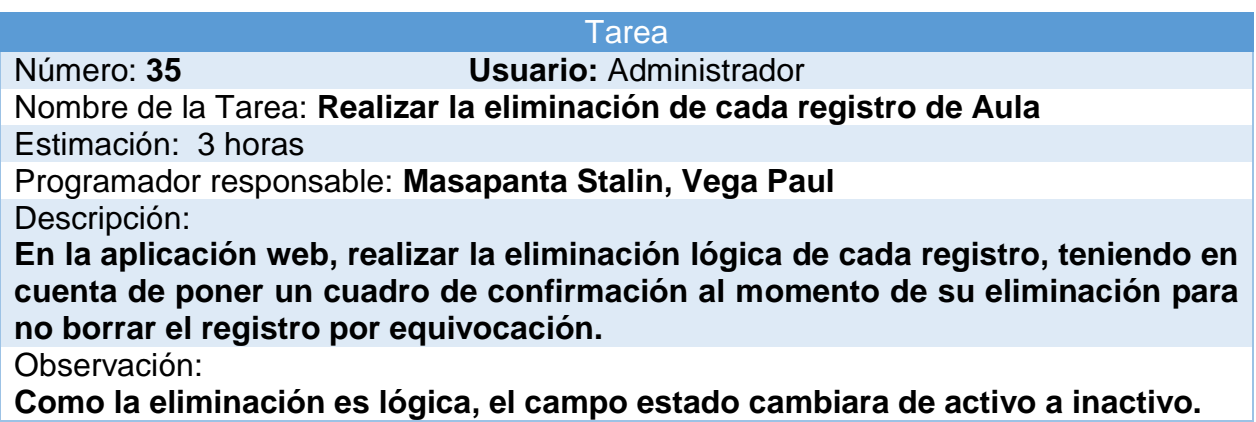

#### **Tabla 47**

*Tarea 36 Eliminar registro de Hora*

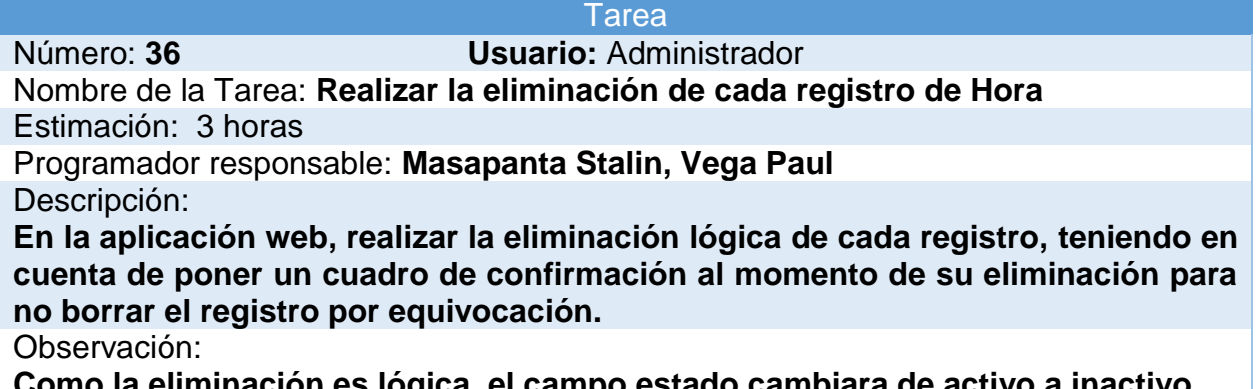

**Como la eliminación es lógica, el campo estado cambiara de activo a inactivo.**

*Tarea 37 Eliminar registro de Asignatura*

#### **Tarea**

Número: **37 Usuario:** Administrador

Nombre de la Tarea: **Realizar la eliminación de cada registro de Asignatura**

Estimación: 3 horas

Programador responsable: **Masapanta Stalin, Vega Paul** Descripción:

**En la aplicación web, realizar la eliminación lógica de cada registro, teniendo en cuenta de poner un cuadro de confirmación al momento de su eliminación para no borrar el registro por equivocación.**

Observación:

**Como la eliminación es lógica, el campo estado cambiara de activo a inactivo.**

#### **Tabla49**

*Tarea 38 Eliminar registro de Profesor*

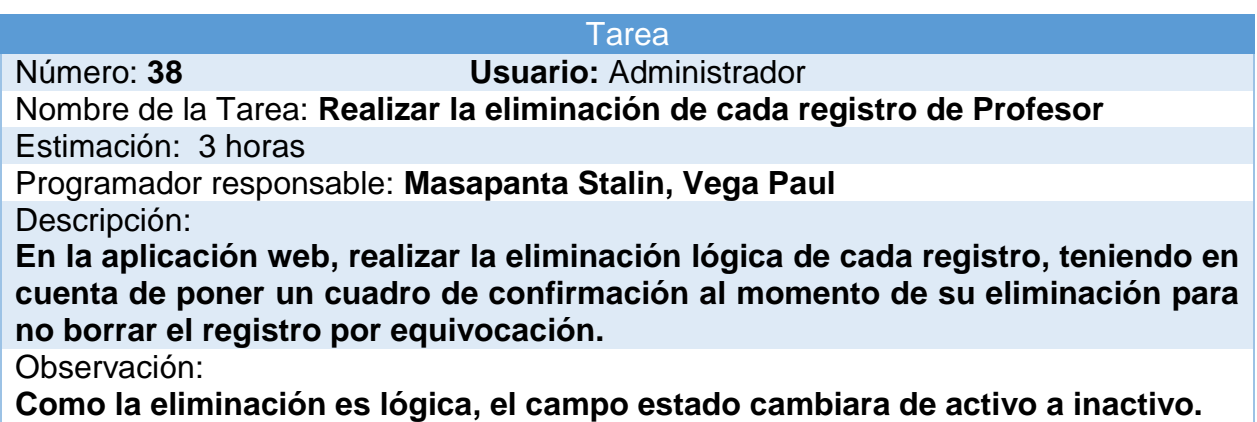

#### **Tabla 50**

*Tarea 39 Eliminar registro de NRC*

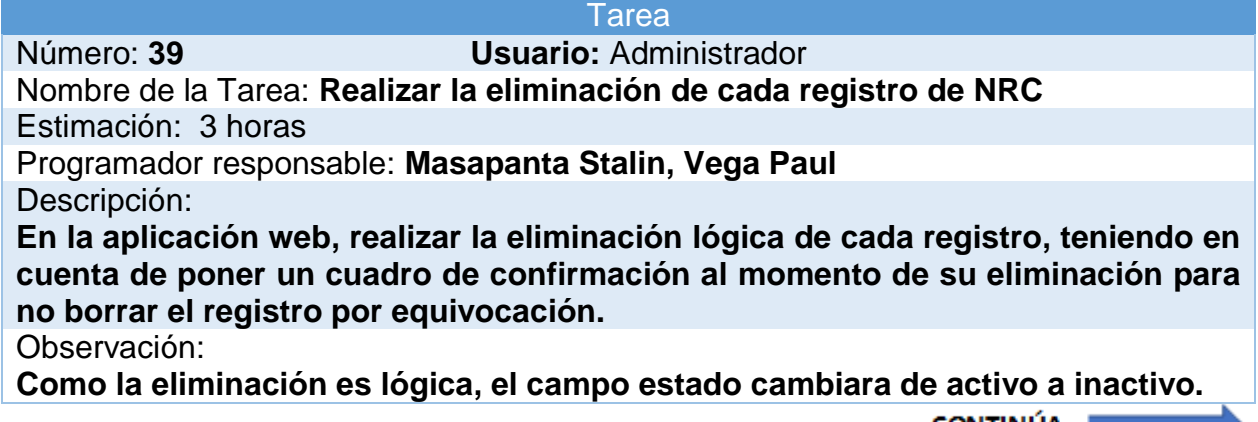

**Realizar la validación cuando se elimine un profesor o una asignatura diciendo: profesor no asignado cuando se elimine un docente, o asignatura no asignada cuando se elimine una asignatura.**

#### **Tabla 51**

*Tarea 40 Eliminar registro de Horario*

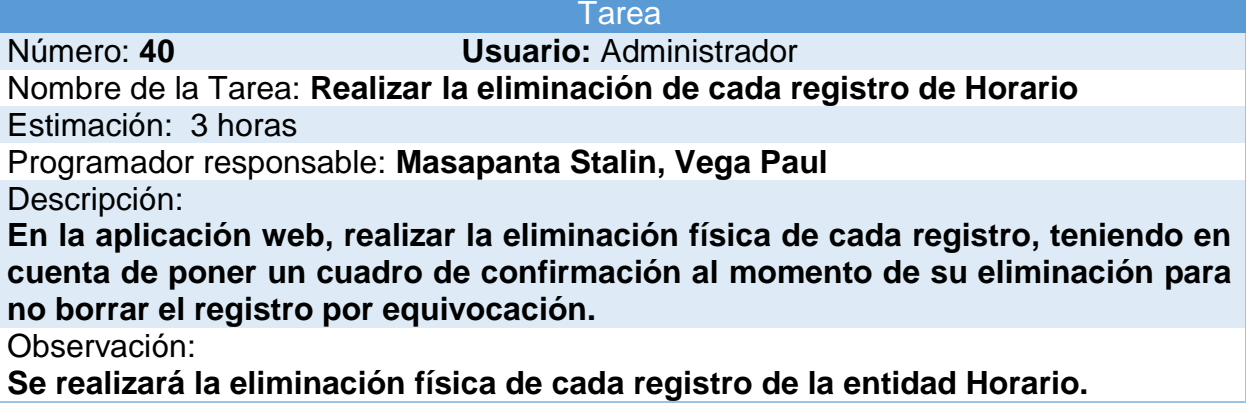

#### **Tabla 52**

*Tarea 41 Carga masiva de las entidades*

#### Tarea

Número: **41 Usuario:** Administrador Nombre de la Tarea: **Realizar la carga masiva de las diferentes entidades, utilizadas en la aplicación web.**

Estimación: 24 horas

Programador responsable: **Masapanta Stalin, Vega Paul** Descripción:

**En la aplicación web, realizar el diseño de la carga masiva de las diferentes entidades, para subirlas de forma rápida en un formato Excel establecido contando con los atributos que contienen cada entidad.**

**Realizar el diseño para la visualización de la cantidad de registros que se van a subir, cuales fueron correctos, los que no se subieron y el error que se genera.** Observación:

**Validar cada uno de los formatos Excel para cada entidad, tener en cuenta que se solo se pueden subir nuestros formatos (xls), y no de otro tipo.**

#### **Tabla 53**

*Tarea 42 Mapeo del Campus*

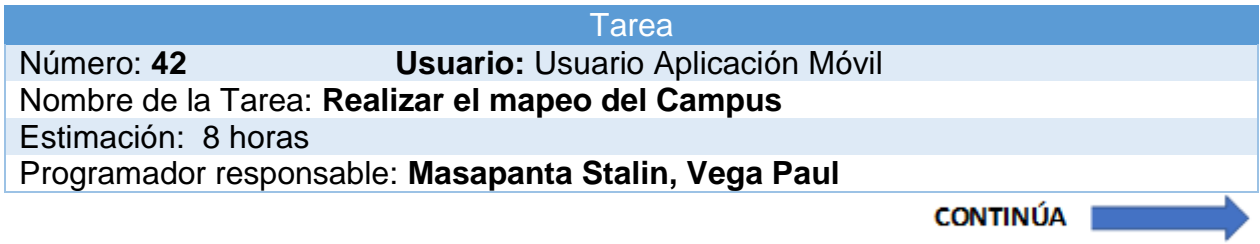

Descripción:

**En la aplicación móvil, se realizará el contorno de las instalaciones de la Universidad por medio de latitud y longitud.**

**Realizar el croquis de las instalaciones, y tener el mapeo de los pisos por medio de la altura.**

Observación:

**Tener en cuenta que al mapeará las instalaciones, se hará énfasis a las áreas pertenecientes a la Carrera de Ingeniería en Software.**

#### **Tabla 54**

*Tarea 43 Obtener mi ubicación*

#### Tarea

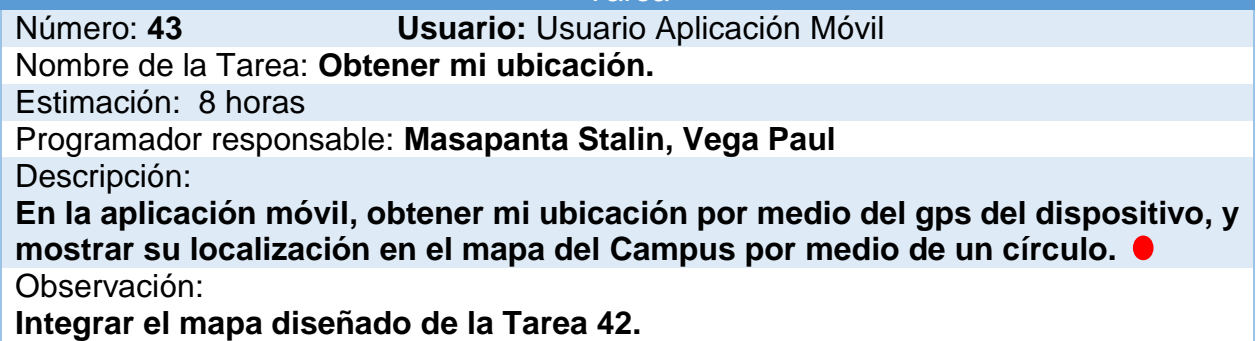

#### **Tabla 55**

*Tarea 44 Consultar asignatura o docente*

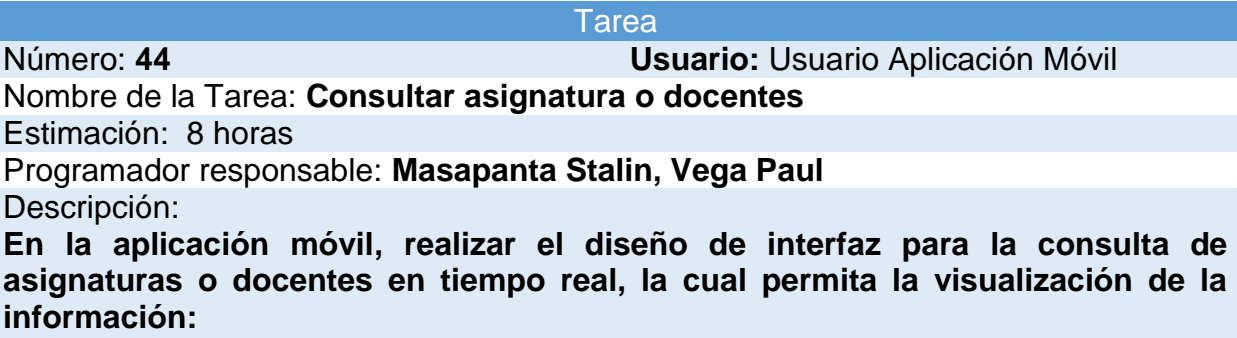

**En el caso de búsqueda por asignatura, nos visualice: la asignatura, el profesor, el horario, el Nivel y el aula donde se está impartiendo.**

**En la búsqueda por docente, nos visualice: el profesor, la asignatura, el horario, el Nivel y el aula donde se encuentra.**

Observación:

**A tiempo real, nos referimos a que se nos visualizaran los resultados de acuerdo con la hora en que se realice la consulta por medio del dispositivo.**

*Tarea 45 Marcar la ruta*

**Tarea** 

Número: **45 Usuario:** Usuario Aplicación Móvil Nombre de la Tarea: **Marcar la ruta.**

Estimación: 10 horas

Programador responsable: **Masapanta Stalin, Vega Paul**

Descripción:

**En la aplicación móvil, realizar el diseño de la interfaz, integrarlo con el mapa del Campus y marcar la ruta para dirigirse al destino deseado desde mi ubicación actual.**

Observación:

**Integrar el diseño de la interfaz, con la consulta que se realiza en la Tarea 44. Integrar el mapa diseñado de la Tarea 42.**

#### **Tabla 57**

*Tarea 46 Autenticación con Google*

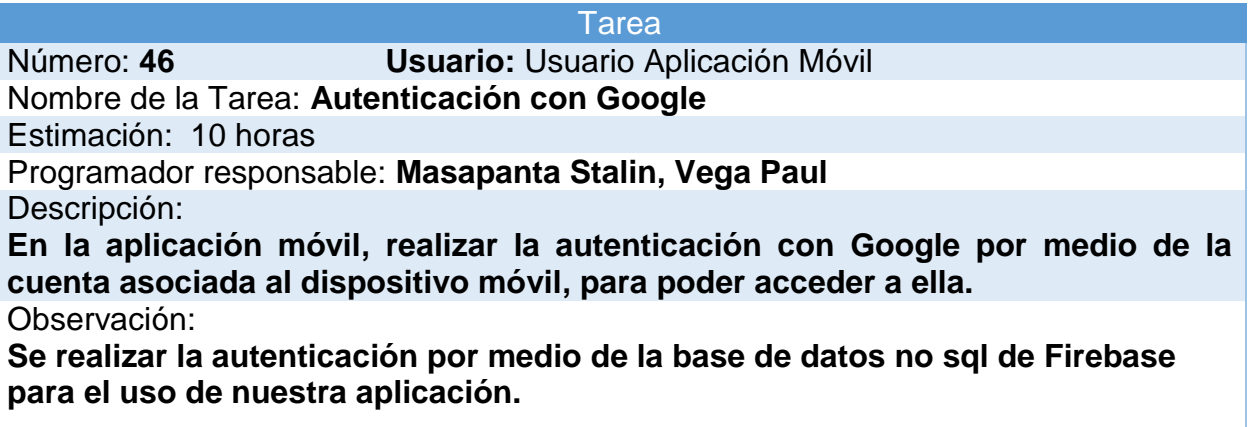

#### **3.8. Estándares de codificación**

#### **Variables**

Para los nombres de la variable que contengan varias palabras se utilizara la sintaxis:

primera palabra en minúsculas y el primer carácter de la segunda en mayúsculas.

#### **Métodos**

 Para los nombres de los métodos que contengan varias palabras se utilizara la sintaxis: primera palabra en minúsculas y el primer carácter de la segunda o demás palabras en mayúsculas.

#### **Clases**

 Para los nombres de las clases que contengan varias palabras se utilizara la sintaxis: primer carácter de la primera palabra en mayúsculas y el primer carácter de la segunda en mayúsculas.

#### **3.9. Conclusión del Capítulo**

 En este capítulo, se han estudiado los métodos de localización geográfica que ofrece el entorno de desarrollo Android Studio para un mayor conocimiento de las características, ventajas y desventajas de estas, se pudo realizar una comparación entre ellas, se logró determinar cuál sería el método más apropiado para la obtención de la ubicación, el cual nos servirá para el desarrollo de la aplicación móvil.

 También se estableció las fases iniciales de la metodología scrum, debido al entorno del proyecto de investigación y a la tecnología que se está utilizando para su implementación. Mostrando los resultados esperados en las fases de inicio, planificación y estimación de la metodología, contando también con los estándares de codificación para su debido desarrollo.

# **CAPÍTULO IV IMPLEMENTACIÓN Y PRUEBAS DE LA APLICACIÓN**

#### **4.1. Introducción del Capítulo**

 En el desarrollo del presente capítulo se hará síntesis al despliegue de la aplicación web y móvil de localización, mediante la instalación de cada una de las aplicaciones con los requisitos básicos que se requiere, tanto en el ordenador como en el dispositivo móvil.

 Seguidamente se realizará un plan de pruebas, de acuerdo con los criterios de aceptación establecidos en el capítulo anterior, y la validación respectiva.

#### **4.2. Implementación**

 Una vez terminado el diseño de la aplicación web y móvil, se procede a realizar la instalación, basándonos en la figura de arquitectura. También constamos con el Servidor de base de datos MySQL.

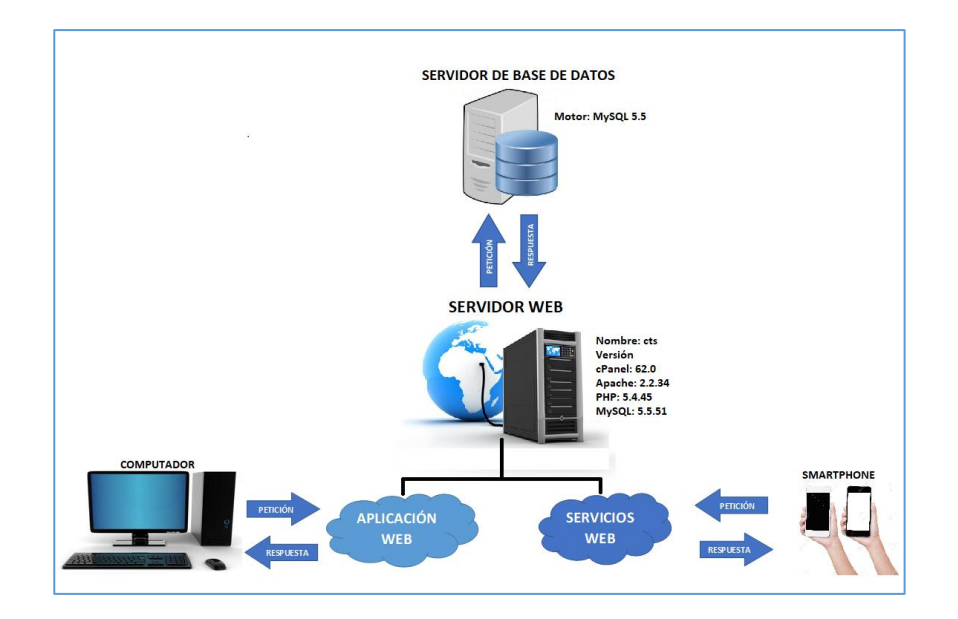

*Figura 79.* Arquitectura

#### **4.2.1. Implementación de la Aplicación Web**

 Se procederá a instalar la aplicación en un servidor web con las siguientes características:

- Paquete de alojamientos Host Personal
- cPanel Versión 62.0 (build 40)
- Versión Apache 2.2.34
- Versión PHP 5.4.45
- Versión MySQL 5.5.51-38.2

Se creará una Base de datos MySQL, desde el cPanel.

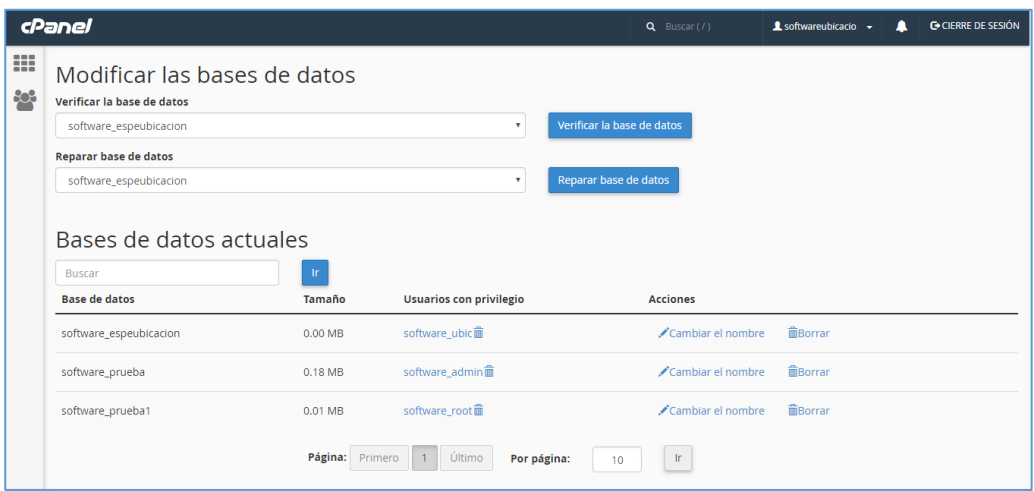

#### *Figura 80.* Creación de la Base de datos

Se creará un nuevo usuario.

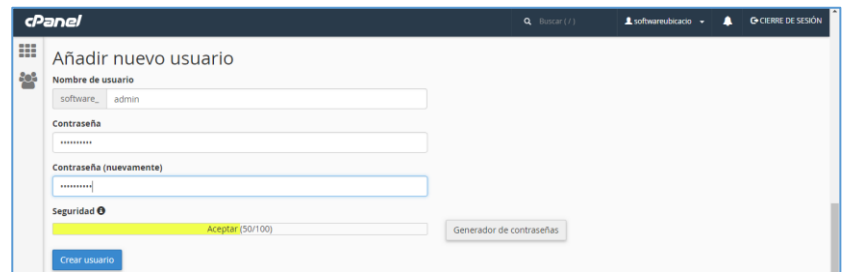

#### *Figura 81.* Creación Nuevo Usuario

Se añadirá el usuario con la base de datos, creados anteriormente, y le damos los

privilegios correspondientes.

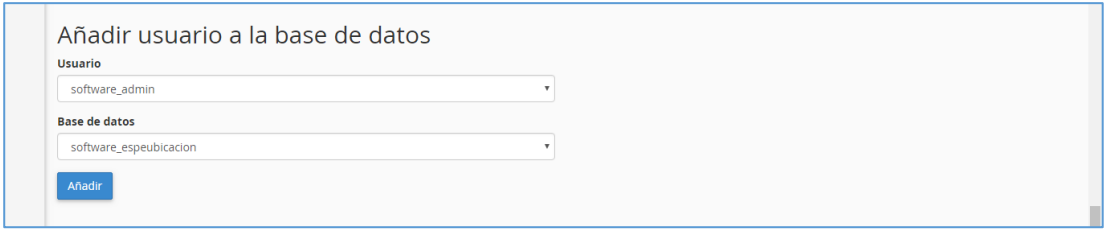

*Figura 82.* Añadir Usuario a Base de datos

La base de datos se la importará en phpMuAdmin

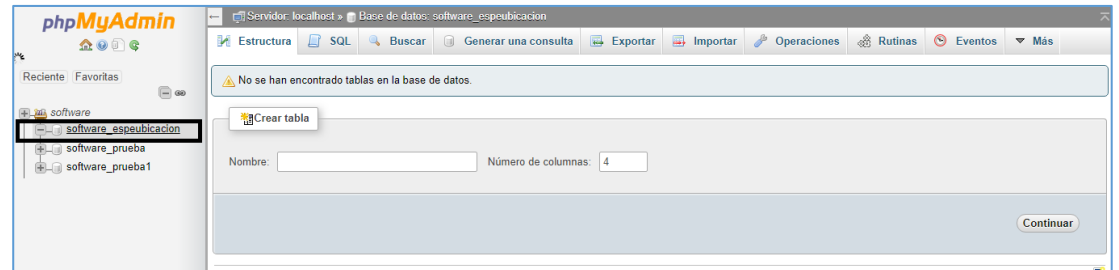

#### *Figura 83.* Base de datos

 Luego se empaqueta la aplicación web y se la sube desde del Administrador de archivos del cPanel, posteriormente se la descomprime.

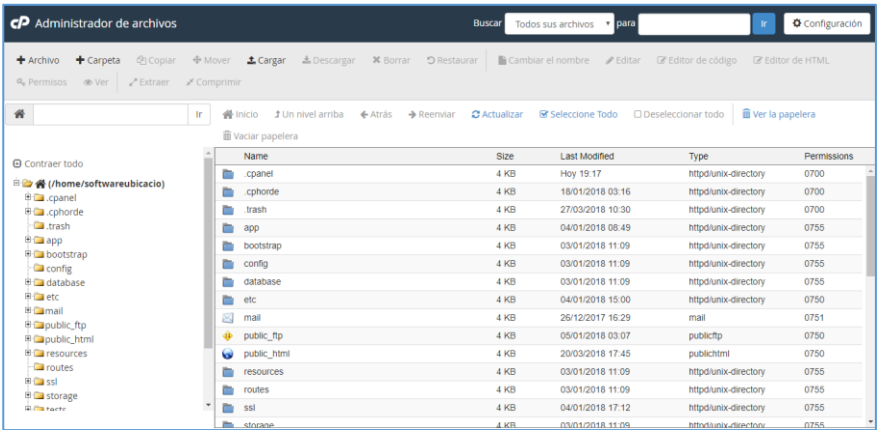

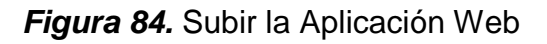

Luego copiamos el archivo index.php de la aplicación, en la carpeta public\_html del

servidor.

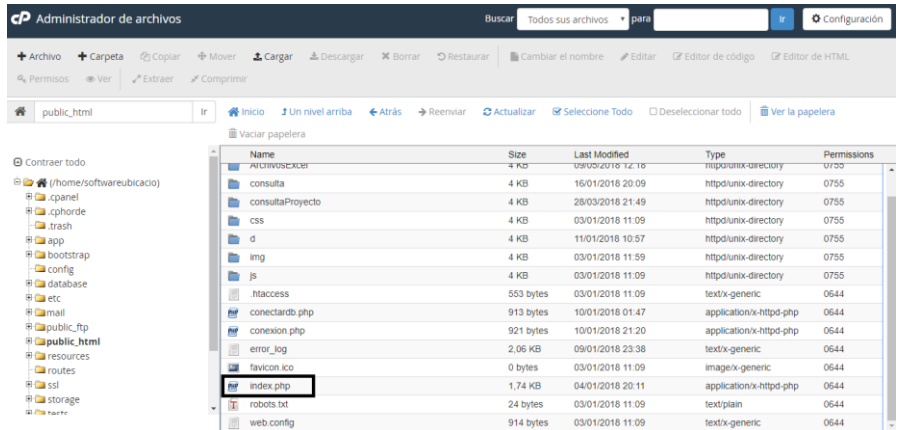

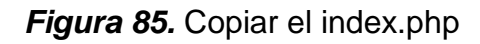

Finalmente accedemos desde el computador al sitio: [www.softwareubicacion.com.](http://www.softwareubicacion.com/)

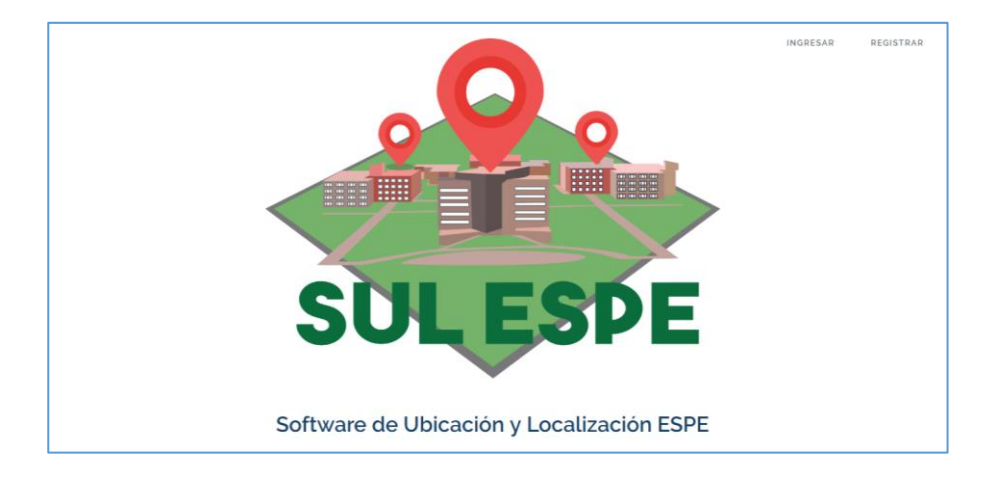

*Figura 86.* Aplicación Web

#### **4.2.2. Implementación de la Aplicación Móvil**

Se procederá a generar el apk de la aplicación.

Primero seleccionamos la opción Clean Project, para limpiar el proyecto.

Luego seleccionamos la opción Rebuild Project, para compilar nuevamente la aplicación.

Finalmente seleccionamos la opción Build Apk (s), para poder instalarlo en cada smartphone (dispositivo móvil), que utilicen el sistema operativo Android versión 6.0 o superior.

#### **4.3. Pruebas de la aplicación**

 Una vez finalizada la fase de desarrollo, realizaremos la creación de un plan de pruebas para la validación y verificación de la funcionalidad de las aplicaciones desarrolladas, según los requerimientos iniciales y los criterios de aceptación establecidos.

#### **4.4. Casos de Pruebas**

#### **Tabla 58**

*Caso de Prueba 1*

Caso de Prueba 1: **Probar la pantalla inicial de la aplicación web.**

Criterio: **El administrador al introducir la url [www.softwareubicacion.com,](http://www.softwareubicacion.com/) debe mostrarse del mismo modo que la Figura 87.**

Resultado: **Al ingresar a la url, observamos que la pantalla inicial, se mostró del mismo modo que la figura 87.**

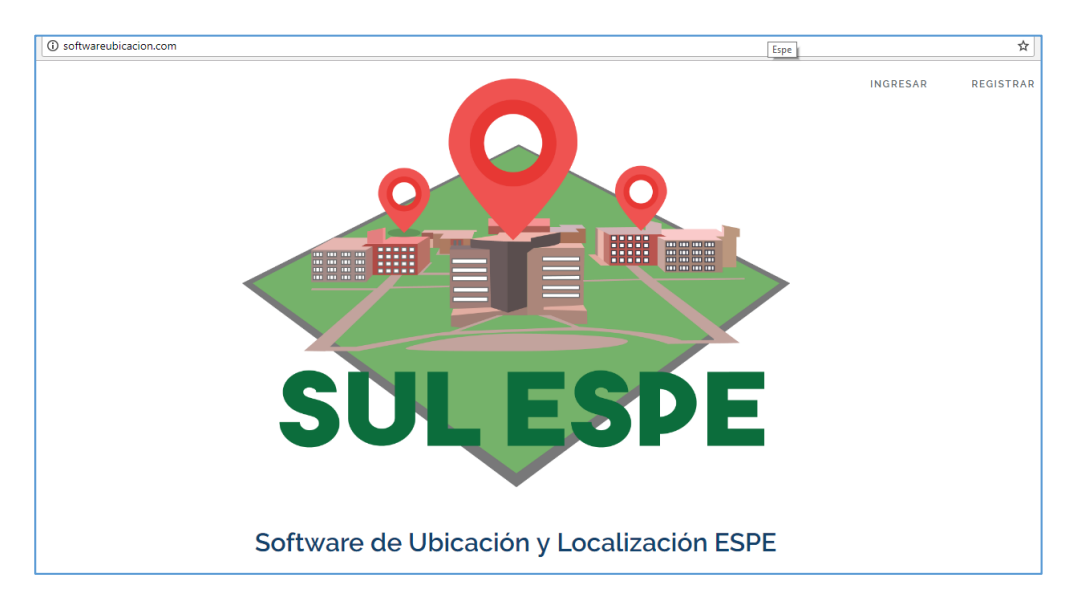

*Figura 87.* Pantalla inicial de la aplicación web

#### **Tabla 59**

*Caso de Prueba 2*

Caso de Prueba 2: **Probar la pantalla inicial de la aplicación móvil.**

Criterio: **El usuario al abrir la aplicación móvil, debe observar la pantalla del mismo modo que la figura 88.**

Resultado: **Al abrir la aplicación móvil, observamos que la pantalla inicial, se mostró del mismo modo que la figura 88.**

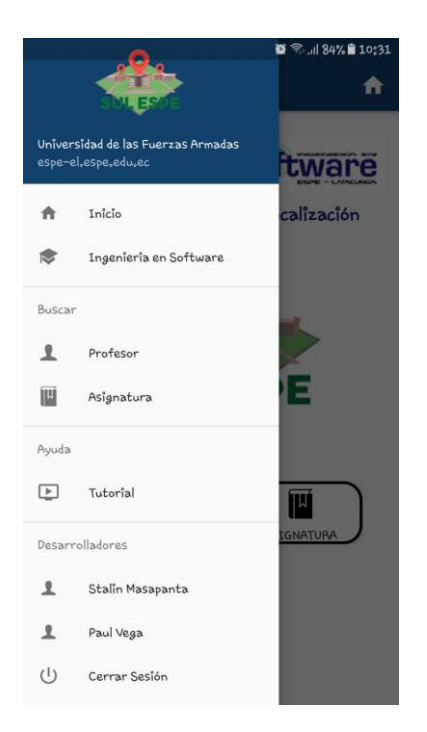

*Figura 88.* Pantalla inicial de la aplicación móvil

*Caso de Prueba 3*

Caso de Prueba 3: **Comprobar la carga masiva de la entidad horario.**

Criterio: **Ingresar los datos del archivo Excel, y se debe visualizar la misma** 

**pantalla que la Figura 81.**

Resultado: **Al cargar los datos de forma masiva pudimos observar que todos los registros fueron subidos correctamente, dando como resultado la Figura 81.**

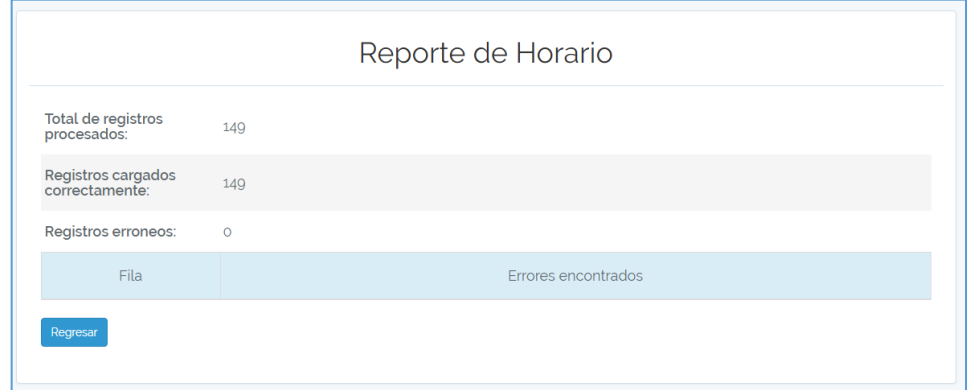

*Figura 89.* Pantalla de Carga Masiva

#### **4.5. Validación de la aplicación**

 Mediante una lista de chequeo de los criterios de aceptación establecidos en los requerimientos iniciales realizaremos la validación de la aplicación.

#### **Tabla 61**

Prueba de Aceptación Requisito Inicial 1

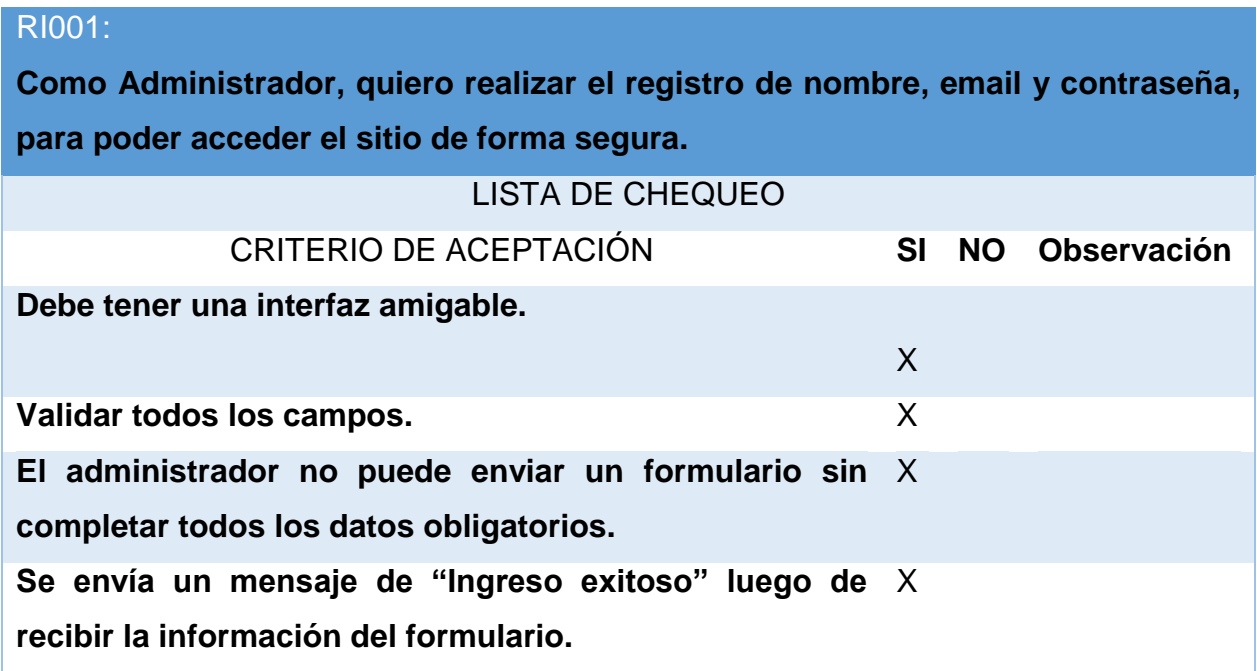

#### **Tabla 62**

*Prueba de Aceptación Requisito Inicial 2*

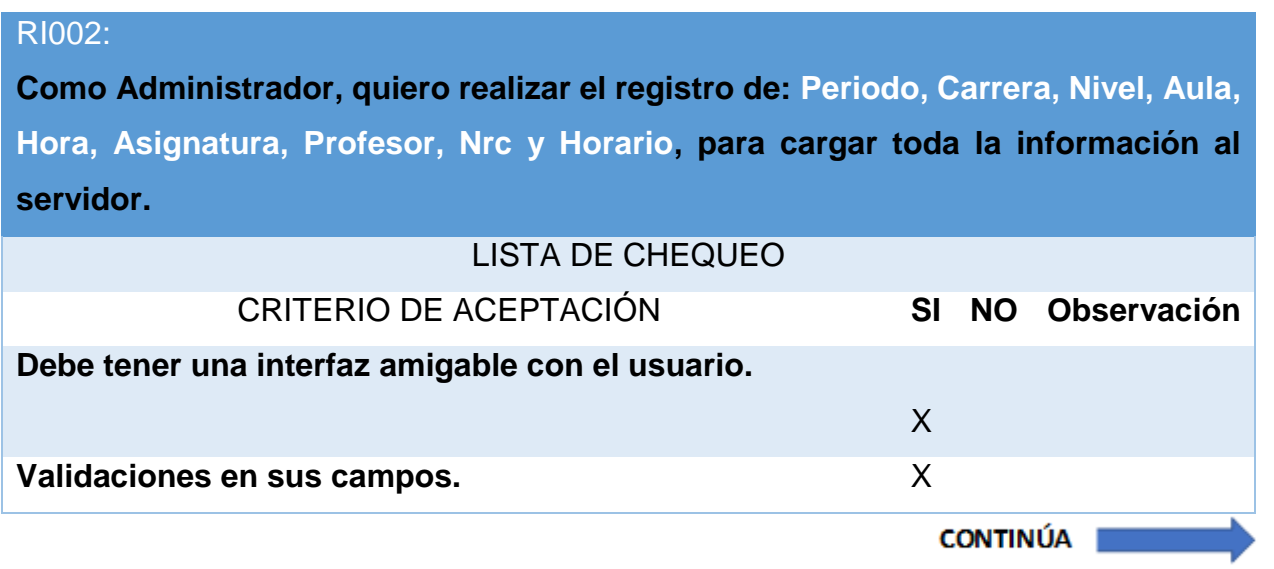

**No puede registrar los datos sin completar todos los campos obligatorios. Se envía un mensaje: "El nombre de la tabla: nombre del**  X **registro + Guardado Correctamente", luego de crear el registro.**

**Se mostrará un mensaje de "El nombre de la tabla:**  X **nombre del registro + Error al Guardar, el nombre de la tabla ya existe", en el caso que el registro no sea guardado.**

#### **Tabla 63**

*Prueba de Aceptación Requisito Inicial 3*

RI003:

**Como Administrador, quiero realizar la actualización de: Periodo, Carrera, Nivel, Aula, Hora, Asignatura, Profesor, Nrc y Horario, para tener la información actualizada.**

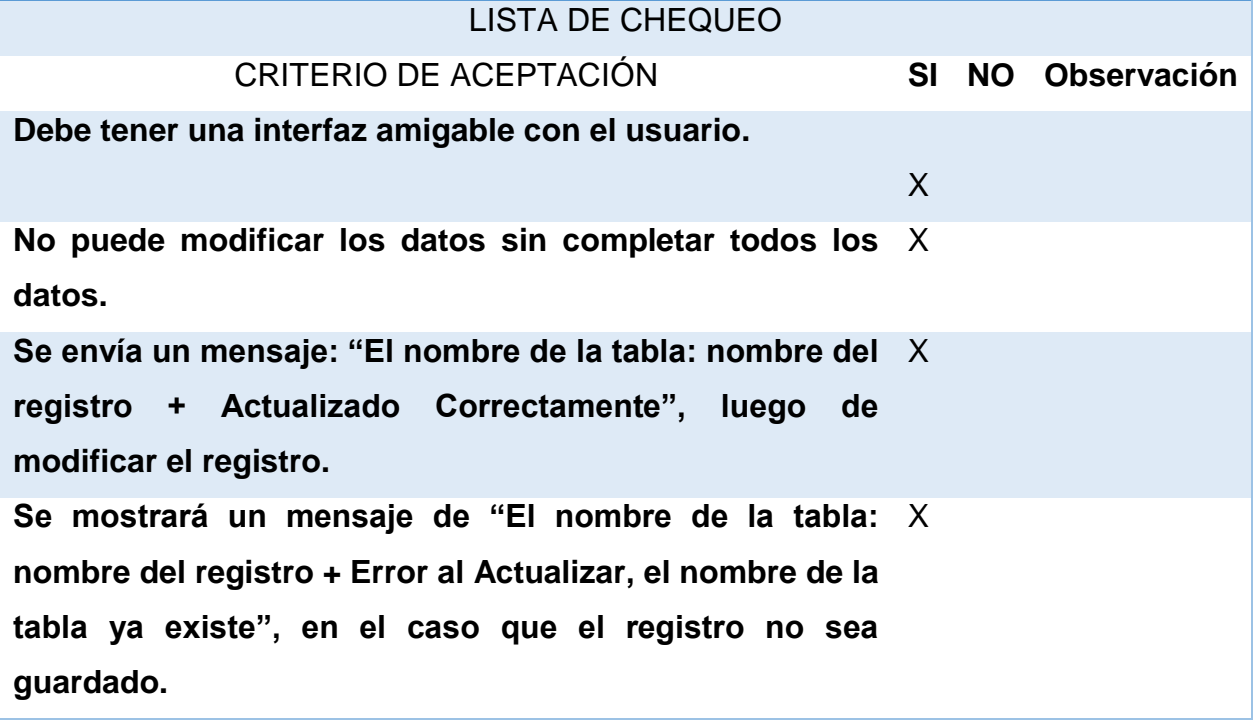

*Prueba de Aceptación Requisito Inicial 4*

# RI004:

**Como administrador, quiero visualizar la información de: Periodo, Carrera, Nivel, Aula, Hora, Asignatura, Profesor, Nrc y Horario, cargadas en el servidor, para verificar si los datos son correctos.**

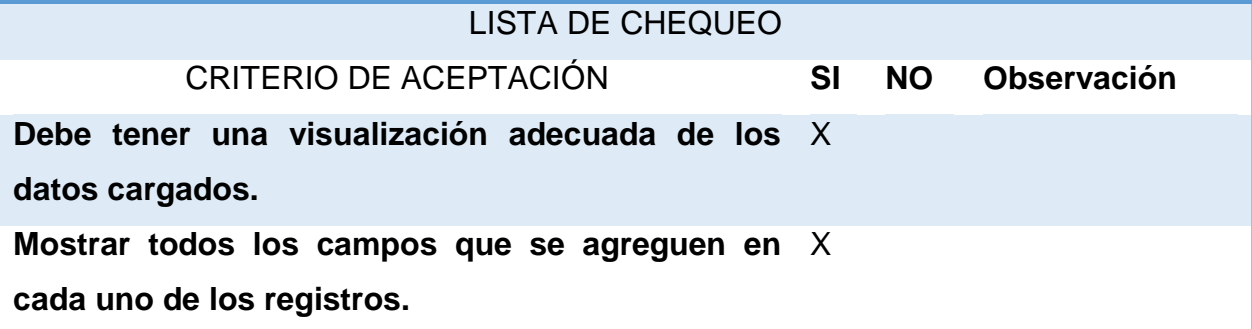

#### **Tabla 65**

*Prueba de Aceptación Requisito Inicial 5*

RI005: **Como administrador, quiero realizar la eliminación de la información de: Periodo, Carrera, Nivel, Aula, Hora, Asignatura, Profesor, Nrc y Horario, para liberar espacio.**

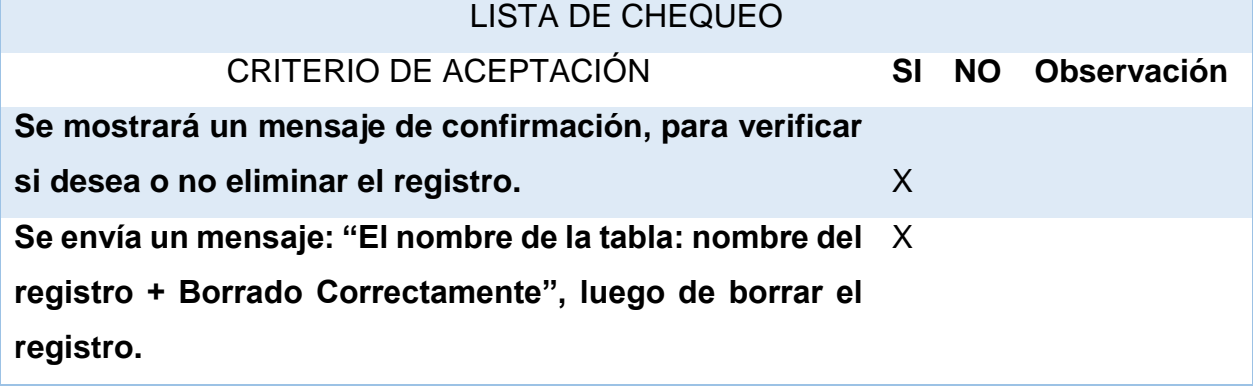

#### **Tabla 66**

*Prueba de Aceptación Requisito Inicial 6*

#### RI006:

**Como administrador, quiero realizar la carga masiva con un formato de Excel** 

**CONTINÚA** |

**establecido de cada una de las entidades, para la mejor administración de los datos.**

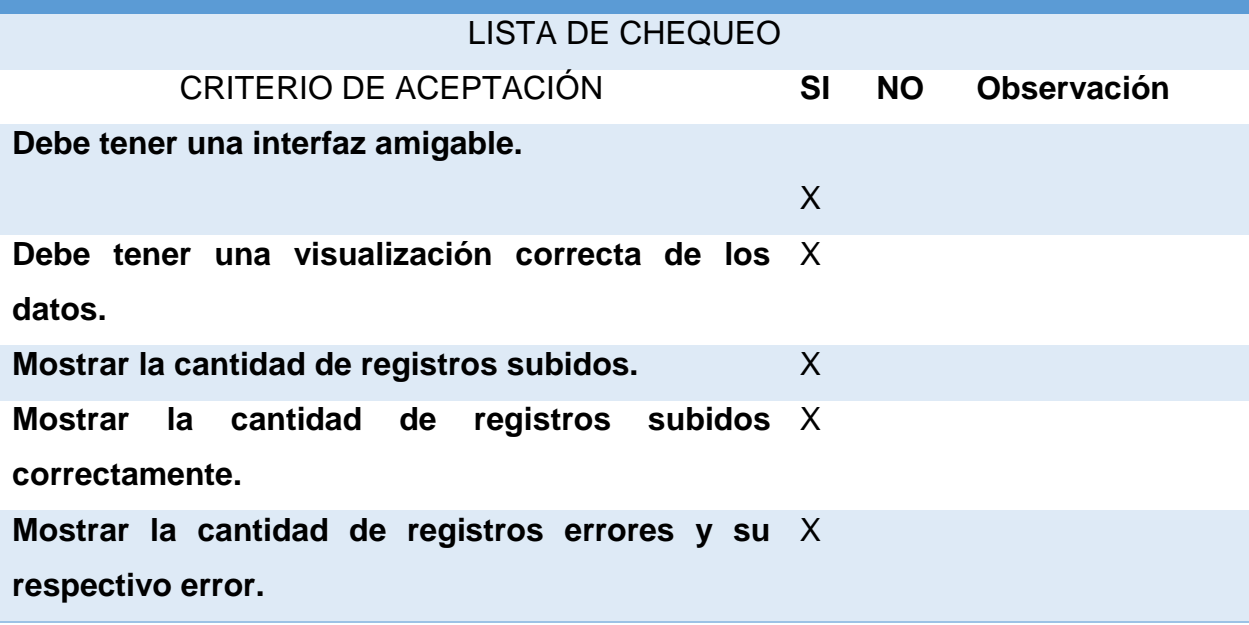

#### **Tabla 67**

*Prueba de Aceptación Requisito Inicial 7*

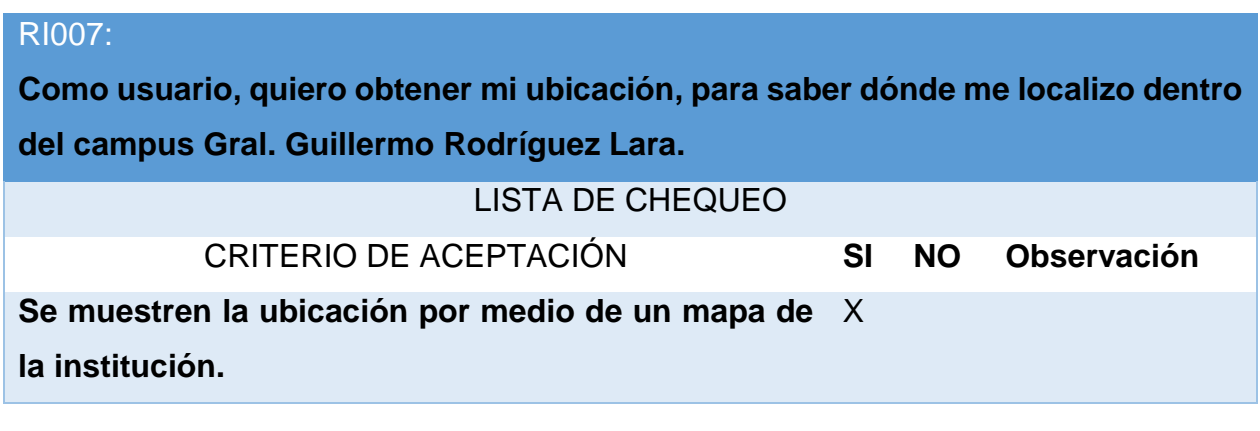

#### **Tabla 68**

*Prueba de Aceptación Requisito Inicial 8*

#### RI008:

**Como usuario, quiero realizar la consulta de una asignatura que se dicta en cierta aula o donde se encuentre cierto docente en tiempo real, para saber dónde se localiza.**

LISTA DE CHEQUEO

**CONTINÚA** 

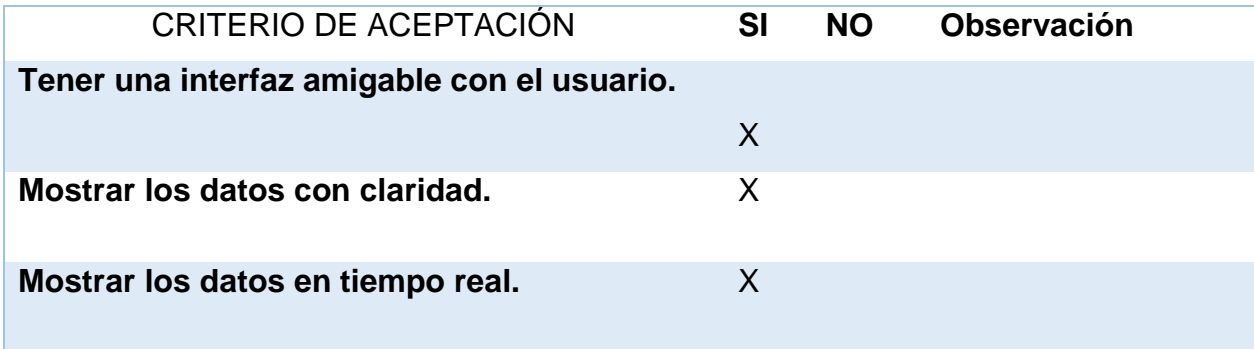

*Prueba de Aceptación Requisito Inicial 9*

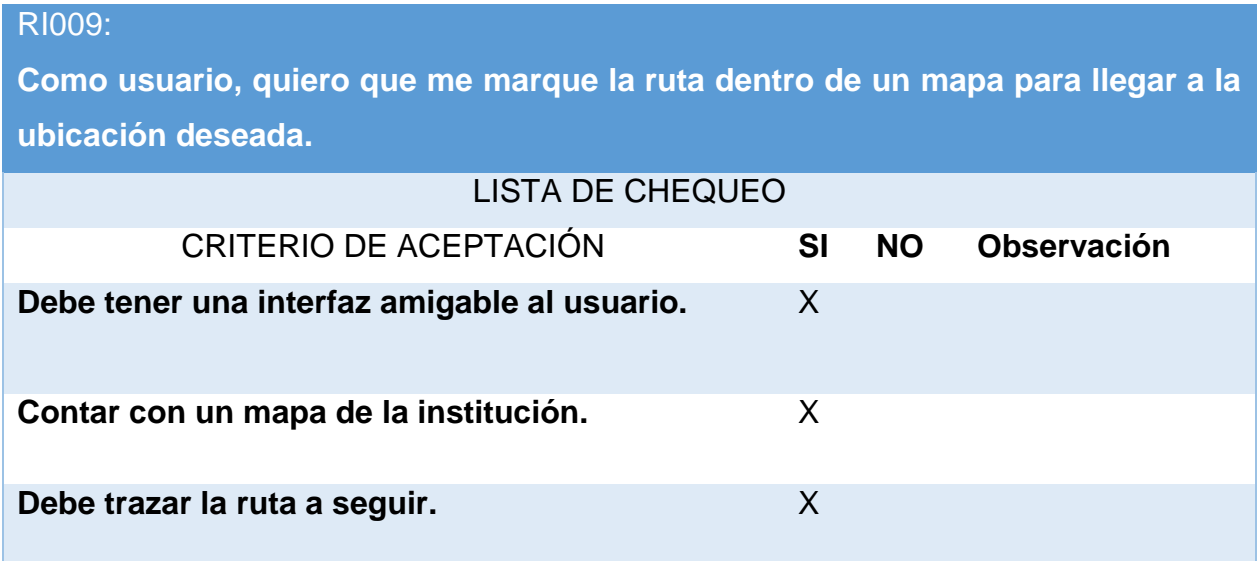

#### **4.6. Conclusiones de capítulo**

 En este capítulo, se estableció la implementación o instalación de cada una de las aplicaciones, para su funcionamiento. Posteriormente se realizó el plan de pruebas para las interfaces haciendo énfasis a los menús principales de la aplicación, probando así que estas sean intuitivas y de fácil uso tanto para el administrador como para el usuario.

 También se realizó la validación de la aplicación, por medio una lista de chequeo, en la cual consta los criterios de aceptación establecidos en los requerimientos iniciales, de tal modo que estas se cumplan.

## **CAPÍTULO V CONCLUSIONES Y RECOMENDACIONES**

#### **5.1. Conclusiones**

- La construcción del marco teórico ayudó a la selección de la metodología, entorno de desarrollo software, método y técnica de búsqueda y localización que se adapte de mejor manera al desarrollo de las aplicaciones web y móvil.
- El desarrollo de la aplicación web facilitó la gestión de la información de: períodos, carrera, aulas, niveles, horas, nrc, asignaturas, profesores y horarios de la carrera de Ingeniería en Software.
- El desarrollo de la aplicación móvil de localización optimizó la manera de proporcionar información de asignaturas, ubicación de docentes y aulas asignadas.
- Se determinó que la implementación de las aplicaciones web y móvil proporcionó a los visitantes una manera rápida de obtener información de la localización de aulas asignadas y docentes. Además, proporcionó la ubicación del visitante dentro del campus y la ruta que debe seguir para llegar a su destino.
- La realización de pruebas incidió positivamente en la mejora de las aplicaciones web y móvil, debido a que se logró detectar y corregir errores cometidos en el desarrollo e implementación.
- El manejo de la metodología Scrum contribuyó de gran manera al desarrollo ágil de las aplicaciones.

#### **5.2. Recomendaciones**

- Al desarrollar aplicaciones móviles, se recomienda el uso de la metodología scrum, porque esta es de gran ayuda cuando se trabaja con nuevas tecnologías, permitiendo dar como resultado un producto liberable cada cierto tiempo.
- Se recomienda el desarrollo de la aplicación para diversas carreras, ya que es de gran ayuda al momento de buscar a un docente o una cierta asignatura.
- Este proyecto se puede complementar con la implementación de sensores, siendo incluidos con su correspondiente programación otorgando de esta manera una mejor localización en las instalaciones de la institución.

#### **REFERENCIAS BIBLIOGRÁFICAS**

- [1].Albán Recalde, E. G., & Bassante Barberán, A. M. (23 de Octubre de 2015). Desarrollo de una aplicación móvil de orientación y ubicación para personas que ingresen en la Universidad de las Fuerzas Armadas - ESPE Extensión Latacunga Campus Centro. Latacunga, Cotopaxi, Ecuador: Universidad de las Fuerzas Armadas ESPE Extensión Latacunga. Carrera de Ingeniería en Software.
- [2]. Anómino. (s/d de s/m de s/a). *duplika*. Recuperado el 5 de Marzo de 2018, de https://duplika.com/web/que-son-los-servidores-web-y-por-que-son-necesarios/
- [3]. Anónimo. (s/d de Junio de 2016). *Estas son las diferencias entre los tres modos de ubicación de Android*. Recuperado el 20 de Julio de 2017, de https://andro4all.com/2016/06/diferencias-tresmodos-ubicacion
- [4]. Anónimo. (06 de Noviembre de 2017). *Localización de teléfonos celulares por GSM y GPS*. Obtenido de Localización de teléfonos celulares por GSM y GPS: https://www.informaticahoy.com.ar/soluciones-moviles/Localizacion-de-telefonos-celulares-por-GSM-y-GPS.php
- [5]. Anónimo. (s/d de s/m de s/a). Recuperado el 2 de Marzo de 2018, de https://www.google.com.ec/search?dcr=0&biw=1366&bih=662&tbm=isch&sa=1&ei=EqeiWvCH EcWCjwPc14CICw&q=metodologia+scrum&oq=metodologia+&gs\_l=psyab.3.1.0j0i67k1j0j0i67k1j0l6.61314.63357.0.64984.12.9.0.1.1.0.602.1853.3- 2j1j1.4.0....0...1c.1.64.psy-ab..7.5.1869
- [6]. Anónimo. (s/d de s/m de s/a). Recuperado el 3 de Marzo de 2018, de https://www.google.com.ec/search?dcr=0&biw=1366&bih=662&tbm=isch&sa=1&ei=VKeiWr7TH oGSjwOdxYjYDg&q=Esquema+de+la+Localizaci%C3%B3n+por+GPS.+&oq=Esquema+de+la+Locali zaci%C3%B3n+por+GPS.+&gs l=psy-ab.3...238562.238801.0.238945.2.2.0.0.0.0.0.0.0.0.0...0...1c.
- [7]. Anónimo. (s/d de s/m de s/a). *Desarrollo Movil Android Studio*. Recuperado el 15 de Junio de 2017, de Desarrollo Movil Android Studio: http://tutorialesenpdf.com/android-studio/
- [8]. Anónimo. (s/a). *Introducción a los Servicios Web. Invocación de servicios web SOAP.* España: s/e.
- [9]. Anónimo. (s/d de s/m de s/a). *s/n*. Recuperado el 4 de Marzo de 2018, de https://www.google.com.ec/search?q=metodologia+mobiled&dcr=0&source=lnms&tbm=isch&sa=X&ved=0ahUKEwifuLeIxd\_ZAhVV3mMKHQdiAmgQ\_AUICi gB&biw=1366&bih=662#imgrc=3ooAmYNXqin2bM:
- [10]. Balaguera, Y. D. (2013). *Metodologías ágiles en el desarrollo de aplicaciones.* Colombia: s/e.
- [11]. Bertoli, D. G. (26 de 07 de 2012). Estudio, Implementacion y Analisis de Metodos de trilateracion para la localizacion de Usuarios desde sus terminales remotos. Leganes, Madrid, España: s/e.
- [12]. *Blog de Telefonía del CIFP Tartanga*. (6 de Noviembre de 2017). Obtenido de Blog de Telefonía del CIFP Tartanga: http://telefonia.blog.tartanga.eus/2013/05/20/la-localizacion-delos-telefonos-moviles-un-problema-mas-dificil-de-lo-que-parece/
- [13]. Carlos, A. A. (12 de Junio de 2009). Sistemas de Localizacion de Dispositivos Moviles Basada en Wireles LAN. Leganes, Madrid, España: s/e.
- [14]. *Conectividad móvil: las generaciones 1G, 2G, 3G y 4G.* (6 de Noviembre de 2017). Obtenido de Conectividad móvil: las generaciones 1G, 2G, 3G y 4G.: https://www.informaticahoy.com.ar/aprender-informatica/Conectividad-movil-las-generaciones-1G-2G-3G-y-4G.php
- [15]. Cruz, A. (26 de Noviembre de 2017). *Desarrollo Libre*. Recuperado el 20 de Junio de 2017, de http://www.desarrollolibre.net/blog/tema/31/android/que-es-el-adt-deandroid#.WhuMkUribIU
- [16]. Farjas, M. (s/a). Aplicaciones Topográficas del G.P.S. En M. Farjas, *Aplicaciones Topográficas del G.P.S* (págs. 04-06). s/e.
- [17]. Garcia, F. (25 de Enero de 2013). *fergarciac*. Recuperado el 20 de Junio de 2017, de fergarciac: https://fergarciac.wordpress.com/2013/01/25/entorno-de-desarrollo-integrado-ide/
- [18]. Gual, S. P. (30 de Marzo de 2009). Sistemas de Localizacion para redes inalambricas de sensores mediante Zigbee. s/e.
- [19]. Gutierrez, J. (s/d de s/m de s/a). *Eclipse(2.1) y Java.* Recuperado el 15 de Junio de 2017, de Eclipse(2.1) y Java: http://www.uv.es/~jgutierr/MySQL\_Java/TutorialEclipse.pdf
- [20]. ie. (30 de Enero de 2012). *Google Sites*. Recuperado el 20 de Junio de 2017, de ie: https://sites.google.com/a/student.ie.edu/sistgeolocalizacion/historia
- [21]. Laboratorio Unidad Pacífico Sur. (11 de Junio de 2014). *s/n*. Recuperado el 20 de Junio de 2017, de s/n: https://langleruben.wordpress.com/%C2%BFque-es-un-sig/
- [22]. Legarretaetxebarria, A. (s/d de Semtiembre de 2011). Sistema de localizacion y seguimiento de personas en interiores mediante camara PTZ basados en tecnologias Kinect y Ubisense. s/e.
- [23]. Lisandro, D., Galdamez, N., Thomas, P., & Pesado, P. (17 de Diciembre de 2013). Un Análisis Experimental de Tipo de Aplicaciones para. *Un Análisis Experimental de Tipo de Aplicaciones para*. Argentina: Instituto de Investigación en Informática LIDI. Recuperado el 20 de Junio de 2017
- [24]. Luis Diaz, A. T. (s/d de s/m de s/a). Sistema de Localizacion en interiores. Madrid, España: s/e.
- [25]. María E. Portillo Montiel, G. A. (2014). Algoritmo para geolocalización de dispositivos móviles a. *Revista Venezolana de Información,*, 11-22.
- [26]. Olaya, V. (05 de Marzo de 2016). *GitHub*. Recuperado el 20 de Junio de 2017, de GitHub: http://volaya.github.io/libro-sig/chapters/SIG\_movil.html
- [27]. Pimienta, P. (05 de Abril de 2014). *Zenva*. Recuperado el 13 de Junio de 2017, de https://deideaaapp.org/tipos-de-aplicaciones-moviles-y-sus-caracteristicas/
- [28]. Raposo, E. (03 de Noviembre de 2015). *qpm Mobile Solutions*. Recuperado el 06 de Junio de 2017, de http://www.ppmmobile.com/single-post/2015/11/03/Historia-y-evoluci%C3%B3nde-las-APPs-m%C3%B3viles
- [29]. SCRUMstudy. (2016). *Cuerpo de Conocimiento de Scrum.* Phoenix, Arizona: VMEdu, Inc.

# **ANEXOS**

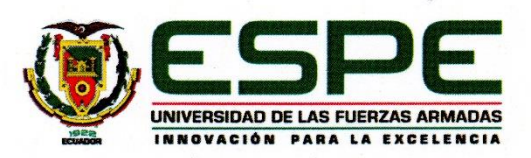

### DEPARTAMENTO DE ELÉCTRICA Y ELECTRÓNICA **CARRERA DE INGENIERÍA EN SOFTWARE**

#### **CERTIFICACIÓN**

Se certifica que el presente trabajo fue realizado por los señores: STALIN ISRAEL **MASAPANTA MORENO y STHALIN PAUL VEGA MOLINA.** 

En la cuidad de Latacunga, a los 25 días del mes de junio del 2018.

Aprobado por,

Ing. Rubén López O. **DIRECTOR DEL PROYECTO** 

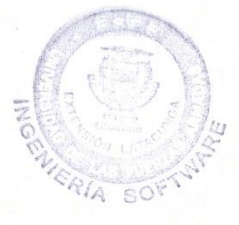

Ing. Lucas Garcés G. **DIRECTOR DE CARRERA** 

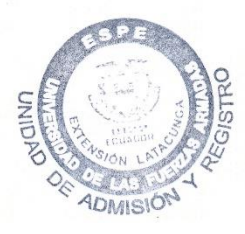

Abg. Darwin Albán Y. SECRETARIO ACADÉMICO